# TL280LE(R)

**Internet and LTE/HSPA Dual-Path Alarm Communicator**

# LE2080(R)

**LTE/HSPA Alarm Communicator**

# 3G2080(R)E

**HSPA Cellular Alarm Communicator**

# TL2803G(R)E

**Internet and HSPA Dual-Path Alarm Communicator**

# TL280(R)E

**Internet Alarm Communicator**

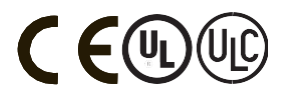

## **Installation Manual 5.4**

**Warning:** This manual contains information on limitations regarding product use and function and information on the limitations as to the liability of the manufacturer. The entire manual should be carefully read. **Please note that not allmodels and features listed are available in allmarkets.**

### **WARNING: Installer please read carefully**

### **Note to Installers**

The warningson thispage contain vitalinformation. Asthe onlyindividualin contact with systemusers, it is the installer'sresponsibilityto bring each itemin thiswarning to the attention of allusersof thissystem.

### **System Failures**

Thissystemhasbeen carefullydesigned to be aseffective aspossible. There are circumstances, however, involving fire, burglary, orothertypesof emergencieswhere itmay not provide protection. Any alarmsystemof any type may be compromised deliberatelyor mayfail to operate asexpected fora varietyof reasons. Some, but not all,of the reasonsmaybe:

### **Access by Intruders**

Intrudersmay enter through an unprotected access point, circumvent a sensing device, evade detection bymoving through an area of insufficient coverage, disconnect a warning device, or interfere with or prevent the proper operation of the system.

### **Component Failure**

Although every effort hasbeen made to make this systemas reliable as possible, the systemmayfailto function asintended due to the failure of a component.

### **Compromise of Radio Frequency (Wireless) Devices**

Signals may not reach the receiver under all circumstances which could include metalobjectsplaced on or nearthe radio path or deliberate jamming orother inadvertent radio signalinterference.

### **Criminal Knowledge**

Thissystemcontainssecurityfeatureswhich were known to be effective at the time of manufacture. It is possible forpersonswith criminalintent to develop techniques which reduce the effectiveness of these features. It is important that the security systembe reviewed periodicallyto ensure that its featuresremain effective and that it isupdated orreplaced if it is found that it does not provide the protection expected.

### **Failure of Replaceable Batteries**

Thissystem'swireless transmittershave been designed to provide severalyears of batterylife under normalconditions. The expected battery life isa function of the device environment, usage, and type. Ambient conditions such as high humidity, high or low temperatures, or large temperature fluctuationsmayreduce the expected batterylife. While each transmitting device hasa low batterymonitorwhich identifieswhen the batteries need to be replaced, this monitormay fail to operate as expected. Regular testing and maintenance will keep the system in good operating condition.

### **Inadequate Installation**

A security system must be installed properly in order to provide adequate protection. Everyinstallation should be evaluated bya security professionalto ensure that all accesspoints and areasare covered. Locks and latcheson windows and doors must be secure and operate as intended. Windows, doors, walls, ceilings and other building materials must be of sufficient strength and construction to provide the level of protection expected. Areevaluation must be done during and afteranyconstruction activity. An evaluation bythe fire and/orpolice department is highlyrecommended ifthisservice isavailable.

### **Inadequate Testing**

Most problemsthat would prevent an alarmsystemfromoperating asintended can be found by regular testing and maintenance. The complete system should be tested weekly and immediately after a break-in, an attempted break- in, a fire, a storm, an earthquake, an accident, orany kind of construction activity inside or outside the premises. The testing should include all sensing devices, keypads, consoles, alarm indicating devices, and any otheroperational devicesthat are part of the system.

### **Insufficient Time**

There may be circumstances when the system will operate as intended, yet the occupantswillnot be protected froman emergencydue to their inability to respond to the warnings in a timely manner. If the system is remotely monitored, the responsemaynot occurin time to protect the occupantsortheirbelongings.

### **Motion Detectors**

Motion detectors can only detect motion within the designated areas asshown in their respective installation instructions. They cannot discriminate between intruders and intended occupants. Motion detectors do not provide volumetric area protection. They have multiple beams of detection and motion can only be detected in unobstructed areas covered by these beams. They cannot detect motion which occurs behind walls, ceilings, floor, closed doors, glass partitions, glassdoorsorwindows. Anytype of tampering whetherintentionalorunintentional such as masking, painting, or spraying of any material on the lenses, mirrors, windowsoranyotherpart of the detection systemwillimpairitsproperoperation.

Passive infrared motion detectors operate by sensing changes in temperature. Howevertheireffectiveness can be reduced when the ambient temperature rises nearorabove bodytemperature or if there are intentionalorunintentional sources of heat in ornear the detection area.Some of these heat sources could be heat-

ers, radiators, stoves, barbecues, fireplaces, sunlight, steam vents, lighting and so on.

### **Power Failure**

Controlunits, intrusion detectors, smoke detectorsand manyothersecuritydevices require an adequate power supplyforproperoperation. If a device operates from batteries, it is possible for the batteries to fail. Even if the batteries have not failed, theymust be charged, in good condition and installed correctly. If a device operatesonlyby AC power, anyinterruption, howeverbrief, willrenderthat device inoperative while it does not have power. Powerinterruptions of anylength are often accompanied by voltage fluctuations which may damage electronic equipment such asa securitysystem. Aftera powerinterruption hasoccurred, immediatelyconduct a complete systemtest to ensure that the systemoperatesasintended.

### **Security and Insurance**

Regardlessof its capabilities, an alarmsystem isnot a substitute for propertyor life insurance. An alarm systemalso is not a substitute forproperty owners, renters, or otheroccupants to act prudentlyto prevent or minimize the harmful effects of an emergencysituation.

### **Smoke Detectors**

Smoke detectorsthat are a part of thissystemmaynot properlyalert occupantsof a fire fora number of reasons, some of which follow. The smoke detectorsmay have been improperlyinstalled orpositioned. Smoke maynot be able to reach the smoke detectors, such as when the fire isin a chimney, wallsor roofs, oron the other side of closed doors. Smoke detectors maynot detect smoke fromfireson another level of the residence orbuilding.

Everyfire is different in the amount of smoke produced and the rate of burning. Smoke detectorscannot sense all typesof fires equallywell. Smoke detectors may not provide timelywarning of fires caused bycarelessness orsafety hazards such assmoking in bed, violent explosions, escaping gas, improperstorage of flammable materials, overloaded electricalcircuits, children playing with matches, orarson.

Even if the smoke detector operates as intended, there may be circumstances when there is insufficient warning to allow all occupantsto escape in time to avoid injuryordeath.

### **Telephone Lines**

If telephone linesare used to transmit alarms, theymaybe out of service orbusy for certain periodsof time. Also an intrudermaycut the telephone line ordefeat itsoperation bymore sophisticated meanswhich maybe difficult to detect.

### **Warning Devices**

Warning devices such as sirens, bells, horns, or strobes may not warn people or waken someone sleeping if there is an intervening wallordoor. If warning devices are located on a different levelof the residence or premise, then it is lesslikely that the occupants will be alerted or awakened. Audible warning devices may be interfered with byother noise sources such as stereos, radios, televisions, air conditioners, other appliances, or passing traffic. Audible warning devices, however loud, maynot be heard bya hearing-impaired person.

## **Table of Contents**

<span id="page-3-0"></span>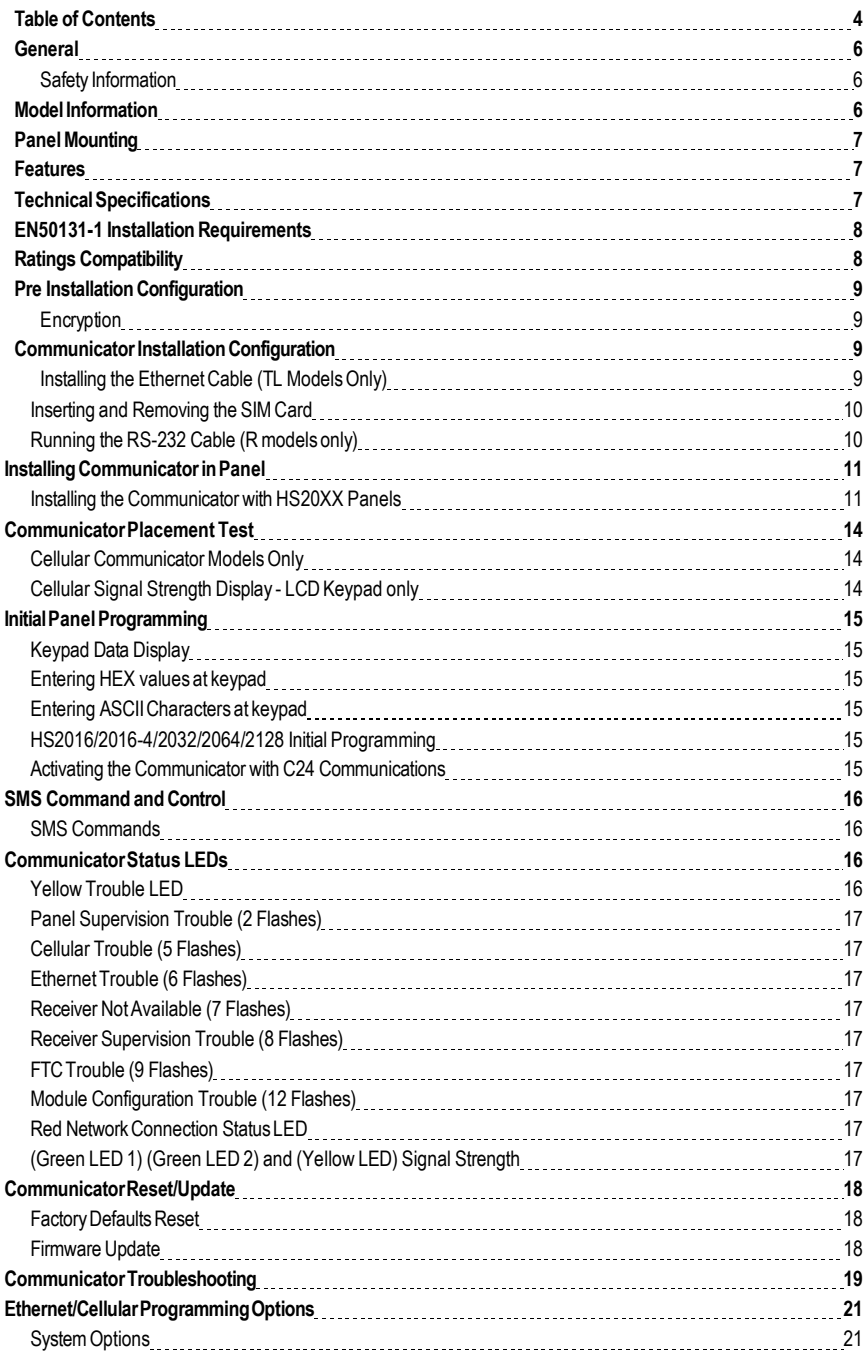

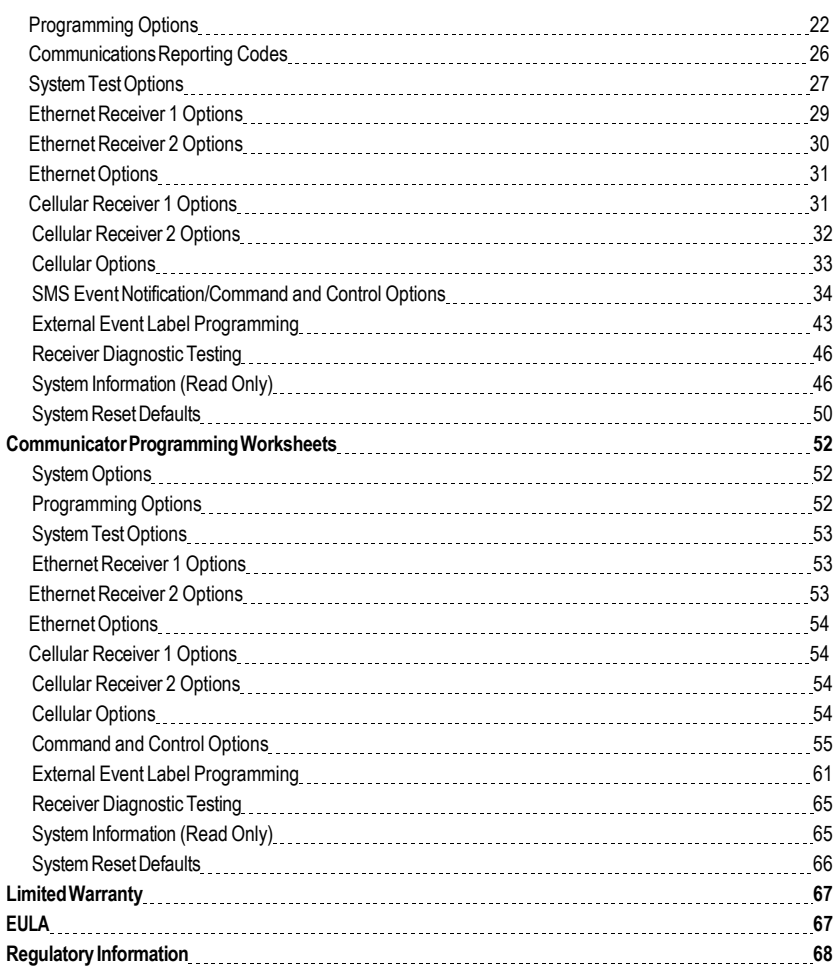

## **General**

<span id="page-5-0"></span>This installation manual must be used in conjunction with the control panel manual. All the safety instructions specified within that manual must be observed. The control panel is referenced as the "panel" throughout this document. This installation guide provides the basicwiring, programming and troubleshooting information.

This alarm communicator is a fixed, wall-mounted unit, and must be installed in the location specified in these instructions. The equipment enclosure must be fully assembled and closed, with all the necessary screws / tabs, and secured to a wall before operation. Internal wiring must be routed in a manner that prevents:

- l Excessivestrainonwireandonterminalconnections,
- Interference between power limited and non power limited wiring,
- l Looseningofterminalconnections,or
- l Damageofconductorinsulation.

### <span id="page-5-1"></span>**WARNING:Neverinstallthis equipment duringa lightningstorm!**

## **Safety Information**

The installer must instruct the system user on each of the following:

- $\Box$  Do not attempt to service this product. Opening or removing covers may expose the user to dangerous voltages or otherrisks.
- l Anyservicingshallbereferredtoskilledpersonsonly.
- Use authorized accessories only with this equipment.
- l Donotstayclosetotheequipmentduringdeviceoperation.
- <span id="page-5-2"></span>l Donottouchtheexternalantenna.

## **ModelInformation**

This manual covers the following models of alarm communicators: Models**TL2803GRE-EU,TL2803GE-EU, TL280RE-EU,TL280E-EU, 3G2080RE-EU, 3G2080E-EU(900/2100MHz operation)** and **3G2080E-EU** are for Europe and cover the following bands: 900 / 2100MHz.

Models **TL2803GRE-AU, TL2803GE-AU, TL280RE-AU, TL280E-AU, 3G2080E-AU** and **3G2080RE-AU (850/2100MHz operation)** are for Australia, New Zealand, Brazil and cover the following bands: 850/2100MHz. **NOTE:** Onlymodels **TL2803GE-AU**and **3G2080E-AU** are Anatel certified for use in Brazil.

Models**TL2803GRE, TL2803GE, TL280RE, TL280E, 3G2080RE** and **3G2080E (850/1900MHz operation)**are for North and South America (excluding Brazil) and cover the following bands: 850 / 1900MHz. **NOTE:** Only models TL2803GE and 3G2080E are CNC certified for use in Argentina.

Models **TL280LER**,**TL280LE**, **LE2080R**, **LE2080** are for North America and support LTE bandsB2,B4, B5,B12 and B13 and WCDMA bandsB2 and B5.

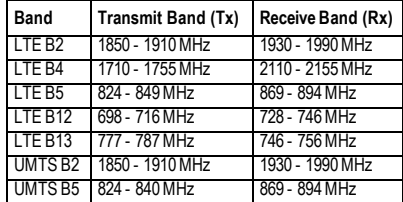

References to model names **TL280(R)E**, **TL2803G(R)E, 3G2080 (R)E** , **TL280LE(R)** and **LE2080 (R)** throughout this manual apply to all specified models unless stated differently.Models ending in "R" include a built-in RS-232 interface for connecting to local third-partyapplications.

The **TL280 (R)E/TL2803G(R)E/3G2080(R) E/TL280LE(R)/LE2080 (R)** supports integration over cellular/IP, available with licensed 3rd party product solutions. Specific programming for the related programming sections is to be provided by the 3rd party.A current list of compatible 3rd party solutions can be found a[twww.dsc.com.](http://www.dsc.com/)

**3G2080(R)E:** Is a HSPA(3G) cellular alarm communicator that sends alarm communication to Sur-Gard System I-IP, II, III (SG-DRL3IP), IV (SG-DRL4IP), and 5 (SG-DRL5IP) central station receivers via a HSPA(3G)/GPRS digital cellular network. **TL2803G(R)E:** Is a dual-path HSPA(3G) Ethernet alarm communicator that sends alarm communication to Sur-Gard System -IPI, II, III, IV, and 5 central station receivers through Ethernet/Internet or a HSPA(3G)/GPRS digital cellular network. **TL280(R)E** : Is an Ethernet alarm communicator that sends alarm communication to Sur-Gard System I-IP, II, III (SG-DRL3IP), IV (SG-DRL4IP), and 5 (SG-DRL5IP) central station receivers via Ethernet/Internet.

**LE2080(R)**: is an LTE (4G) cellular alarmcommunicator with HSPA(3G) fallback support that sends alarm communications to Sur-Gard System I-IP, II, III (SG-DRL2IP, IV (SG-DRL4IP) and 5 (SG-DRL5IP) central station receivers via an LTE(4) /HSPA(3G) digital cellular network.

**TL280LER:** Is a dual path LTE (4G) Ethernet alarm communicator that sends alarm communications to Sur-Gard System I-IP, II, III (SG-DRL3IP, IV (SG-DRL4IP) and 5 (SG-DRL5IP) central station receivers via Ethernet/Internet or a LTE(4)/HSPA (3G) digital cellular network.

The communicator can be used as either a backup or primary communicator.The communicator supports Internet Protocol (IP) transmission of panel and communicator eventsover Ethernet/Internet and/or HSPA/GPRS.

The cellular performance of the **LE2080(R), TL280LE(R), 3G2080(R)E** or **TL2803G(R)E** communicators depend greatly on the LTE(4G)/HSPA(3G) network coverage in the local area. A communicator placement test must be performed prior to mounting the unit . A minimum of one green LED must be ON for good signal strength. Optional 3G/2G and LTE/3G antenna extension kits are available to improve signal strength if required. GS-15ANTQ, GS- 25ANTQ and GS- 50ANTQ kits are available for 3G/2G products and LTE-15ANT, LTE-25ANT, LTE-50ANT extension kits are available for LTE/3G products.

<span id="page-6-0"></span>**NOTE:** Prior to installation, confirm with the local service provider that the network is available and active in the area where the communicator will be installed, and thatradio signal strength (CSQ) is adequate.

## **Panel Mounting**

The following communicators are compatible with HS2016, HS2016-4, HS2032, HS2064, and HS2128 panels:

- <sup>l</sup>**3G2080(R)E** (HSPA(3G)/GPRSonly)
- <sup>l</sup>**TL2803G(R)E**(Ethernet/Internet+HSPA(3G)/GPRSdual-path)
- **TL280(R)E** (Ethernet/Internet only)
- <sup>l</sup>**LE2080(R)**(LTE(4G)/HSPA(3G) only)
- <span id="page-6-1"></span><sup>l</sup>**TL280LE(R)**(Ethernet/Internet+LTE(4G)/HSPA(3G))

## **Features**

- 128-bit AESencryption via cellular and Ethernet/Internet
	- NIST validation cert number 2645 (for models TL2803G(R)E/3G2080(R)E/TL280(R)E
	- NIST validation cert number 4475 (for models TL280LE(R)/LE2080(R))
- $Backub$  or primary cellular alarm communication.
- $\mu$  Automatically converts to 2G (EDGE/GPRS) if HSPA(3G) service is not available (2G not supported on LTE models).
- $\mu$  Automatically switches from LTE to HSPA(3G) service if LTE service is not available.
- <sup>l</sup>EthernetLAN/WAN10/100BASE-T(TL2803G(R)E,TL280(R)E,TL280LE(R) only).
- <sup>l</sup>FullyredundantEthernet/Internetand cellulardual-path alarmcommunication (TL2803G(R)E,TL280LE(R)only).
- l Full eventreporting tothecentral station.
- Individual Internet and/or cellular periodic test transmission.
- l Integrated callrouting.
- livisual Verification (Requires Sur-Gard System 5 Receiver)
- lacemote firmware upgrade capability of the communicator and panel firmware via Ethernet and/or cellular.
- <sup>l</sup>Panel remote uploading/downloading support via cellular and Ethernet/Internet.
- l PC-LINKconnection.
- l Programmablelabels.
- l SIAandContactID(CID)formatssupported.
- l Signal strengthandtroubledisplayLEDs.
- Supervision heartbeats sent via cellular and Ethernet/Internet.
- <sup>l</sup>Third-party integration over cellular/IP.The product supports third-partyapplication via serial(R-modelsonly),cellular and Ethernet. Refer to third-party application documentation for more information.

<span id="page-6-2"></span>**NOTE:** RS-232 connection is for supplementary use only and was not evaluated by UL/ULC.

## **Technical Specifications**

The TL2803G(R)E/TL280LE(R) are also suitable to be used with a compatible control unit listed for dual line security transmission when used in conjunction with a DACT or a Public Switched Data Network (PSDN) transmitter, where the PSDN provides the line security and is the primary line. In this mode, alarm signals are to be sent simultaneously over both communication methods.

## **EN50131-1 Installation Requirements**

<span id="page-7-0"></span>For EN50131-1 compliant installations, the following programming options shall be set as described. Supervision Heartbeat(required for ATS4 and ATS5):

- **NOTE:** The compatible receiver at ARC location shall have the supervision window programmed for 1800s (ATS4) or 180s (ATS5) for the primary communications path, which can be Ethernet receiver 1 or cellular receiver 1, depending on the product being installed.
- **[851][107]** Setto 0087h (135s Heartbeat) for Ethernet Receiver 1
- l **[851][207]**Setto0087h(135sHeartbeat)forCellularReceiver1
- l **[851][100]**Options1and 2shall beenabled ifusingEthernetReceiver1astheprimarypath
- **I** [851][200] Options 1 and 2 shall be enabled if using Cellular Receiver 1 as the primary path
- Configurationofcommunicationpaths(allATSclasses)
- **I** [300][001] select option 02 for auto routing (this will allow transmission of the events over all available communication paths in the system)
- **[380]** enable option 5 (YES) for parallel transmission over all available communication paths (if redundant configuration is desired)
- l **[382]**enable option5(YES)toenableAlternatecommunicator
- <span id="page-7-1"></span>**i** [384] enable the desired back-up configuration (receiver 2 back-up for receiver 1 or receiver 3 back-up for receiver 1).

## **Ratings Compatibility**

### Table 1:Communicator Ratings

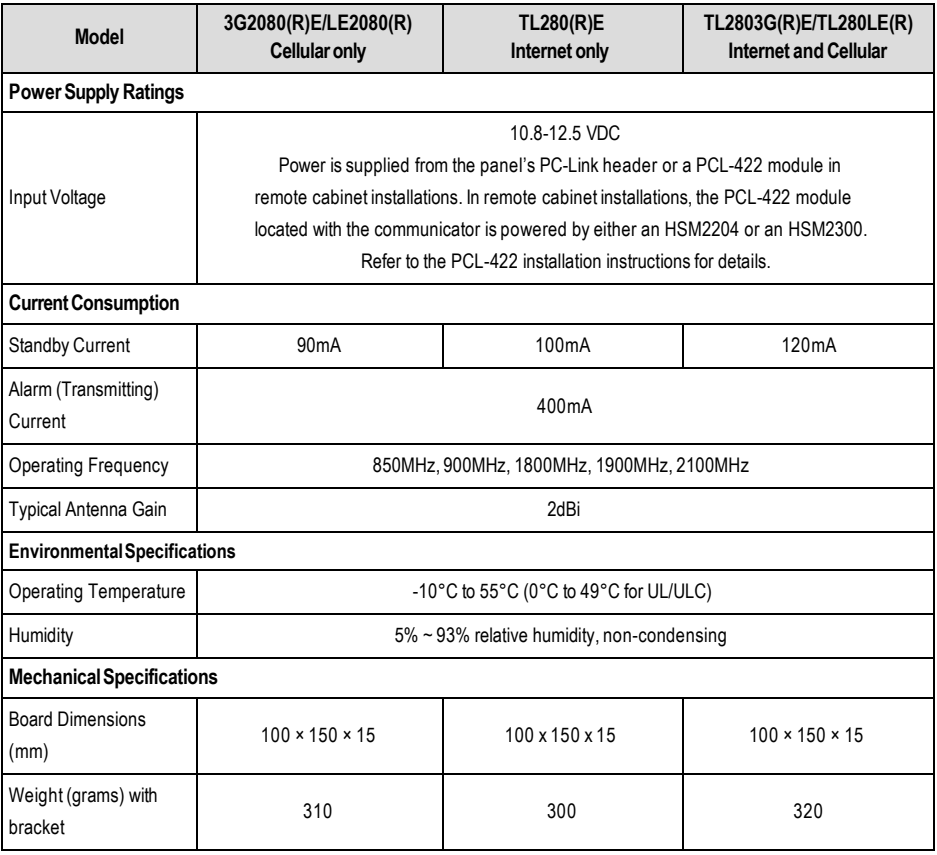

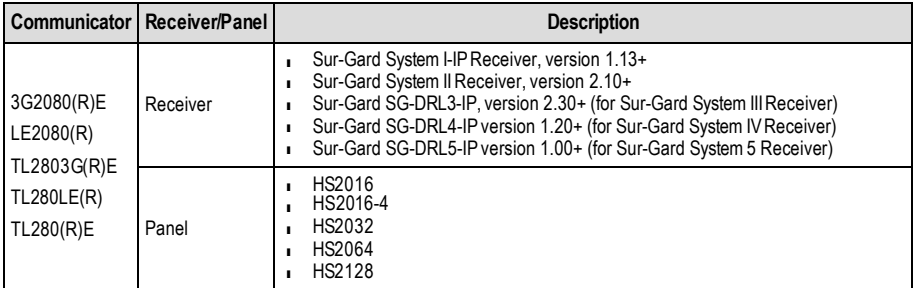

<span id="page-8-1"></span><span id="page-8-0"></span>**NOTE:** Enter [\*][8][InstallerCode][900] at keypad to viewthe panel version number.

## **Pre Installation Configuration**

## **Encryption**

The communicator uses 128 Bit AES encryption. Encryption can only be enabled from the monitoring station receiver. Each receiver (Ethernet 1 and 2, Cellular 1 and 2) can independently have encryption enabled or disabled. When encryption is enabled, the central station will configure the device to encrypt communications the next time the communicator module sends communication to that receiver.

**NOTE:** Packetswill start being encrypted only after the next event is sent to thatreceiver, or if the unit is restarted.

<span id="page-8-2"></span>**Before leaving the installation site, the communicator TL2803(R)E / TL280LE(R) Ethernet line shall be connected via an approved (acceptable to the local authorities) Network Interface Device (NID).Allwiring shall be performed accordingto the local electrical codes.**

## **Communicator Installation Configuration**

This alarm communicator shall be installed by skilled persons only (skilled person is defined as a person having the appropriate technical training and experience necessary to be aware of hazards to which that person may be exposed to in performing a task and can also take measures to minimize the risks to that person or other persons). The Communicator shall be installed and used within an environment that provides the pollution degree max 2, overvoltages category II, in non- hazardous, indoor locations only. This manual shall be used with the installation manual of the panel which is connected to the communicator.All instructions specified within the panel manual must be observed.

<span id="page-8-3"></span>All the local rules imposed by local electrical codes shall be observed and respected during installation.

## **Installing the Ethernet Cable (TL Models Only)**

A Category 5 (CAT 5) Ethernet cable must be run from a source with Internet connectivity to the communicator module, inside the panel. The communicator end of the cable must be terminated with an RJ45 plug, which will connect to the communicator's RJ45 jack after the communicator is installed. All requirements for installation of CAT5 Ethernet cable must be observed for correct operation of the communicator,including, but not limited to, the following:

l DoNOTstripoffcablesheathingmorethanrequiredforpropertermination.

- l DoNOTkink/knotcable.
- Do NOT crush cable with cable ties.
- **Do NOT untwist CAT5 pairs more than 1/2in. (1.2cm).**
- Do NOT splice cable.
- l DoNOTbend cable atrightanglesormakeanyother sharp bends.

**NOTE:** CAT5 specification requires that any cable bend must have a minimum 2 in. (5 cm) bend radius. Maximum length of CAT 5 cable is 328 ft.(100 m).

## <span id="page-9-0"></span>**Inserting and Removing the SIM Card**

- 1. Remove the front cover of the panel to access SIM holder.
- 2. Remove power from the panel and disconnect the battery and telephone line.
- 3. On the SIM card holder push gently to slide the cover downwards to **OPEN**. This will unlatch the SIM card holder on the top edge of the communicator PCB.(See **Figure 3**).
- 4. Tilt the top of the SIM card holder downwards to access the SIM card.

**NOTE:** The SIMcan be damaged by bending or scratching contacts.Use caution when handling SIMcards.

- 5. Insert or remove the SIM card, noting the orientation of the notches on the SIM card and the SIM card holder.
- <span id="page-9-1"></span>6. When inserting a SIM card, insert the card in the proper orientation and gently push the SIM card holder down and slide the holder as indicated by the arrow on SIM holder, to **LOCK**.
- 7. Reconnect the backup battery and telephone line, apply AC power to panel, and replace the panel cover.

## **Running the RS-232 Cable (R models only)**

When installing the communicator for use with 3rd party applications an RS-232 cable must be connected between the 3rd party device and the communicator module.

**NOTE:**Maximumcable length for RS-232 cable is 8 ft.(2.4 m).

Please refer to the installation manual for the 3rd party device for wiring instructions.

## **Installing Communicator in Panel**

## <span id="page-10-0"></span>**Installing the Communicator with HS20XX Panels**

**NOTE:** Before installing the communicator or inserting/removing SIM, ensure that systempower is off and telephone line is disconnected.

- 1. To assemble supplied mounting bracket, perform the following: (See **Figure 1**).
	- a. Remove the 4 white plastic standoffs from the bag provided with the communicator kit.
	- b. Insert the 4 standoffs through the back of the mounting bracket, into the holes at each corner. Ensure the antenna mounting tab is facing away from you.
	- c. Place the bracket on a flat, solid surface. Hold the communicator component side up and orient the 4 holes on the communicator with the 4 standoffs protruding from the bracket. Push the communicator firmly and evenly onto the standoffs until it is securely attached to the mounting bracket.
	- d. Remove the panel front cover.
	- e. Remove and discard the circular knockout located in the top-right section of the panel. The knockout will be used when connecting the antenna supplied.
	- f. Connect the 5" (12.7 cm) antenna cable supplied to the radio by passing the connector through the knockout to the communicator board. Push the antenna connector firmly into the socket on the cellular radio (see **Figure 3**).

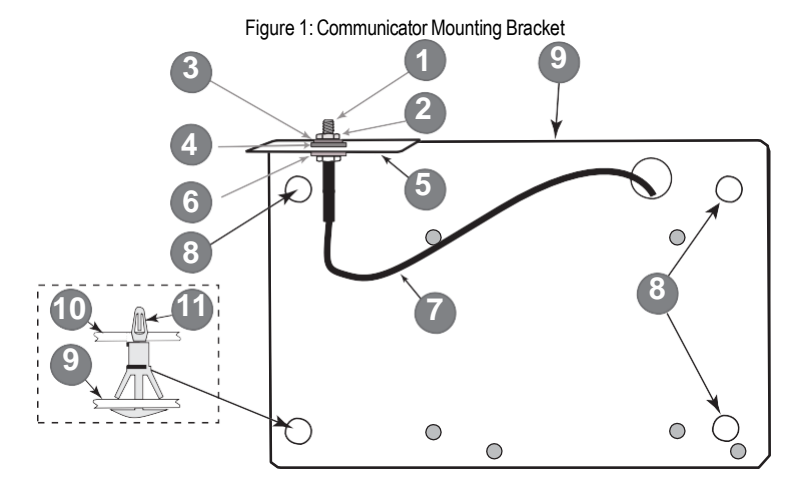

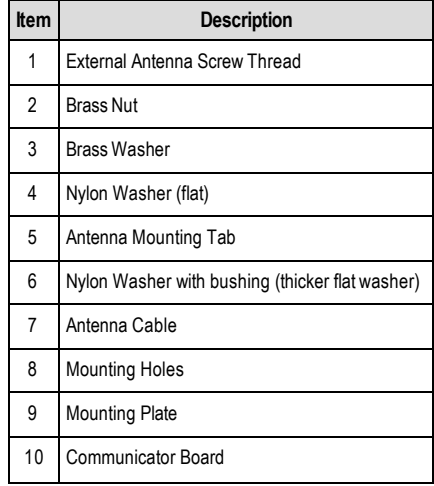

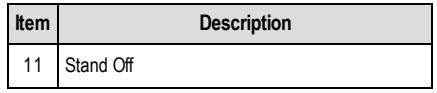

- 2. Install the Communicator into the panel:
	- a. Attach one end of the PC-LINKcable to the panel PCLINK\_2 header on the panel (red wire goes on the righthand pin of the **panel**PCLINK\_2 header (see **Figure 3**).
	- b. Insert the assembled communicator into the panel. **NOTE:** Ensure that the threaded antenna connection is visible through the knockout hole at the top right of the panel.
	- c. Place the nylon washer with bushing (thick flat washer) onto the threaded section of the antenna cable. Insert the threaded section through the antenna mounting knockout hole at top right of panel.
	- d. Place the second nylon washer (flat), followed by the brasswasher and the brass nut, onto the threaded section of the cable, **outside** the panel. Tighten the assembly by hand only (finger tight only- do not over tighten the antenna assembly).
	- e. Locate the screw hole on the right side wall of the panel. See **Figure 2** "screw". Line up the assembled communicator with the right side wall of the panel and, using the screw provided, secure the mounting bracket to the panel.
	- f. Attach the other end of the PC-LINK cable to the communicator (red wire goes on the right- hand pin of the **communicator**PC-LINK header (See **Figure 3**).
	- g. Using light pressure (finger tight only), attach the supplied white quad band whip antenna to the threaded antenna connector at top of the panel.

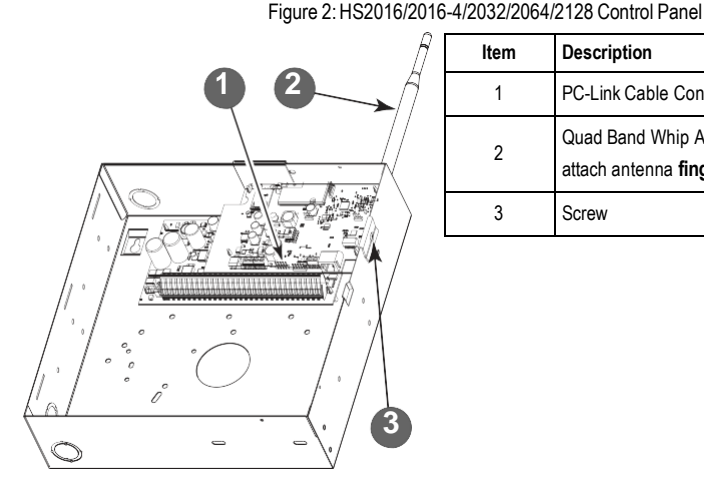

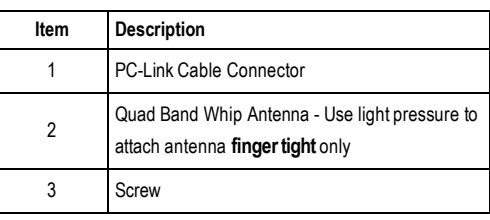

**WARNING! - 3G2080(R)E/TL2803G(R)E/LE2080 (R)/TL280LE(R) modules are power limited. Do not route any wiring** over the circuit board. Maintain at least 1in. (25.4mm) separation between circuit board and wiring. A minimum of 1/4 **in.(7mm) separationmust be maintained at allpoints between non-powerlimitedwiring and powerlimitedwiring.**

- 3. To wire the communicator to the panel, perform the following steps (See **Figure 3**):
	- a. Disconnect both AC power and battery connections from the panel, and disconnect telephone line.
	- b. Confirm that the SIM card is inserted in the holder and locked.
- 4. Install Network Cable (TL models only). Route the CAT 5 Ethernet cable through back of the panel and plug it into the communicator's RJ45 jack.
- 5. Install the RS-232 connections (R models only). If using the communicator with a 3rd party device, wire the connections as per Table 3.
- **NOTE:** Before leaving the premises the Ethernet communication lines must first be connected to an approved type NID (acceptable to local authorities).All wiring shall be performed according to the local electrical codes.

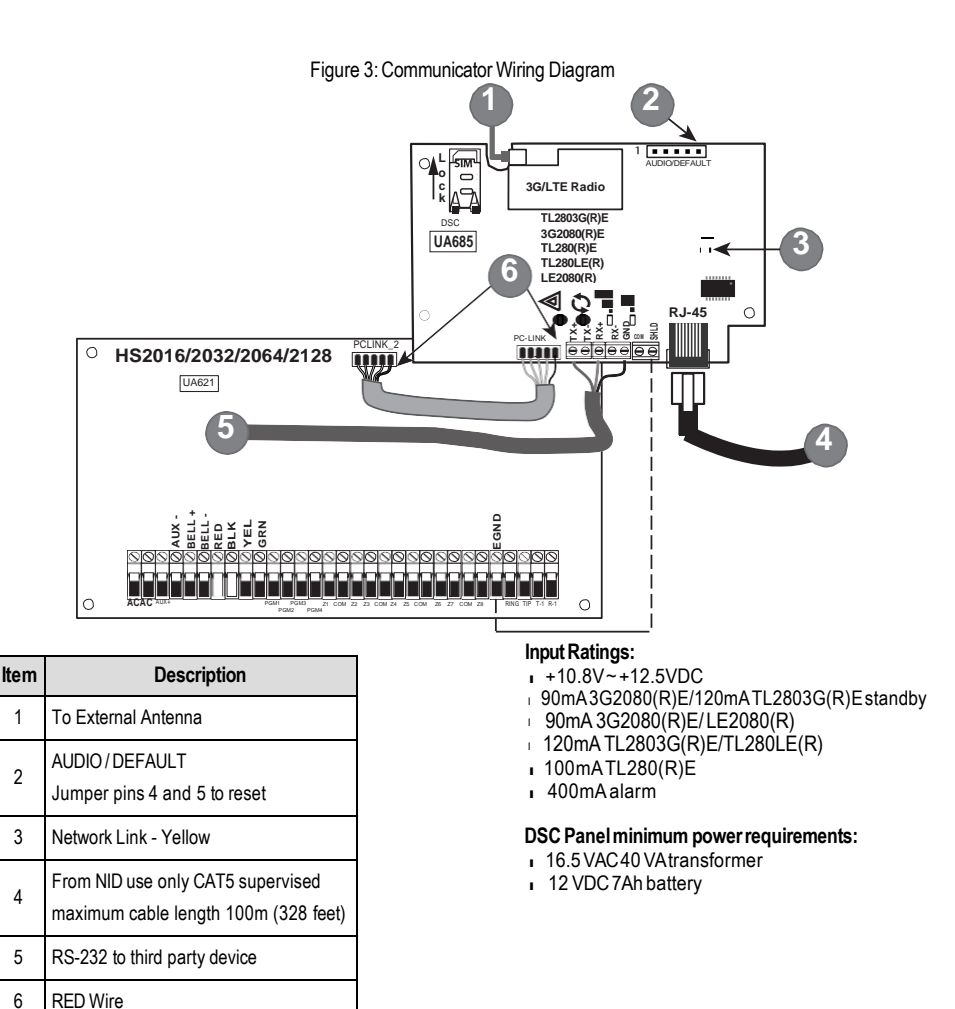

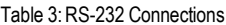

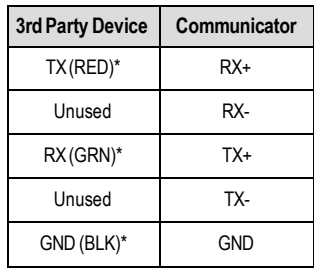

*\*Wire colors based on the cable provided in the product box.*

- 6. Perform the following steps for initial power on of the panel with communicator installed:
	- a. Reconnect the AC power, telephone line, and battery + connector to the panel. (The communicator and panel will power up together).
	- b. The communicator's red and yellow LEDs flash together while it initializes. The red and yellow LEDs will continue to flash until the communicator has successfully communicated to all programmed receivers.

**NOTE:** During radio reset, the two green LEDswill flash alternately.

- **NOTE:** Initialization may take several minutes to complete. Do not continue to next step until the red and yellow LEDs have stopped flashing. (If only the yellow LED is flashing, there is a communicator trouble and the green LEDs are not valid for communicator placement test). Correct trouble indicated by flashes on yellow LED before continuing. See Table 8 for troubleshooting assistance.
	- 7. Perform the communicator placement test below.
	- 8. Mount the panel in final location indicated by placement test.

## **Communicator Placement Test**

## <span id="page-13-1"></span><span id="page-13-0"></span>**Cellular Communicator Models Only**

To confirmthat the cellular antenna location is suitable for radio operation, performthe placement test as follows:

- **NOTE:** It might be necessary to relocate the panel or install an optional extension antenna during this procedure, if the radio signal strength is too low.
	- 1. Confirm that the yellow LED on the communicator is not flashing. Aflashing yellow LED indicates trouble on the communicator. See Table 8 to troubleshoot and correct the cause of this trouble before continuing to the next step.
	- 2. Confirm that the strength of the radio signal on the yellow LED and the 2 green LEDs on the communicator meet or exceed the minimum signal level requirement. Minimum signal level: The yellow LED is **OFF** and the green LED 1 (furthest from the yellow LED) is **ON** (not flashing) for the panel location to be acceptable. For interpretation of receiver strength on LEDs, refer to the table **"RadioSignalStrength".**

## <span id="page-13-2"></span>**Cellular Signal Strength Display - LCD Keypad only**

The cellular network signal strength can be checked on the keypad LCD screen by entering installer programming section [850]. The LCD will indicate the SIM card activation status followed by up to five bars of signal strength. This display will automatically update every three seconds. For the relationship between signal strength bars, CSQ level, and signal level in dBm,refer to **"RadioSignalStrength"**.

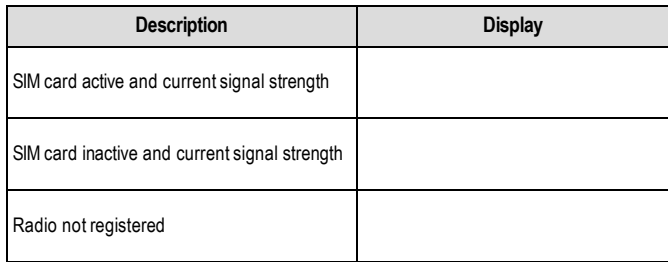

### Table 4: Signal Strength Display

**NOTE:** If the required signal strength is too low with the panel in its current location, the panel must be relocated or an external antenna is required.

Ifrequired, the following cellular extension antenna kitsare available to the installer:

- <sup>l</sup>GS-15ANTQ/LTE-15ANT- 4.57m(15') internal antenna extension kit(suitable forinteriormounting).
- <sup>l</sup>GS-25ANTQ/LTE-25ANT- 7.62m(25') external antenna extension kit(suitable forinterior/exteriormounting).

<sup>l</sup>GS-50ANTQ/LTE-50ANT-15.24m(50') external antenna extension kit(suitable forinterior/exteriormounting).

Specific instructions for the installation of the extension antenna are included with the kit.Observe all the electrical safety instructions regarding the installation of the antenna. All the wiring of the equipment shall be fully compliant with the local rules and regulations.

- 3. If required, install the antenna extension and perform the following steps to determine the best location for placement of the antenna:
	- a. Disconnect the white whip antenna from the panel.
	- b. Attach one end of the antenna extension cable to the threaded antenna connector on the panel and the other end to the external antenna.
- 4. Move the extension antenna to various locations while observing the two green LEDs on the panel.
	- a. Continue to reposition the extension antenna until it receives an acceptable (minimum one green LEDON solid) signal strength.

**NOTE:**Minimum strength is: green LED 1 flashing and yellow LED off. If green LED 1 is flashing, relocation should be considered.

- b. Mount the supplied antenna extension bracket at the location that provides the best signal strength.
- c. If necessary, relocate the panel to improve signal strength.

<span id="page-14-0"></span>5. When final panel/antenna location is determined, continue at the **InitialPanelProgramming** section. **NOTE:** If the SIMcard is not activated, placement testwill indicate the signal strength of the nearest cellular tower. **NOTE:** In between displaying signal strength, the signal strength LEDs will flash alternately if an inactive SIM card is used. The flashing indicates that the module is attempting to attach to the cellular network and will only last briefly.

## **Initial Panel Programming**

## <span id="page-14-1"></span>**Keypad Data Display**

- **I** Section-Toggle Options: The number is displayed when toggle is ON and the number is not displayed when toggle is OFF.(e.g., toggle options displays: [--3--6--].Options 3 and 6 are ON,all others are OFF).Pressing keys 1 through 8 will alternately turn the toggle ON and OFF.
- <span id="page-14-2"></span>**HEX/Decimal Data:** Values that are provided with two defaults, separated by a "/" character, use the format: hexadecimal followed by decimal equivalent (e.g., default [0BF5/3061]). Hexadecimal numbers are shown, with all leading zeroes, to the full field length defined for the number.

## **Entering HEX values at keypad**

<span id="page-14-3"></span>To enter HEX values at the keypad, press the [\*] key before entering the HEX value.(e.g., to enter "C" at the keypad, press [\*][3])

## **Entering ASCII Characters at keypad**

- 1. Press [\*] and use scroll buttons [<] [>] to display "ASCII Entry" on the LCD screen.
- 2. Press [\*] to select ASCII entry mode.
- <span id="page-14-4"></span>3. Use the [<] [>] scroll keys to display the desired character and press [\*] to save and exit ASCII.
- 4. Repeat the steps above to enter another ASCII character.

## **HS2016/2016-4/2032/2064/2128 Initial Programming**

For detailed information, refer to panel manual section 'Alternate Communicator Set- up'. These sections must be programmed at the panel keypad. Enter **[\*][8][Installer Code][Section Number]**. Record any values that are modified from their default, in the appropriate worksheets for the panel or communicator.

- 1. In panel section **[377]** 'Communication Variables', subsection **[002]** 'Communication Delays', sub-subsection [1] 'Communication Delay', program 060 (seconds).
- 2. In panel section **[382]** 'Communicator Option 3' set option [5]ON.
- <span id="page-14-5"></span>**NOTE:** If this option is OFF, the yellow status LED on the communicator will indicate 'Panel Supervision Trouble' (2 flashes) and the unit can not be programmed via the PC-LINK cable.

## **Activating the Communicator with C24 Communications**

Installation of the 3G2080(R)E / LE2080(R) or TL2803G(R)E / TL280LE(R) in North America requires activation with C24 Communications in order to operate. Please contact the central station (C24 Communications Master Reseller) to confirm the required steps to activate / program the communicator.

All communicator options must be programmed via C24 Communications, except the following Ethernet optionswhich can also be programmed using the keypad or DLS:

- l [001]EthernetIPAddress
- l [002]EthernetIPSubnetMask
- l [003]EthernetGatewayIPAddress
- **NOTE:** The SIM activation with the carrier can take several hours to complete. It is recommended the activation be completed prior to arrival on the customer site to avoid possible installation delays.

Once the SIMactivation is complete, the communicator will automatically connect and download itsprogramming from C24 Communications.

## **SMS Command and Control**

<span id="page-15-1"></span><span id="page-15-0"></span>Certain functions can be performed on the alarm panel by remote using SMS textmessages. In addition, the system sends SMS messages to confirm commands. SMS programming options are accessed through programming section [851]. The security system only responds to SMS messages sent from designated phone numbers (programmed in section [851]> [311]-[328]).

## **SMS Commands**

- 
- 
- 
- 
- **a** Activate command output 1 last system status request
- **a** Activate command output 2 **lack and Alarmmemory request**
- **a** Activate command output 3 **lacks** 2016 **lacks** 2016 **lacks** 2016
- **a** Activate command output 4 last and the command output 4 last and a set of  $\alpha$  Zone unbypass
- **I** Stay arm the system **i** Deactivate command output 1
- I Awayarm the system l Deactivate command output2
- I Night arm the system **in the system** and put of Deactivate command output3
- I Disarm the system **leading the system** leading parameter of Deactivate command output 4
	-
	-
	-
	-

SMS text messages must be formatted as follows:

<function name><space><partition #><space><access code>

(e.g.,Stay Armpartition 1 1234).Once the command is received and executed by the alarmsystem,a confirmation textmessage is received.

<span id="page-15-2"></span>**NOTE:** For more information about SMS commands and control functions, refer to the Neo 1.1 User Manual.

## **Communicator Status LEDs**

<span id="page-15-3"></span>The communicator has four on-board LED indicators. These include one yellow trouble LED, one red network connection status LED and two green signal strength LEDs. The LED meaning is described in this section.

## **Yellow Trouble LED**

This yellow LED will flash to indicate a trouble on the unit. The number of flashes indicates the type of trouble, refer to the table below for trouble conditions.

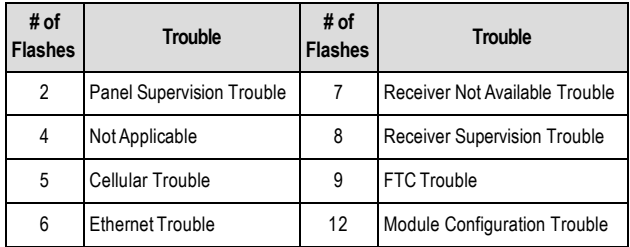

### Table 5: Yellow Trouble Status LED

**NOTE:** Only the highest priority trouble (2 flashes is the highest priority trouble) is indicated. When this trouble is restored, the next highest trouble is indicated, if present. This will continue until all troubles have been cleared (yellow LED is not flashing).

The following section describes the conditions associated with each trouble:

## <span id="page-16-0"></span>**Panel Supervision Trouble (2 Flashes)**

This trouble occurs when communication between the communicator module and the panel fails. If the module can not communicate with the panel (e.g., loss of power to the panel) the communicator will send the 'Panel Absent Trouble' event message to the central station receiver. When communication returns, a 'Panel Absent Restore' event is sent by the communicator to the central station receiver. The reporting codes are ET0001 for trouble and ER0001 for restore. The Panel Absent event alwaysuses the primary receiver account code when communicating to the central station.

<span id="page-16-1"></span>**NOTE:** The panel supervision trouble/restore are internally generated eventsby the communicator.Trouble is generated if the communicator misses 6 polls. Trouble is restored on receipt of first poll from the panel.

## **Cellular Trouble (5 Flashes)**

This trouble occurs for any of the following 4 conditions:

- 1. **Radio Failure:** Trouble is indicated after 8 failed attempts to communicate with the cellular radio.
- 2. **SIMFailure:** Trouble is indicated after 10 failed attempts to communicate with the SIM.
- 3. **CellularNetwork Trouble:** Trouble is indicated for loss of the registration to the network provider.
- 4. **Insufficient SignalStrength:** Trouble is indicated if calculated average signal strength is too low.(Both green LEDs are OFF).Trouble will clear when the calculated average signal strength is above minimum(i.e.,> CSQ 5).

<span id="page-16-2"></span>**NOTE:** IfOption [851][005]Bit 8 isOff,CSQ less than or equal to 4 will not trigger Cellular Trouble

## **Ethernet Trouble (6 Flashes)**

<span id="page-16-3"></span>This trouble occurs when an Ethernet link between the transmitter and the local switch or router is absent. This trouble will also be indicated if the unit fails to get Dynamic Host Control Protocol (DHCP) settings from the DHCP server (not active if Ethernet receivers are not programmed.

## **Receiver Not Available (7 Flashes)**

<span id="page-16-4"></span>This trouble occurs if the unit is not able to successfully initialize with any of the programmed receivers.This trouble is also indicated if the cellular receiver APNs have not been programmed in sections [205] and [215].

## **Receiver Supervision Trouble (8 Flashes)**

<span id="page-16-5"></span>This trouble occurs if the receiver supervision is enabled and communication between the communicator and the receiver fails. The trouble is indicated if any supervised communications path does not receive an acknowledgement to a heartbeat signal from the receiver.

## **FTC Trouble (9 Flashes)**

<span id="page-16-6"></span>This trouble is indicated when the unit fails to communicate module events to the central station. Trouble is displayed after the unit has completed all communications attempts to all programmed receivers for events generated by the communicator.

### **Module Configuration Trouble (12 Flashes)**

<span id="page-16-7"></span>This trouble is indicated when the system account code or the receiver account have not been programmed. Disabled receivers are excluded.

### **Red Network Connection Status LED**

### **TL2803G(R)E / TL280LE(R)**

**BLINKING**: Indicates communication in progress.

- <sup>l</sup> OncequicklyforoutgoingEthernettransmission.
- I Twice quickly to indicate incoming Ethernet ACK/NACK.

<span id="page-16-8"></span>**OFF**:This is the normal state of the red network connection statusLED. There are no network connection issues present. **ON**: There is a problem with the Ethernet or the cellular network connection. LED will be ON if any of the following occur: Ethernet cable is not connected,DHCP configuration times out, unit fails to get an IP address from the cellular network, or Cellular connection has been reset.

## **(Green LED 1) (Green LED 2) and (Yellow LED) Signal Strength**

**NOTE:** Ifthe yellowLED is flashing, signal strength in table below is not valid. See **Table 8** for troubleshooting flashing yellowLED.

Table 6: Radio Signal Strength

| Signal<br><b>Strength</b> | <b>CSQ</b><br>Level | Yellow<br><b>LED</b>    | Green<br>LED <sub>2</sub> | Green<br>LED <sub>1</sub> | Signal<br>Level dBm | <b>Action Required</b>                                                                                                    |  |
|---------------------------|---------------------|-------------------------|---------------------------|---------------------------|---------------------|----------------------------------------------------------------------------------------------------|--|
| Radio<br>Not<br>Ready     | N/A                 | N/A                     | Alternate<br>Flashing     | Alternate<br>Flashing     | N/A                 | If this status persists and the yellow LED shows 5<br>flashes, confirm that the SIM card is active.<br>Confirm cellular service is active in area.<br>Relocate panel or install external antenna. |  |
| No<br>Signal              | $\mathbf{0}$        | ON                      | <b>OFF</b>                | <b>OFF</b>                | $-113$ or<br>less   | Check all antenna connections.                                                                                                    |  |
| 1 Bar                     | $1 - 4$             | Flashing<br>See<br>Note | <b>OFF</b>                | Flashing                  | $-111 - -$<br>105   | Relocate panel or install external antenna if yellow<br>trouble LED shows five flashes.                                                                                                    |  |
| 2 Bars                    | $5 - 6$             | <b>OFF</b>              | <b>OFF</b>                | Flashing                  | $-103 - -$<br>101   |                                                                                                    |  |
| 3 Bars                    | $7 - 10$            | <b>OFF</b>              | <b>OFF</b>                | <b>ON</b>                 | $-99 - -93$         |                                                                                                    |  |
| 4 Bars                    | $11 -$<br>13        | <b>OFF</b>              | Flashing                  | ON                        | $-91 - -87$         | Location is OK. Cellular signal strength is greater<br>than CSQ 7.                                                                                                    |  |
| 5 Bars                    | $14 +$              | <b>OFF</b>              | ON                        | ON                        | $-85$ and<br>higher |                                                                                                    |  |

**NOTE:** The communicator will indicate cellular trouble (yellow LED= 5 flashes) if the calculated average CSQ Level is 4 or less.

### **Network Activity LEDs - Red and Green (TL2803G(R)E/TL280LE(R) only)**

- l **EthernetActivity**:RedLEDwillblinkquicklyoncefortransmit,ortwiceforreceive.
- <span id="page-17-1"></span><span id="page-17-0"></span>l **CellularActivity**:GreenLED2willblinkquicklyoncefortransmit,ortwiceforreceive

## **Communicator Reset/Update**

## **Factory Defaults Reset**

Restore the programming options for the communicator to the factory settings by installing a hardware jumper. Perform the following steps to reset the communicator:

**NOTE:** A jumper is required on AUDIO/DEFAULT pins 4 and 5 to reset the hardware values.

- 1. Remove panel front cover.
- 2. Locate the AUDIO/DEFAULT 5 pin connector on the communicator board (see Figure 3).<br>3. Apply a jumper to short the hardware default pins 4 and 5.
- Apply a jumper to short the hardware default pins 4 and 5.
- 4. Remove AC and DC power from the panel and then reapply power to the panel.
- 5. Wait until the two green LEDs on the communicator begin flashing rapidly.
- 6. Remove the jumper from the hardware default pins 4 and 5 (green LEDs will stop flashing).
- 7. Replace the panel cover.

<span id="page-17-2"></span>**NOTE:** The communicator has now been reset to the factory default values.

## **Firmware Update**

The firmware of the device can be updated over cellular or Ethernet (remote or local updating):

- **I** When the firmware update begins, all 4 LEDs are ON.
- l Duringthefirmwareupdateprocess,theLEDswillcycleinachaserpattern.
- **IDuring the firmware update process, the chaser pattern will briefly pause and resume again. This indicates firmware** verification check has passed, and application update will begin.
- l Afterasuccessfulupdate,theunitwillautomaticallyrestart.
- l Iftheupdate fails,all4LEDswillflashON,thenOFFtogether at1second intervals.
- **NOTE:** If the firmware update fails, restart the communicator by cycling power. For persistent update failures, contact technical support for assistance.

## **Communicator Troubleshooting**

<span id="page-18-0"></span>**NOTE:** For additional details:

- l Refertosection[983]fortroubleshootingthefirmwareupdates l Refertosection [984]toviewthetrouble status <sup>l</sup> Refertosection[985]fortroubleshootingradioinitialization
- 
- 

### Table 7: Trouble Indications

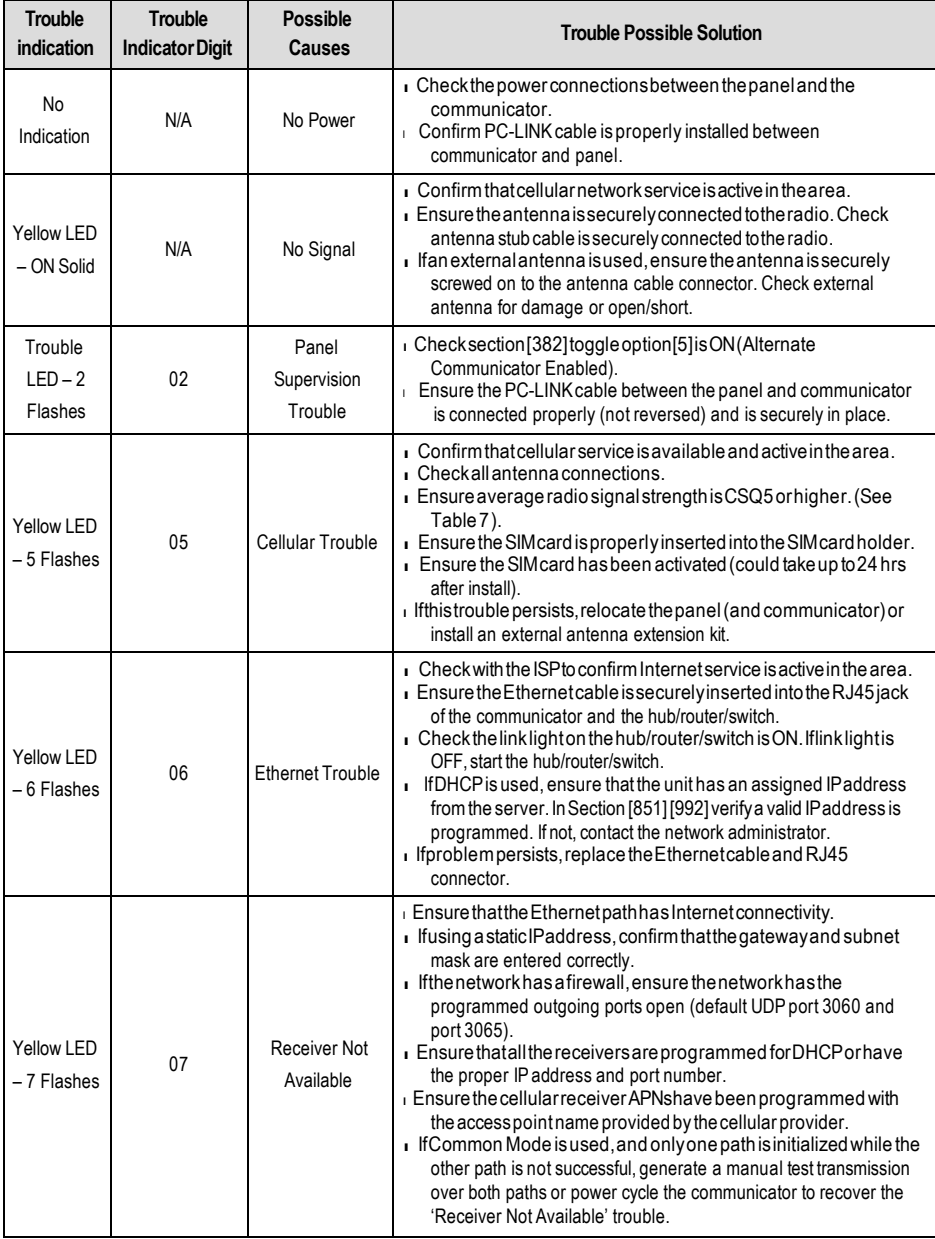

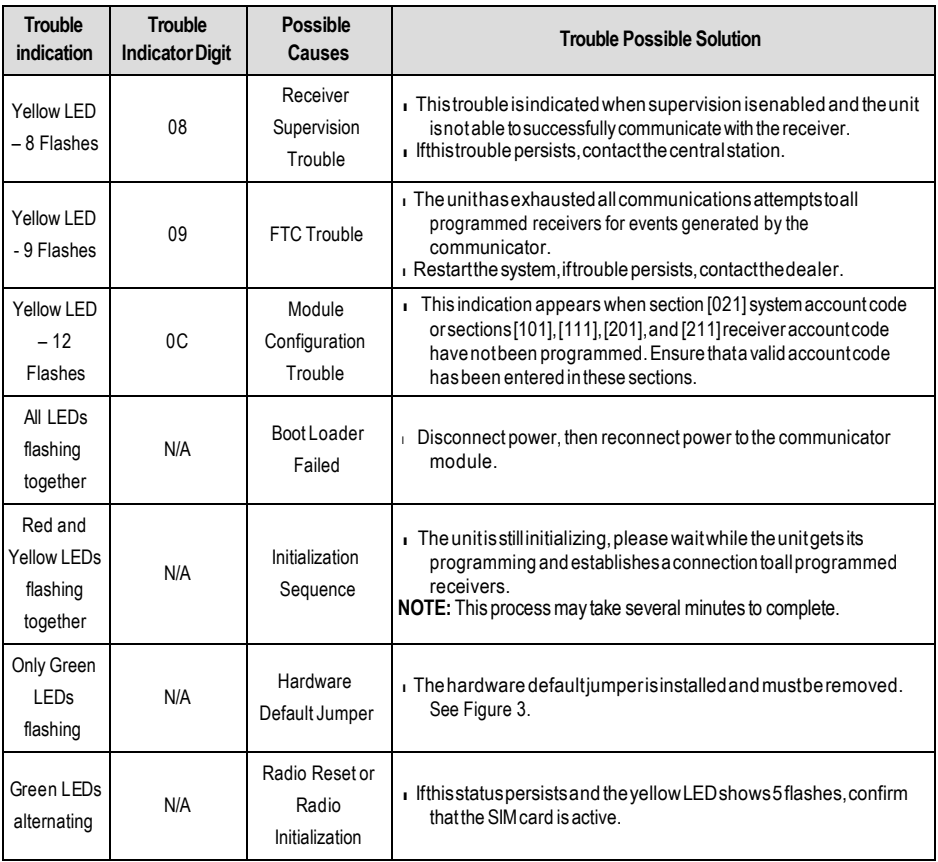

## **Ethernet/Cellular Programming Options**

<span id="page-20-0"></span>The programming sections described in this document can be viewed at the keypad LCD. To start programming, enter: **[\*] [8][installer code] [851] [section number]**, where section number is the 3-digit section number referenced in this section. The programming worksheets at the end of this document can be used to record the new values when programming changes have been made from the default values.

<span id="page-20-1"></span>Installers may review/record programming options at the panel keypad.

## **System Options**

### **[001] Ethernet IP Address**

Default(000.000.000.000)

Enter the IP address of the communicator. Ensure that the IP address is unique to the communicator on the local network. Format is 4 fields, each field is a 3 digit decimal number. Valid range: 000-255. If an IP address is programmed in this section, the unit will operate with static IP (DHCP disabled). Sections [002] and [003] must also be programmed when using static IP addresses.

**NOTE:** Default for this section is Dynamic Host Configuration Protocol (DHCP) enabled. When enabled, the DHCP server will set values for: IP address [001], subnet mask [002], and gateway [003]. Programming an IP address in this section will disable DHCP (Static IP).

### **[002] Ethernet IP Subnet Mask**

Default(255.255.255.000)

Enter the Ethernet IP subnet mask of the communicator. Format is 4 fields, each field is 3 digits. Valid range: 000-255.

**NOTE:** If DHCP is enabled, the DHCP server will assign the subnet mask for this section and the programmed value will be ignored.

### **[003] Ethernet Gateway IP Address**

Default(000.000.000.000)

Enter the Ethernet gateway IP address of the communicator. The gateway IP address is required when a router is used on the local network to reach the destination IP address specified in section [001]. Format is 4 fields, each field is a 3- digit decimal number. Valid range: 000-255.

**NOTE:** IfDHCP is enabled, the DHCP server will assign the gateway IP address for this section and the programmed value will be ignored.

### **[005] System Toggle Options**

**[3] Supervision Type Default** (OFF)

**ON:** Heartbeat 1 (commercial supervision). This supervision type is suitable for applications where swap detection is required on the supervisory packet.

**OFF:** Heartbeat 2 (residential supervision). This supervision type is suitable for applicationswhere supervision of the communication path to the receiver is required (no swap detection).

**NOTE:** Commercial supervision is more data intensive than residential supervision and should only be used when required tomeet the approval for the installation.

### **[4] Primary Path**Default(OFF) - TL2803G(R)E/TL280LE(R);(ON) - 3G2080(R)E)/LE2080(R)

**ON:** Cellular channel is the primary path. Ethernet channel is the secondary path, if it exists.

**OFF:** Ethernet channel is the primary path in a dual communicator.Cellular channel is the secondary path.

- **[5] ForFuture Use**
- **[6] Remote Firmware Upgrade** Default(ON)

**ON:** The communicator module firmware can be remotely upgraded using the Ethernet / Cellular paths.

**OFF:** The communicatormodule firmware can not be remotely upgraded. Local firmware upgrade is still possible.

**[7] Alternate Test Transmissions** Default(OFF).

**ON:** When the periodic test transmission interval occurs, the test transmission will alternate between being sent to the primary and secondary receiverswith each test transmission interval.

**OFF:** When the periodic test transmission interval occurs, the test transmission will be sent to the programmed receivers, based on the settings of the periodic test transmission reporting codes.

### **[8] CellularLow SignalTrouble**.Default(OFF)

This option masks the low signal trouble from generating cellular trouble.

**ON:** A cellular trouble event is generated when the radio signal level falls below threshold level (average CSQ level is 4 or less).

**OFF:** A cellular trouble event is not generated when the radio signal level falls below threshold level (average CSQ level is 4 or less).

### **[006] System Toggle Options 2**

- **[2] Ethernet receiver 2 is enabled.**DefaultON;OFF for 3G2080(R)E/LE2080(R). **ON:** Ethernet receiver 2 is enabled. **OFF:** Fthernet receiver 2 is disabled.
- **[3] Reserved**
- **[4] Cellularreceiver 1 is enabled.**DefaultON;OFF for TL2803G(R)E/TL280LE(R). **ON:** Cellular receiver 1 is enabled. **OFF:** Cellular receiver 1 is disabled.
- **[5] Cellularreceiver 2 is enabled.**DefaultON;OFF for TL2803G(R)E/TL280LE(R). **ON:** Cellular receiver 2 is enabled. **OFF:** Cellular receiver 2 is disabled.
- **[7] DLS OverCellular.**Default(ON).

**ON:** DLS is enabled on the cellular path.

**OFF:** DLS is disabled on the cellular path.

**NOTE:** Program this toggle as OFF to prevent DLS from using the cellular path.

- **NOTE:** If this toggle is OFF, DLS sessions will occur on the Ethernet path only, regardless of the primary path set in section [005] toggle option [4]. If it is ON, the communicator will connect to the primary path first for DLS and if the session fails, the secondary path will be used.
- **[8] Network Trouble Suppression.**Default(OFF). **ON:** GSM/Ethernet/Supervisory troubles and restore signals follow delay timer as programmed in section [226].

**OFF:**GSM/Ethernet/Supervisory troubles and restore signals are sent immediately.

### **[007] Primary Ethernet DNS IP**

Default(000.000.000.000)

Enter the IP address for DNS server 1. Format is 4 fields, each field is a 3-digit decimal.Valid range: 000-255.

**NOTE:** If no value is programmed and DHCP is used, the DHCP server will configure the address. If an address is programmed and DHCP is used, the programmed addresswill be used instead of the DHCP address.

### **[008] Backup Ethernet DNS IP**

Default(000.000.000.000)

Enter the IP address for DNS server 2. Format is 4 fields, each field is a 3-digit decimal.Valid range: 000-255.

**NOTE:** If no value is programmed and DHCP is used, the DHCP server will assign this value. If an address is programmed and DHCP is used, the programmed addresswill be used instead of the DHCP address.

### **[009] Language**

Default (01)

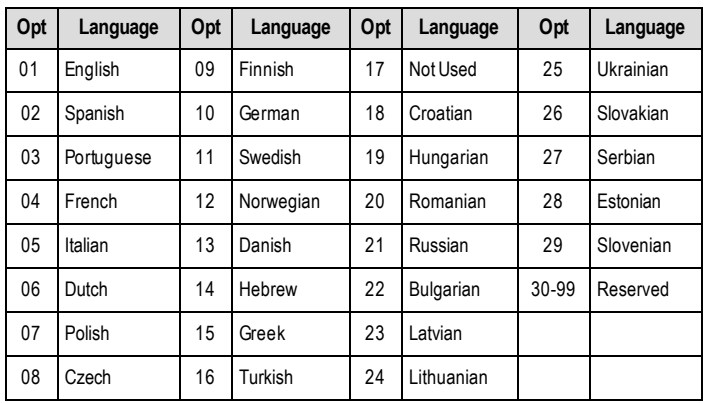

**NOTE:** Programming this section with an invalid language will default to English (01).

<span id="page-21-0"></span>**NOTE:** After programming this section, performa Default Language in section [999][11] to have programmable labels available in the selected language.

## **Programming Options**

**[010] System Toggle Options 3**

**[1] 2-Way AudioOverCellular.**Default(OFF)

**ON:** 2-Way Audio Over Cellular is enabled. **OFF:** 2-WayAudio Over Cellular is disabled.

- **[2] VisualVerification.**Default(OFF) **ON:** Visual verification is enabled. **OFF:** Visual verification is disabled.
- **[3] VideoOnDemand.**Default(OFF) **ON:** Video On Demand is enabled. **OFF:** Video On Demand is disabled.
- **[4] ReceiverGroup.**Default(OFF)

**ON:** Receiver Group is enabled.

**OFF:** Receiver Group is disabled.

**NOTE:** Enable thisoption when visual verification needs to be sent tomore than one receiver.

**NOTE:** Auto-Routing must be enabled in section [300] of the Neo panel.

### **[5] - [8] Reserved.**

### **[011] Installer Code**

### Default(CAFE)

Program the installer code for the communicator module. The installer code will be required when programming the communicator module. Valid range: 0000 - FFFF.

### **[012] DLS Incoming Port**

### Default(0BF6/3062)

The DLS incoming local port (listening port) is the port DLS IV will use when connecting to the communicator. If a router or gateway is used, it must be programmed with a transmission control protocol (TCP) port forward for this port to the communicator module IP address. Valid range: 0000 - FFFF.

### **[013] DLS Outgoing Port**

### Default(0BFA/3066)

The DLS outgoing port is used for outgoing sessions to DLS after an SMS request has been sent to the communicator. Use this section to set the value of the local outgoing port. The value must be changed if the communicator is located behind a firewall and must be assigned a particular port number, as determined by the network administrator. In most cases, changing the default value or configuring the firewall with this port is not required.

Valid range: 0000-FFFF.

**NOTE:** If section [006] toggle option [7] isON,DLS will use the primary path. If section [006] toggle option [7] isOFF,DLS will use the Ethernet path, if available.

### **[015] DLS Call-Up IP**

Default(000.000.000.000)

### **[016] DLS Call-Up Port**

Default (0000)

### **[018] Receiver Group Programming**

Default (0000)

Program this section when visual verification signals need to be sent to multiple central station receivers. The communicator will attempt to retransmit signals to an individual receiver if there is a problem sending signals to that receiver. A failure to communicate (FTC) trouble is generated by the communicator if a receiver did not acknowledge the alarm signal. The communicator will indicate the trouble on the control panel keypad as a 'Receiver X FTC Trouble'.

Any two receiver paths can be assigned to the receiver group, but it is recommended to use Ethernet Receiver 1 and Cellular Receiver 1 in this configuration so a single point of failure doesn't disable both transmission paths.

Panel events are still acknowledged when there is an FTC trouble on one of the receivers. The trouble will continue to display until the communicator is able to successfully send signals to both paths.

**NOTE:** The Receiver Group must be enabled in section **[851][010] Option 4**.

**NOTE:** Auto-Routing must be enabled in section **[300]** of the PowerSeries Neo panel.

01 = Ethernet Receiver 1

02 = Ethernet Receiver 2

03 = Cellular Receiver 1

04 = Cellular Receiver 2

(e.g. 0103 = Receiver group programming for EthernetReceiver 1 and Cellular Receiver 1.)

An entry of 00 or FF denotes no receiver or disabled.

### **[020] Time Zone**

Default(00)

Please refer to the panel manual section 'Real-Time Clock' for more details. Use Column 2 (Offset Hours) to find the local Time Zone. Record the two-digit HEX value from Column 1 (HEX Value) on the same row. Program this HEX value for the Time Zone. Valid range is 00 - FF.

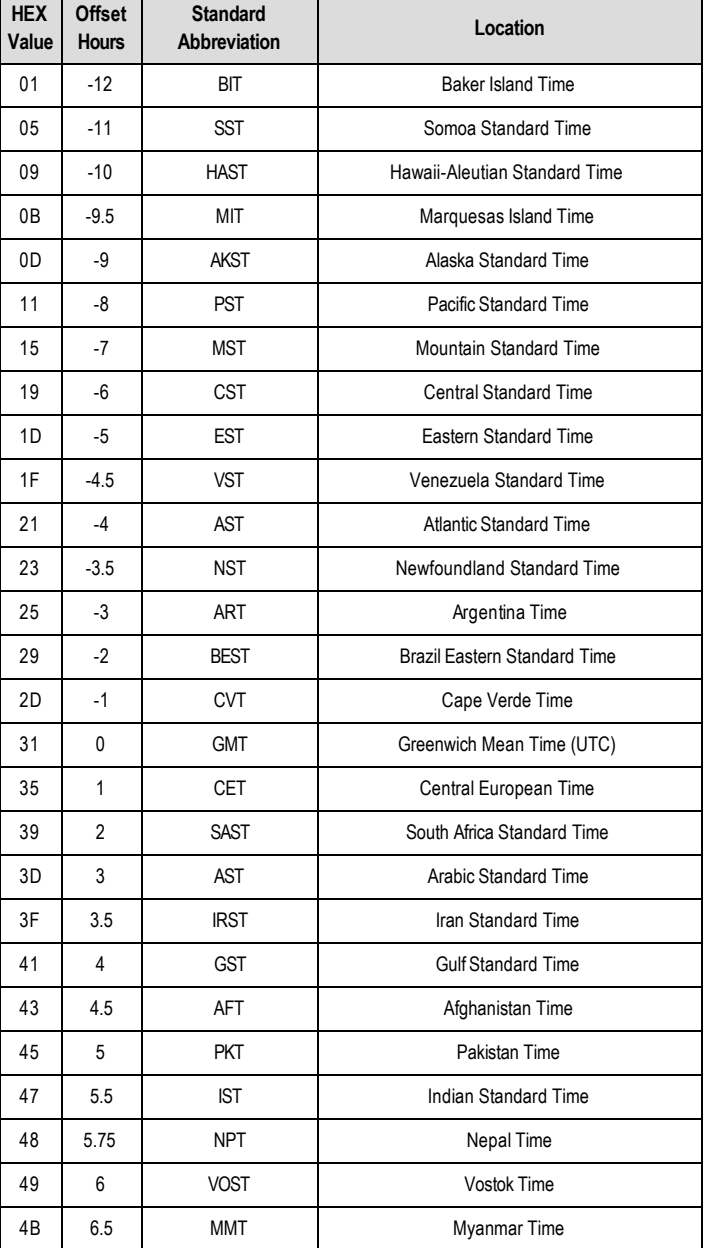

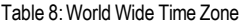

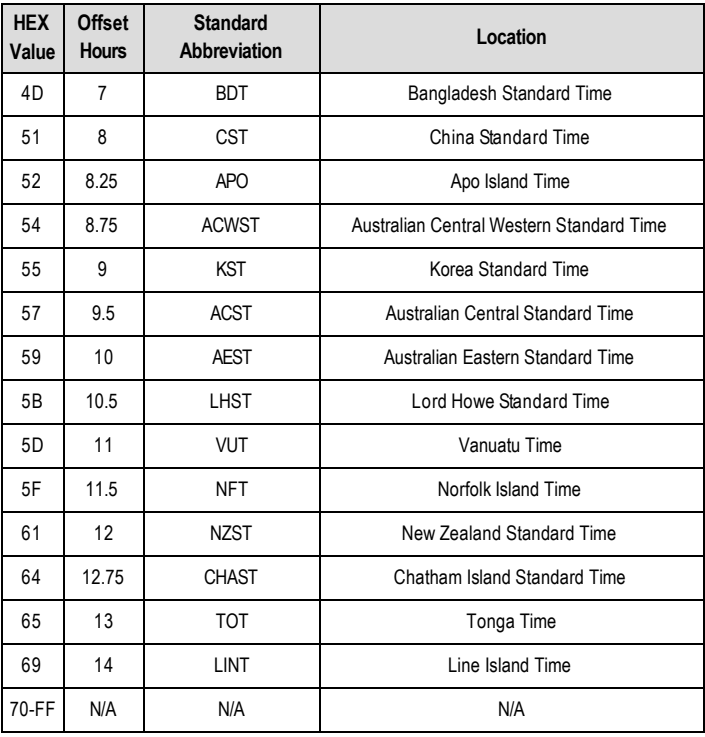

### **[021] Account Code**

### Default (FFFFFF)

The account code is included when transmitting any events generated by the communicator. (e.g., panel absent trouble). It is recommended that the account code be the same as the control panel account number. Valid range: 000001-FFFFFE. If 4-digit account codes are needed, the two lowest digits must be programmed as FF (e.g., Account 1234 is programmed as:1234FF).

**NOTE:** Programming this section with all 0's or F'swill cause a module configuration trouble.

**NOTE:** This section shall syncwith panel option [310] with PowerSeries Neo panels version 1.00 or higher.

### **[022] Communications Format**

Default (04)

Program 03 for Contact ID (CID). Program 04 for SIA. The module can be configured to send Events in SIA or CID format. The SIA communication format follows the level 2 specifications of the SIA Digital Communication Standard - October 1997. This formatwill send the account code along with its data transmission. The transmission will look similar to the following at the receiver.

**NOTE:** This section shall sync with PowerSeries Neo panels version 1.00 or higher.

<span id="page-25-0"></span>Example:

**Nri0 ET001** where:**N** =New Event;**ri0** = Partition/Area identifier;**ET** = Panel Absent Trouble; **001** = Zone 001.

## **Communications Reporting Codes**

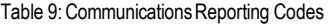

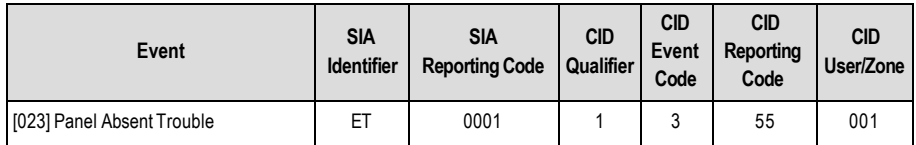

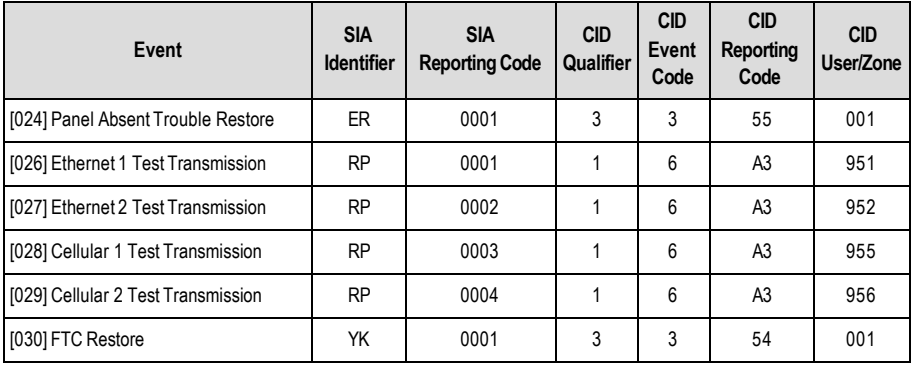

### **[023] Panel Absent Trouble**

Default(FF)

Program 00 to disable this event or FF to enable. This event will occur when communications with the panel have been lost for more than 60 seconds.

### **[024] Panel Absent Trouble Restore**

Default(FF)

Program00 to disable this event or FF to enable. This eventwill occur when communications with the control panel have resumed.

### **[025] Radio Activation Restore**

Default(FF)

<span id="page-26-0"></span>Program 00 to disable this event or FF to enable. This event will occur in North American cellular communicators when the unit has been programmed byConnect 24.

## **System Test Options**

### **Test Transmissions to Primary Receiver, with Backup to Secondary Receiver:**

Set Ethernet section [026]to (FF); [027]to (00). Set cellular section [028]to (FF); [029]to (00).

- l Ifthetesttransmissionfailstotheprimaryreceiveritwillbackuptothesecondaryreceiver.
- l IfthetesttransmissionfailstothesecondaryreceiveranFTCtroublewillbegenerated.

### **Test Transmission Unique to Primary and Secondary Receivers:**

Set Ethernet section [026] to (FF); [027] to (FF). Set cellular section [028] to (FF); [029] to (FF).

- <sup>l</sup>Themodule will send periodic testtransmissions to each receiver independently,with no backups.
- <sup>l</sup> Ifthetesttransmissionfailstoanyoftheprogrammedreceivers,anFTCtroublewillbegenerated.

### **Alternate Test Transmission:**

Alternate test transmission can be enabled or disabled in section [005] toggle option [7].

### **Alternate Test Transmission with Backup Receivers:**

Set Ethernet section [026] to (FF); [027] to (00). Set cellular section [028] to (FF); [029] to (00). Interval 1:

**I** Ifthe test transmission fails to the primary receiver, it will back up to the secondary receiver.

l Ifthetesttransmissionfailstothesecondaryreceiver,anFTCtroublewillbegenerated. Interval2:

- l Ifthetesttransmissionfailstothesecondaryreceiver,itwillbackuptotheprimaryreceiver.
- l Ifthetesttransmissionfailstotheprimaryreceiver,anFTCtroublewillbegenerated.

### **Test Transmission Unique to Primary and Secondary Receivers:**

Set Ethernet section [026] to (FF); [027] to (FF). Set cellular section [028] to (FF); [029] to (FF). Interval 1:

If the module will send periodic test transmissions to primary receivers (Ethernet primary and cellular primary) independently, with no backups.

 $\parallel$  If the test transmission fails to any of the programmed primary receivers, an FTC trouble will be generated Interval 2:

The module will send periodic test transmissions to secondary receivers (Ethernet secondary and cellular secondary) independently, with no backups.

 $\parallel$  If the test transmission fails to any of the programmed secondary receivers, an FTC trouble will be generated

### **[026] Ethernet 1 Test Transmission**

Default(FF)

Program 00 to disable this event transmission or FF to enable. See System Test Options (previous page) for details on settings.

### **[027] Ethernet 2 Test Transmission**

Default (00)

Program 00 to disable this event transmission or FF to enable. See System Test Optios (previous page) for details on settings.

### **[028] Cellular 1 Test Transmission**

Default(FF)

Program 00 to disable this event transmission or FF to enable. See System Test Options (previous page) for details on settings.

### **[029] Cellular 2 Test Transmission**

Default (00)

Program 00 to disable this event transmission or FF to enable. See System Test Options (previous page) for details on settings.

**NOTE:** The time interval (in minutes) between periodic tests is programmed in section [125] (Ethernet) and section [225] (cellular).

### **[030] FTC Restore**

Default(FF)

Program 00 to disable this event transmission or FF to enable. This event will occur when an FTC Trouble on the system restores.

### **[033] Communicator Firmware Update Begin**

Default(FF)

Program 00 to disable this event transmission or FF to enable. This event will occur when a communicator firmware update begins.

### **[034] Communicator Firmware Update Success**

Default(FF)

Program 00 to disable this event transmission or FF to enable. This event will occur when a communicator firmware update has completed successfully.

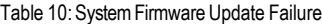

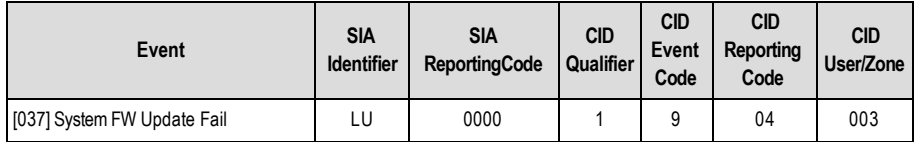

**NOTE:** The communicator will report 'System Update Fail' only if the panel goes offline after a remote firmware update session has started.

**[095] SA Incoming Local Port** Default(0C14/3092) **[096] SA Outgoing Local Port** Default(0C14/3093)

**[097] SA Call Up IP**

Default(000.000.000.000)

**[098] SA Call Up Port**

Default(0000)

**[099] SA Password**

Default (FFFFFFFF)

## <span id="page-28-0"></span>**Ethernet Receiver 1 Options**

### **[100] Ethernet Receiver 1 Enabled**

### **Option 1:** Default ON

**ON:** Ethernet receiver 1 is enabled.

**OFF:** Ethernet receiver 1 is disabled

**Option 2:** Ethernet receiver 1 Supervision Enabled – Default OFF

**ON:** Ethernet receiver 1 is supervised and heartbeats are sent to Ethernet Receiver 1 based on the supervision interval programmed in section **[107]**.

**OFF:** Ethernet receiver 1 is not supervised. When it is disabled, a commercial heartbeat is sent to the receiver once per hour, regardless of the supervision type selected, residential or commercial.

### **[101] Ethernet Receiver 1 Account Code**

### Default (000000000)

The account code is used by the central station to distinguish between transmitters. This account code is used when transmitting heartbeat signals to the central station receiver. Signals received from the panel will use the control panel account number. Valid range: 0000000001-FFFFFFFFFE. Programming all 0's or all F's will cause a module configuration trouble. **NOTE:** If Ethernet receiver 1 and cellular receiver 1 are programmed as the same receiver (IP and port number are

identical), Ethernet receiver 1 account code will be used.

### **[102] Ethernet Receiver 1 DNIS**

Default(000000)

The Dialed Number Information Service (DNIS) is used in addition to the account code to identify the communicator module at the central station.Valid range: 000000 - 099999.Value is entered as a leading 0 followed by the 5-digitDNIS.

### **[103] Ethernet Receiver 1 Address**

Default(127.000.000.001)

The default address enables the communicator to operate in Unattended mode.

Unattended mode is used when a receiver is not available and the unit is required to perform DLS sessions. Typically used where the customer programs the control panel daily due to access control and still wants to receive alarms without buying extra hardware (receiver) or software.

**NOTE:** When a valid IP address has been programmed, Ethernet receiver 1 is enabled and will communicate events over the Ethernet channel.

Ethernet receiver 1 and cellular receiver 1 may be configured to communicate to the same central station receiver. To configure the device to operate using this common receiver mode functionality, program Ethernet receiver 1 and cellular receiver 1, IP address and port number with identical values.

**NOTE:** When operating in common receiver mode,Ethernetreceiver 1 account code will be used for Ethernet and cellular.

### **[104] Ethernet Receiver 1 UDP Remote Port**

Default(0BF5/3061)

This section determines the UDP remote port of Ethernetreceiver 1. Valid range: 0000 - FFFF.

### **[105] Ethernet Receiver 1 UDP Local Port**

Default(0BF4/3060)

Use this section to set the value of the UDP local outgoing port. Set the value of this port when the installation is located behind a firewall and must be assigned a particular port number as determined by the central station system administrator. Valid range: 0000 - FFFF.

### **[106] Ethernet Receiver 1 Domain Name**

Default ()

Enter the domain name as 32 ASCII characters.

### **[107] Ethernet Receiver 1 Supervision Interval**

### Default(0087/135 seconds)

The supervision interval is only valid if the supervision has been enabled for Ethernet receiver 1 in section **[100]**. The receiver supervision interval determines the delay, in seconds, between each heartbeat signal sent to the central station receiver. If the interval programmed is less than 10 seconds (000A) then supervision is disabled. The valid range for this section is 000A - FFFF seconds.

**NOTE:** This supervision interval programmed in the central station receiver must be 65s longer than the interval programmed in the communicator to ensure stable operation.

## <span id="page-29-0"></span>**Ethernet Receiver 2 Options**

### **[110] Ethernet Receiver: Options**

**Option 1:** Ethernet Receiver 1 Enabled – Default ON/OFF

**ON:** Ethernet receiver 2 is enabled.

**OFF:** Ethernet receiver 2 is disabled

**Option 2:** Ethernet Receiver 2 Supervision Enabled – Default OFF

**ON:** Ethernet receiver 2 is supervised and heartbeats are sent to Ethernetreceiver 2 based on the supervision interval programmed in section **[117]**.

**OFF:** Ethernet receiver 2 is not supervised.When disabled, a commercial heartbeat is sent to the receiver once per hour, regardless of the supervision type selected, residential or commercial.

### **[111] Ethernet Receiver 2 Account Code**

Default (0000000000)

The account code is used by the central station to distinguish between transmitters. The account code is used when transmitting heartbeat signals to the central station receiver. Signals received from the control panel will use the control panel account number. Valid range: 0000000001- FFFFFFFFFE. Programming all 0's or all F's will cause a module configuration trouble (yellowLED=12 flashes).

**NOTE:** If both Ethernet receiver 2 and cellular receiver 2 are the same receiver (IP and port number are identical), Ethernet receiver 2 accountwill be used for Ethernet and cellular.

### **[112] Ethernet Receiver 2 DNIS**

Default(000000)

The DNIS is used in addition to the account code to identify the communicator module at the central station. Valid range: 000000 - 099999.Value is entered as leading 0 followed by the 5-digitDNIS.

### **[113] Ethernet Receiver 2 Address**

Default(000.000.000.000)

Programming the Ethernetreceiver 2 IP addresswith 000.000.000.000 will disable Ethernet.

Enter the Ethernet receiver 2 IP address. This address will be provided by the central station system administrator. Format is 4 fields, each field is a 3-digit decimal.Valid range: 000-255.

**NOTE:** When a valid IP address has been programmed, Ethernet receiver 2 is enabled and will communicate events over the Ethernet channel.

Ethernet receiver 2 and cellular receiver 2 may be configured to communicate to the same central station receiver.

To configure the device to operate using this common receiver mode functionality, program the Ethernet receiver 2 and cellular receiver 2 IP address and port number with the same values. When operating in common receiver mode the Ethernet receiver 2 account code will be used for communicationsover Ethernet and cellular.

**NOTE:** Do not program Ethernet receiver 1 and Ethernet receiver 2 to communicate to same receiver.

### **[114] Ethernet Receiver 2 UDP Remote Port**

Default(0BF5/3061)

This section is used to program the port number used by Ethernet receiver 2. Set the value of this port when the installation is located behind a firewall, and must be assigned a particular port number as determined by the central station system administrator. Valid range: 0000 - FFFF.

**NOTE:** Do not program Ethernet receiver 1 and Ethernet receiver 2 port with the same value.

### **[115] Ethernet Receiver 2 UDP Local Port**

Default(0BF9/3065)

This section is used to program the value of the local outgoing port.Use this option when the installation is located behind a firewall and must be assigned a particular port number as determined by the network administrator. Valid range: 0000 - FFFF.

**NOTE:** Do not program Ethernet receiver 1 and Ethernet receiver 2 port with the same value.

### **[116] Ethernet Receiver 2 Domain Name**

Default ()

Enter the Domain Name as 32 character ASCII.

### **[117] Ethernet Receiver 2 Supervision Interval**

### Default(0087/135 seconds)

The supervision interval is only valid when supervision has been enabled for Ethernet receiver 2 in section **[110]**. The receiver supervision interval determines the delay, in seconds, between each heartbeat signal sent to the central station receiver. If the interval programmed is less than 10 seconds (000A) then supervision is disabled. The valid range for this section is 000A – FFFF seconds.

<span id="page-30-0"></span>**NOTE:** The supervision interval programmed in the central station receiver must be 65s longer than the interval programmed in the communicator to ensure stable operation.

## **Ethernet Options**

### **[124] Ethernet Test Transmission Time**

Default(9999)

Enter a 4-digit number (0000-2359) using the 24-hour clock format (HHMM) to set the test transmission time of day. Valid range: 00 - 23 hours (HH) and 00 - 59 minutes (MM). Programming a value of 9999 will disable the test transmission time. **NOTE:** The internal date and time will automatically be programmed when the unit communicateswith the primary receiver.

### **[125] Ethernet Test Transmission Cycle**

### Default (000000)

This value represents the interval between test transmissions, in minutes. Valid range: 000000 - 999999 minutes.Once the unit has sent the initial periodic test transmission, all future test transmissions will be offset by the programmed number of minutes.See sections [026]- [029].

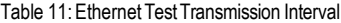

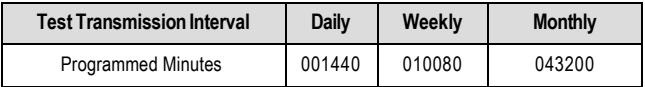

<span id="page-30-1"></span>**NOTE:** Minimum value is 000005 minutes. Programming an interval that is less than 5 minutes will disable test transmission.

## **Cellular Receiver 1 Options**

### **[200] Cellular Receiver 1 Options**

**Option 1: Cellular Receiver 1 Enabled - Default ON/OFF** 

**ON:** Cellular receiver 1 is enabled.

**OFF:** Cellular receiver 1 is disabled.

**Option 2: Cellular Receiver 1 Supervision Enabled - Default OFF** 

**ON:** Cellular receiver 1 is supervised and heartbeats are sent to cellular receiver 1 based on the supervision interval programmed in section **[207]**.

**OFF:** Cullular receiver 1 is not supervised.

### **[201] Cellular Receiver 1 Account Code**

Default (000000000)

The account code is used by the central station to distinguish between transmitters. This account code is used when transmitting heartbeat signals to the central station receiver. Signals received from the control panel will use the control panel account number. Valid range: 0000000001 - FFFFFFFFFE.Programming all 0's or all F's will cause a module configuration trouble (yellow LED = 12 flashes).

### **[202] Cellular Receiver 1 DNIS**

Default(000000)

The DNIS is used in addition to the account code to identify the communicator module at the central station. Valid range: 000000 - 099999.Values are entered as a leading 0 followed by the 5-digitDNIS.

### **[203] Cellular Receiver 1 Address**

Default(000.000.000.000)

Enter the cellular receiver 1 IP address. This information will be provided by the central station systemadministrator. Each 3-digit segment of the addressmustbe within a valid range of 000-255.

**NOTE:** When a valid IP address has been entered, the cellular receiver is enabled and will communicate events over the cellular channel.

### **[204] Cellular Receiver 1 Port**

Default(0BF5/3061)

This section determines the port used by cellular receiver 1. Change the default value of this port when the installation is located behind a firewall and must be assigned a particular port number as determined by the central station system administrator.Valid range: 0000 - FFFF.

**NOTE:** Programming this section with 0000 will disable the receiver.

### **[205] Cellular Receiver 1 APN**

Default()

The Access Point Name (APN) determines the cellular network that the communicator will connect to. This information is available from the network carrier. Program this section as 32 ASCII characters.

**NOTE:** When a SIMcard with a customAPN is used, the unitwill not have access to the Internet.DLS and remote flash can still be done if section [221] is programmed with a valid public APN.

### **[206] Cellular Receiver 1 Domain Name**

Default()

Enter the Domain Name as 32 ASCII characters. This information will be provided by the central station system administrator.

### **[207] Cellular Receiver 1 Supervision Interval**

Default(0087/135 seconds)

The supervision interval is only valid if supervision has been enabled for Cellular receiver 1 in section **[200]**. The receiver supervision interval determines the delay, in seconds, between each heartbeat signal sent to the central station receiver. If the interval programmed is less than 10 seconds (000A), supervision is disabled. The valid range for this section is 000A – FFFF seconds.

<span id="page-31-0"></span>**NOTE:** The supervision interval programmed inthe central station receive must be 65s longer than the interval programmed in the communicator to ensure stable operation.

## **Cellular Receiver 2 Options**

### **[210] Cellular Receiver 2 Options**

**Option 1: Cellular Receiver 2 Enabled - Default ON/OFF** 

**ON:** Cellular receiver 2 is enabled.

**OFF:** Cellular receiver 2 is disabled.

**Options 2:** Cellular Receiver 2 Supervision Enabled - DefaultOFF

**ON:** Cellular receiver 2 is supervised and heartbeats are sent to cellular receiver 2 based on the supervision interval programmed in section **[217]**.

**OFF:** Cellular receiver 2 is not supervised.

### **[211] Cellular Receiver 2 Account Code**

Default (000000000)

The account code is used by the central station to distinguish between different transmitters. This account code is used when transmitting signals to the central station receiver. Signals received on the panel will use the panel account number. Valid range: 0000000001 - FFFFFFFFFE.

**NOTE:** Programming this section as all 0's or F'swill cause a module configuration trouble (yellow LED = 12 flashes).

### **[212] Cellular Receiver 2 DNIS**

Default (000000)

The DNIS is used in addition to the account code to identify the communicator module at the central station. Valid range: 000000 - 099999. Values are entered as a 0 followed by the 5-digit DNIS value. Format is BCD.

### **[213] Cellular Receiver 2 Address**

Default(000.000.000.000)

Enter the cellular receiver 2 IP address.This IP addresswill be provided by the central station.Format is 4 fields, each field is 3-digit decimal. Valid range: 000 - 255.

**NOTE:** When a valid address has been entered, cellular receiver 2 is enabled and will communicate eventsover the cellular path.

### **[214] Cellular Receiver 2 Port**

Default(0BF5/3061)

This section defines the port of cellular receiver 2. Change the value of this port when the installation is located behind a firewall and must be assigned a particular port number, as determined by the central station system administrator. Valid range: 0000 - FFFF.

**NOTE:**Do not programcellular receiver 1 and cellula r receiver 2 to communicate to the same receiver.

### **[215] Cellular Receiver 2 APN**

Default ()

The APN determines the cellular network that the communicator will connect to. This information is available from the network carrier. Program this section with up to 32 ASCII characters.

**NOTE:** When a SIMcard with a customAPN is used, the unitwill not have access to the Internet.DLS and remote flash can still be done if section [221] is programmed with a valid public APN.

### **[216] Cellular Receiver 2 Domain Name**

Default ()

Enter the cellular receiver 2 Domain Name with up to 32 ASCII characters.

### **[217] Cellular Receiver 2 Supervision Interval**

### Default(0087/135 seconds)

The supervision interval is only valid when supervision has been enabled for Cellular receiver 2 in section **[200]**. The receiver supervision interval determines the delay, in seconds, between each heartbeat signal sent to the central station receiver. If the interval programmed is less than 10 seconds (000A) then supervision is disabled. The valid range for this section is 000A - FFFF seconds.

<span id="page-32-0"></span>**NOTE:** The supervision interval programmed in the central station receiver must be 65s longer than the interval programmed in the communicator to ensure stable operation.

## **Cellular Options**

### **[221] Cellular Public Access Point Name**

Default ()

When the communicator is operating on a private APN, use this section to select a public APN for DLS and remote firmware update. This information is available from the network carrier. The APN identifies the public cellular network that the communicator will connect to.

### **[222] Cellular Login User Name**

Default ()

Some network carriers require login credentials when connecting to an APN. Programthe login user name in this section. Enter the Cellular Login User Name with up to 32 ASCII characters.

### **[223] Cellular Login Password**

Default()

Some network carriers require login credentialswhen connecting to an APN. Programthe login password in this section. Enter the Cellular Login Password with up to 32 ASCII characters.

### **[224] Cellular Test Transmission Time of Day**

Default(9999)

Enter a 4-digit value using the 24-hour clock format (HHMM) to set the test transmission time of day.Valid range: 00-23 for the hours (HH) and 00-59 for the minutes (MM).

**NOTE:** To disable the test transmission time of day enter 9999 or FFFF in this section.

The internal date and time will be automatically programmed by the primary receiver only.

### **[225] Cellular Test Transmission Cycle**

### Default (000000)

This value represents the interval in between test transmissions in minutes. Valid range: 000000 - 999999 minutes. Once the unit has sent the initial periodic test transmission, all future test transmissions will be offset by the programmed number ofminutes.See sections [026]- [029].

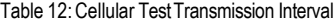

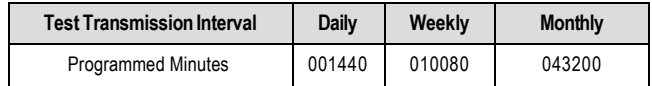

**NOTE:** Minimum value is 000005 minutes. Programming an interval that is less than 5 minutes will disable test transmission.

### **[226] Network Trouble Delay**

### Default(0F)

This option is used to program the delay, in minutes, for reporting a cellular trouble delay. Valid entries are 00 - FF. (e.g., for a 10 minute cellular trouble delay enter: 0A). When this section is programmed as 00, Cellular, Ethernet and Supervision troubles are not communicated.

### **[227] Voice Call Timeout**

Default(00) Valid entries are 00 - FF.

### **[228] Voice Call Back Time**

Default(0A) Valid entries are 00 - FF.

### **[229] Voice Call Back Number**

Default( ) 32-digit phone number.

### **[237] Primary Cellular DNS IP**

Default(000.000.000.000)

Enter the IP address for the primary cellular DNS IP used by the radio. Format is 4 fields, each field is a 3-digit decimal entry ranging from 000 to 255. If the IP is 0.0.0.0 the radio will use the domain name server provided by the cellular network provider.

**NOTE:** Private cellular networks require public IP access in order to reach DNS servers outside of the private network infrastructure.

### **[238] Backup Cellular DNS IP**

Default(000.000.000.000)

Enter the IP address for the backup cellular DNS IP used by the radio. Format is 4 fields, each field is a 3-digit decimal entry ranging from 000 to 255. If the IP is 0.0.0.0 the radio will use the domain name server provided by the cellular network provider.

<span id="page-33-0"></span>**NOTE:** Private cellular networks require a public APN in order to use DNS servers outside of the private network infrastructure.

## **SMS Event Notification/Command and Control Options**

When an event is triggered by the panel and SMS notification is ON in section [301] toggle option [1], an SMS message is sent to the SMS telephone numbers programmed in sections [311]-[342]. Event types that trigger notifications are specified in sections [343]-[374] if toggle [7] is ON. The system will make one attempt to send the SMS message to each of the programed telephone numbers, starting with the first number. If it is unsuccessful, the SMS message will be sent to each of the remaining numbers, in sequence, until successful or all numbers are used.

The SMS event notification message is formatted in five parts as follows:

Account Label [351], Date and Time [DD/MM/YY HH:MM], Partition Label programmed in panel, Event Label [451]-[596], and User Label programmed in panel (or Zone Label programmed in panel).

Extra spaces in each of the five parts of the message are removed when the SMS message is composed. If the message is too long, all extra characters are removed and will not be included in the SMS message.

**NOTE:** If a panel event occurs during an SMS transmission, the unsentSMS messagesare delayed until the new event is transmitted.

**NOTE:** Itmay take up to four minutes fromcommunicator power-up to synchronize the SMS time stamp with panel time.

**NOTE:** SMS Event Notification Feature is not available in North America.

### **[301] Command and Control Toggle Options**

**[1] SMS Notification**Default(ON)

- **[2] Serial Communication Port Enabled Default (OFF)**
- **[3] SMS Command and Control** Default (ON)
- **[4] Interactive** Default(OFF)
- **[5] SMS CharacterFormat**Default(OFF )

**ON:** SMS Unicode, maximum message length is 70 characters.

**OFF:** 7 bit SMS, maximum message length is 160 characters.

**[6] LongSMS Message Handling**Default(OFF)

**ON:** If maximum message length is exceeded, it is split and sent as multiple SMS messages.

**OFF:** If maximum message length is exceeded, a single, truncated SMS message is sent.

**[7] Reserved**

### **[8] Reserved**

### **[308] Outgoing SMS Retry Attempts**

Default(19) Valid entries are 00 - FF.

The default value is 25 attempts. If the communicator is having difficulty delivering an SMS message, it shall send the message again up until the number of retry attempts has been met.

### **[309] Outgoing SMS Retry Counter**

Default(0005) Valid entries are 0000 - FFFF.

If the communicator is unable to deliver an SMS message, itwill wait the number of seconds programmed in this section before attempting to resend the message.

### **[311]-[342] SMS Phone Number 1-32**

### Default ()

These sections may be programmed through DLS or the keypad.Up to 32 SMS telephone numbers (4- 32 digits) can be programmed in sections [311]-[342]. Leaving programming blank for a telephone number will disable that number. The user can programtheir own mobile telephone numbers at the keypad using [\*] [6] < > "SMS Programming". The SMS command and control feature uses the SMS messaging service provided by the cellular network and is subject to the limitations ofSMS messaging. These limitations include delayed messages and lack of guaranteed delivery.

**NOTE:** SMS command and control (sections [601]-[618]) will only processmessages from mobile telephone numbers programmed in this section if SMS command and control is enabled ([301][3] ON). SMS responses are listed in sections [621]-[630].A blank telephone number is disabled.

### **[343]-[374] SMS Phone Number 1-32 Toggle Options**

The toggles in this section determine the type of event message that will be sent to the SMS number programmed in sections [311]-[342].

- **[1] SMS NotificationAlarm/Restore** Default(ON)
- **[2] SMS NotificationTamper/Restore** Default(ON)
- **[3] SMS Notification Opening/Closing** Default (ON)
- **[4] SMS Notification System Maintenance Default (ON)**
- **[5] SMS NotificationSystem Test** Default(ON)
- **[6] SMS Notification Internal Events Default (ON)**
- **[7] SMS NotificationEnabled**Default(ON)

**[8] SMS Command and Control Enabled** Default (ON)

### **[375]-[406] SMS Phone Number 1-32 Partition Option**

### Default (00)

01-32 assigns the phone number to a partition. 01 signifies partition 1 and 32 signifies partition 32.

FF disables partition assigning for the phone number.

00 is for global partitioning. The phone number will receive notifications from all partitions.

### **[420] Serial Port Baud Rate (for use with 'R' models only)**

Default(05) Valid entries are 01 - 05: = 9600 Baud = 19200 Baud = 38400 Baud = 57600 Baud = 115200 Baud

### **[421] Serial Port Settings (for use with 'R' models only)**

- **[1] Parity Enabled**Default(OFF) **ON:** Parity
- **OFF:**No Parity **[2] Parity Type** Default(OFF)
- **ON:** Odd Parity **OFF:** Even Parity
- **[3] Stop Bits** Default (OFF) **ON:** Two Stop Bits **OFF:** One Stop Bits
- **[4] Flow Control**Default(OFF) **ON:** FlowControl **OFF: No Flow Control**

### **[5] - [8] Reserved**

### **[422] Integration Identification Number**

This section will display the unique 12-digit number assigned to this communicator for the identification when integrated with third party applications.

### **[423]Session 1 Integration Access Code**

Default(12345678) Valid Range is 00000000 - FFFFFFFF This section is a programmable 8-digit number used for initialization with third party applications.

### **[424] Session 1 SMS Label**

### Default (11111111)

Programthis section with a label that is used to validate a connection between the communicator and third party software over cellular.

### **[425] Session 1 Integration Toggle Options 2**

The toggle options in this section are used to enable and configure the path used for integration with third party applications.

**[1] IntegrationOverSerialPort**Default(ON)

- **[2] IntegrationOverCellular**Default(OFF)
- **[3] IntegrationOverEthernet**Default(OFF)
- **[4] Type 2 Encryption**Default(OFF)
- **[5] Integration Protocol** Default (ON)
- **[6] Interactive ProtocolSMA**Default(OFF)
- **[7] Reserved**
- **[8] Interactive Encryption for SMA** Default (ON)

### **[426] Session 1 Integration Toggle Options 3**

The toggle options in this section are used to determine the polling and notification behavior used for integration with third party applications.

- **[1] UDP Polling**Default(OFF)
- **[2] TCP Polling**Default(OFF)
- **[3] Real-time Notification**Default(OFF)
- **[4] Notification Follows Poll**Default(OFF)
- **[5] Reserved**
- **[6] Reserved**
- **[7] Reserved**
- **[8] Reserved**

### **[427] Session 1 Interactive Polling Interval in Seconds**

Default(000A)

This option controls the polling interval from the alarm panel to the integration interface for the purpose of optimizing data usage.The shorter the interval, the higher the data usage. Valid range: 0000-FFFF

### **[428] Session 1 Integration Server IP**

This section displays the IP address of the third party server. **Do not** program this section if a domain name is programmed in setion [431].

### **[429] Session 1 Integration Notification Port**

Default(0C00/3072)

This section is used to program the TCP Integration port for real time notification.

### **[430] Session 1 Integration Polling Port**

Default(0C01/3073)

This section is used to program the integration server port. Refer to third party device manual for more information.

### **[431] Session 1 Integration Server DNS**

Enter the domain name (up to 32 ASCII characters) as provided by a third-party device. Refer to third party device manual for more information

### **[432] Session 1 Integration Outgoing Port**

Default(0C04/3076) This section is used to program the outgoing port for integration via UDP.

### **[433]Session 1 Integration Incoming Port**

Default(0BFF/3071)

This section isused to programincoming port for integration via TCP.

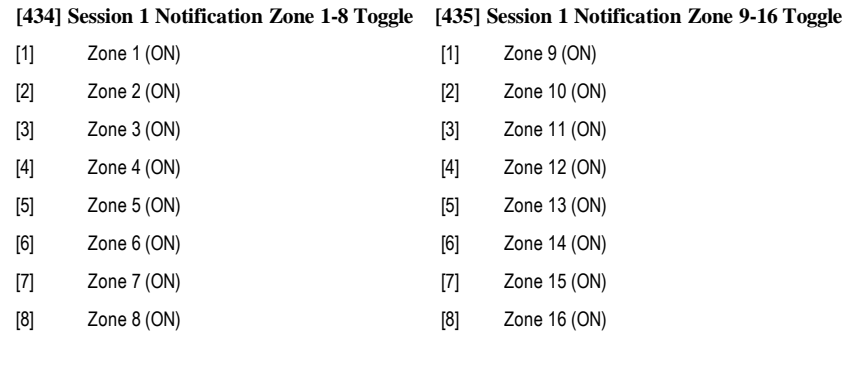

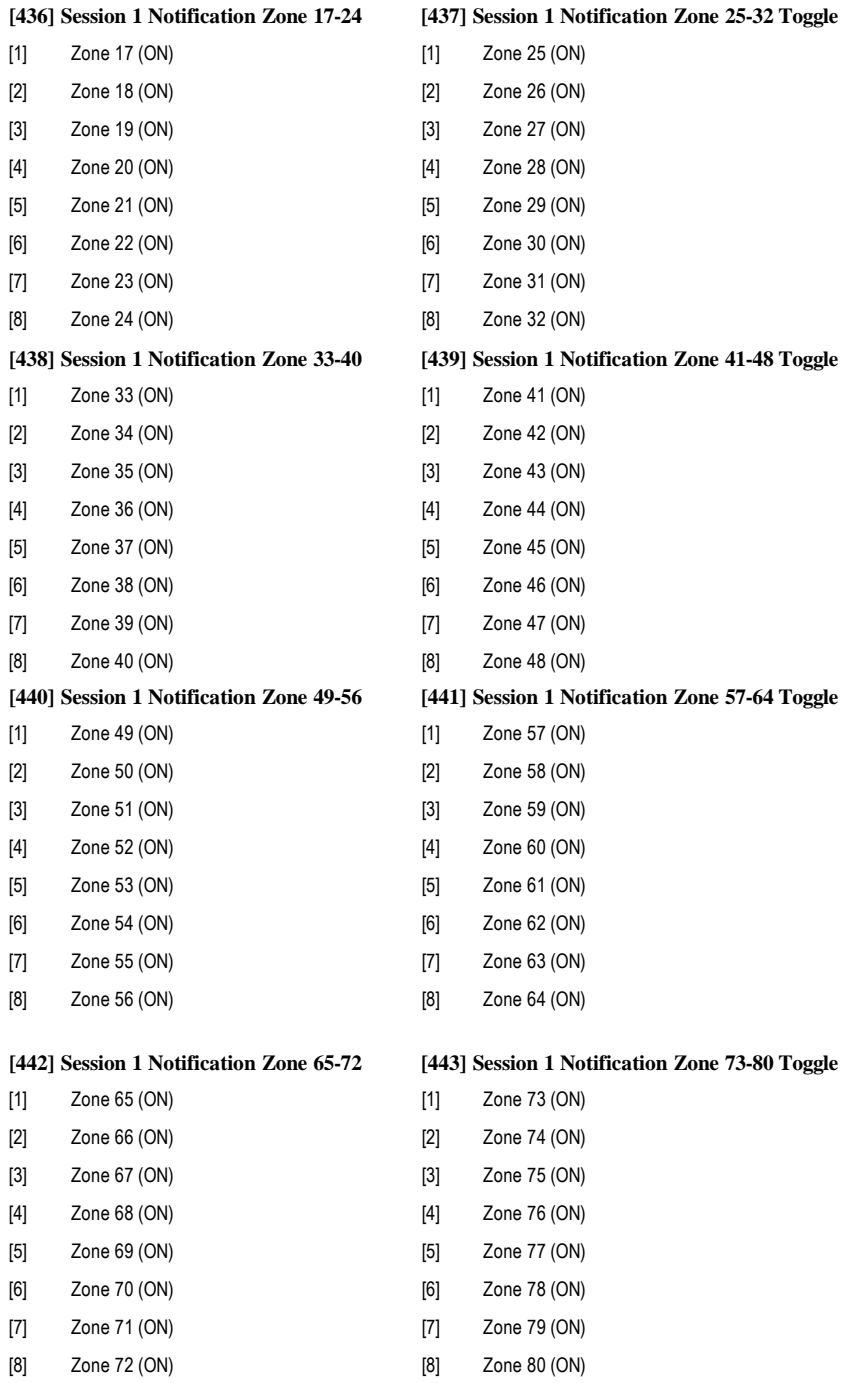

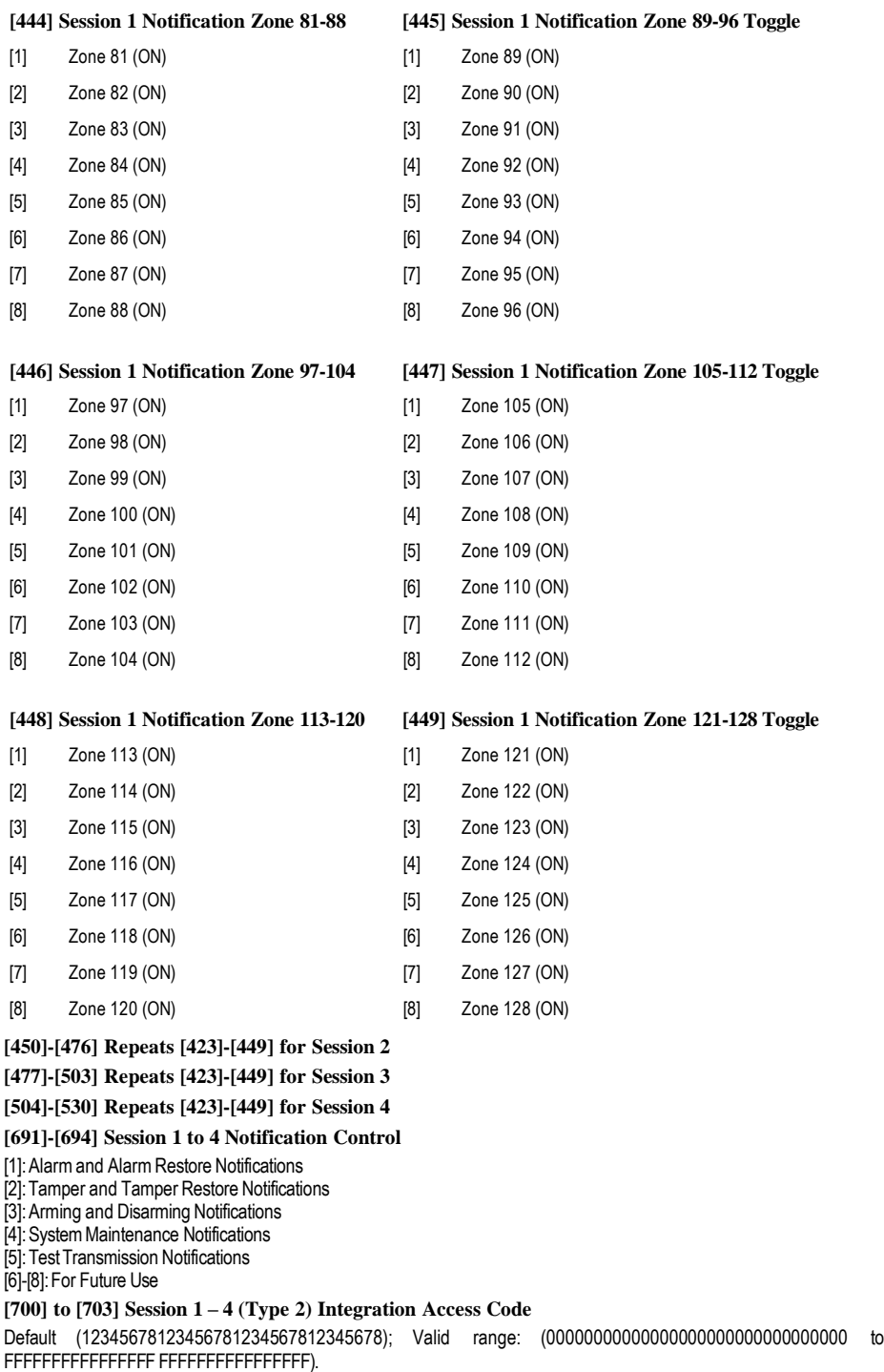

**NOTE:**Do not programall 0s or Fs in this section.

These sections display the programmable 32-digit number used for initialization of 3rd party integrations that use Type 2 Encryption.

### **[708] Event Report Retry Interval**

Default(0A14285000000000) Valid range: 0000000000000000 - FFFFFFFFFFFFFFFF.

### **[709] Event Report Retry Timeout**

Default(0000012C) Valid range: 00000000 - FFFFFFFF.

### **[710] Lifestyle Event Log Sync Timeout**

Default(00015180) Valid range: 00000000 - FFFFFFFF.

### **[711] Integration Inactivity Timeout**

Default(00000078) Valid range: 00000000 - FFFFFFFF.

### **[716] Lifestyle Reset Window**

Default(0E10) Valid range: 0000 - FFFF.

### **[720] Local Debug TCP Port**

Default(0000) Valid range: 0000 - FFFF.

### **[722] Lifestyle Zone 1-8 Toggle [723] Lifestyle Zone 9-16 Toggle**

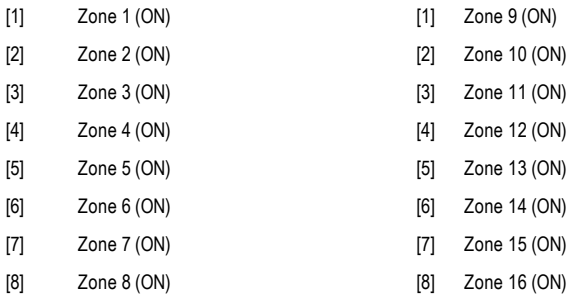

### **[724] Lifestyle Zone 17-24 Toggle [725] Lifestyle Zone 25-32 Toggle**

- 
- [2] Zone 18 (ON) [2] Zone 26 (ON)
- [3] Zone 19 (ON) [3] Zone 27 (ON)
- 
- [5] Zone 21 (ON) [5] Zone 29 (ON)
- [6] Zone 22 (ON) 6 [6] Zone 30 (ON)
- [7] Zone 23 (ON) [7] Zone 31 (ON)
- [8] Zone 24 (ON) [8] Zone 32 (ON)

- [1] Zone 33 (ON)
- [2] Zone 34 (ON)
- [3] Zone 35 (ON) [3] Zone 43 (ON)
- 
- [5] Zone 37 (ON) [5] Zone 45 (ON)
- [6] Zone 38 (ON) [6] Zone 46 (ON)

- [1] Zone 17 (ON) [1] Zone 25 (ON)
	-
	-
- [4] Zone 20 (ON) [4] Zone 28 (ON)
	-
	-
	-
	-

### **[726]Lifestyle Zone 33-40 Toggle [727] Lifestyle Zone 41-48 Toggle**

- $[1]$ Zone 41 (ON)
- [2] Zone 42 (ON)
- 
- [4] Zone 36 (ON) [4] Zone 44 (ON)
	-
	-
- [7] Zone 39 (ON) [7] Zone 47 (ON)
- [8] Zone 40 (ON) 68 [8] Zone 48 (ON)

### **[728] Lifestyle Zone 49-56 Toggle [729] Lifestyle Zone 57-64 Toggle**

- 
- 
- 
- 
- 
- 
- 
- [8] Zone 56 (ON) [8] Zone 64 (ON)

### **[730] Lifestyle Zone 65-72 Toggle [731] Lifestyle Zone 73-80 Toggle**

- [2] Zone 66 (ON) [2] Zone 74 (ON) [3] Zone 67 (ON) [3] Zone 75 (ON) [4] Zone 68 (ON) [4] Zone 76 (ON)
- 
- 
- 
- 

- 
- 
- 
- 
- 
- 
- 
- 

- 
- 
- 
- [4] Zone 100 (ON) [4] Zone 108 (ON)
- 
- [6] Zone 102 (ON) 6 [6] Zone 110 (ON)
- 
- 

[1] Zone 49 (ON) [1] Zone 57 (ON) [2] Zone 50 (ON) [2] Zone 58 (ON) [3] Zone 51 (ON) [3] Zone 59 (ON) [4] Zone 52 (ON) [4] Zone 60 (ON) [5] Zone 53 (ON) [5] Zone 61 (ON) [6] Zone 54 (ON) [6] Zone 62 (ON) [7] Zone 55 (ON) [7] Zone 63 (ON)

- [1] Zone 65 (ON) [1] Zone 73 (ON)
	-
	-
	-
- [5] Zone 69 (ON) [5] Zone 77 (ON)
- [6] Zone 70 (ON) [6] Zone 78 (ON)
- [7] Zone 71 (ON) [7] Zone 79 (ON)
- [8] Zone 72 (ON) 6 (8] Zone 80 (ON)

### **[732] Lifestyle Zone 81-88 Toggle [733] Lifestyle Zone 89-96 Toggle**

- [1] Zone 81 (ON) [1] Zone 89 (ON)
- [2] Zone 82 (ON) [2] Zone 90 (ON)
- [3] Zone 83 (ON) [3] Zone 91 (ON)
- [4] Zone 84 (ON) [4] Zone 92 (ON)
- [5] Zone 85 (ON) [5] Zone 93 (ON)
- [6] Zone 86 (ON) [6] Zone 94 (ON)
- [7] Zone 87 (ON) [7] Zone 95 (ON)
- [8] Zone 88 (ON) [8] Zone 96 (ON)

### **[734] Lifestyle Zone 97-104 Toggle [735] Lifestyle Zone 105-112 Toggle**

- [1] Zone 97 (ON) [1] Zone 105 (ON)
- [2] Zone 98 (ON) [2] Zone 106 (ON)
- [3] Zone 99 (ON) [3] Zone 107 (ON)
	-
- [5] Zone 101 (ON) [5] Zone 109 (ON)
	-

[7] Zone 103 (ON) [7] Zone 111 (ON)

[8] Zone 104 (ON) [8] Zone 112 (ON)

- 
- [2] Zone 114 (ON) [2] Zone 122 (ON)
- [3] Zone 115 (ON) [3] Zone 123 (ON)
- 
- 
- 
- [7] Zone 119 (ON) [7] Zone 127 (ON)
- [8] Zone 120 (ON) [8] Zone 128 (ON)

### **[736] Lifestyle Zone 113-120 Toggle [737] Lifestyle Zone 121-128 Toggle**

- [1] Zone 113 (ON) [1] Zone 121 (ON)
	-
	-
- [4] Zone 116 (ON) [4] Zone 124 (ON)
- [5] Zone 117 (ON) [5] Zone 125 (ON)
- [6] Zone 118 (ON) [6] Zone 126 (ON)
	-
	-

## <span id="page-42-0"></span>**External Event Label Programming**

## **[738]-[883] Event Labels**

Default(see Label Number in table);

There are 143 programmable event labels.Each label is pre-programmed with the default text shown in the table. Each label is up to 32 ASCII characters (including spaces). The language is specified in section [009].

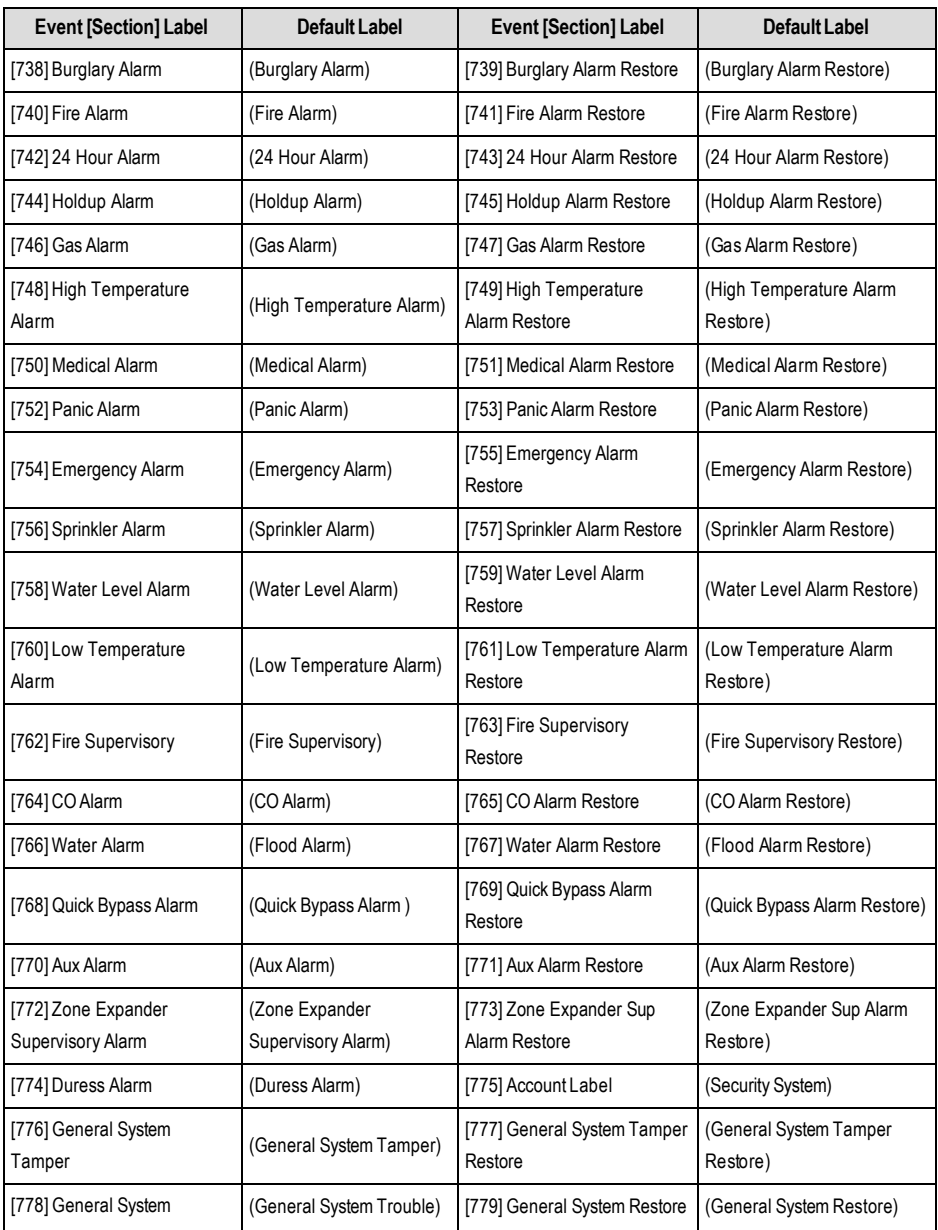

Table 13:External Event Labels

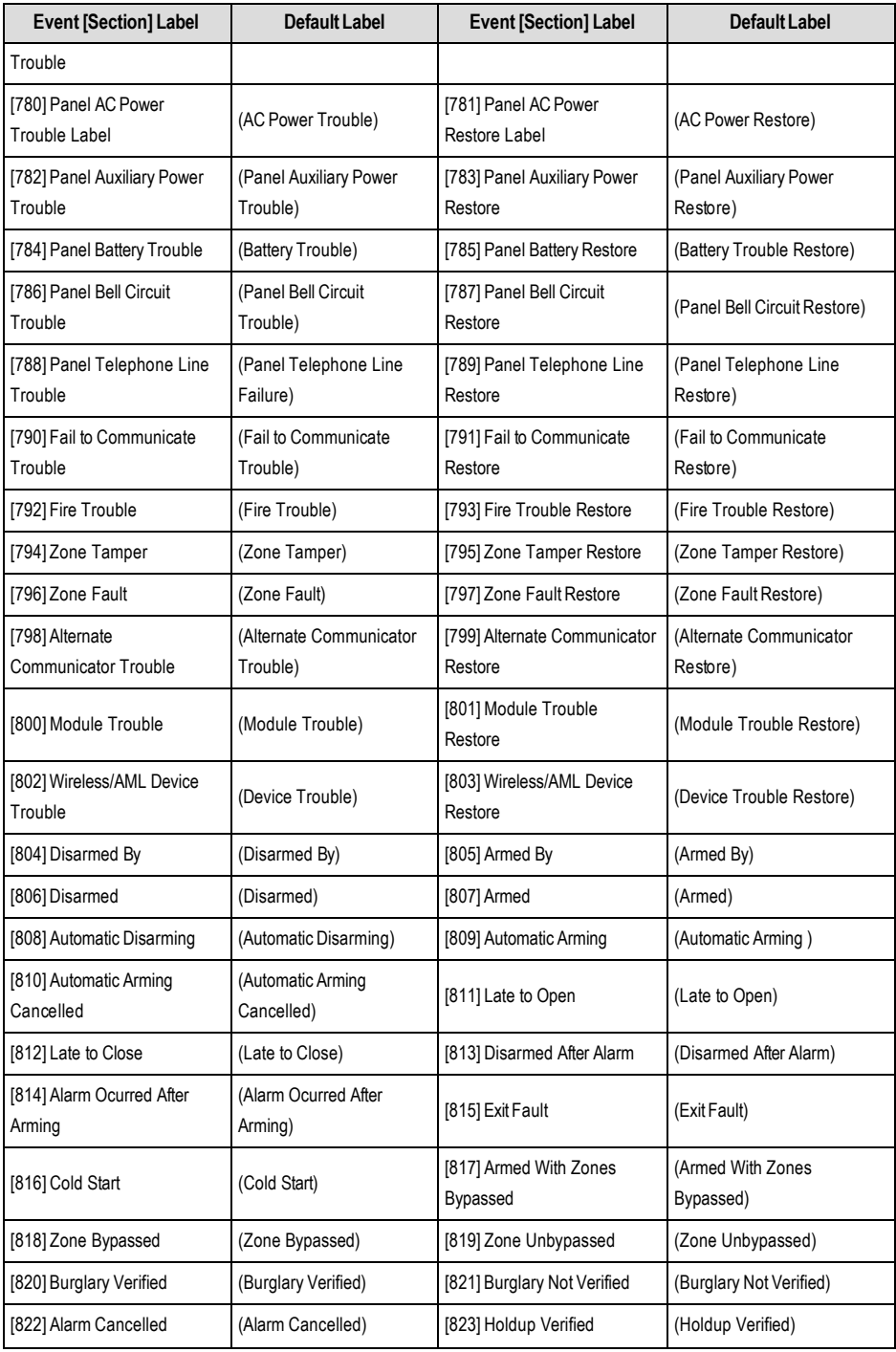

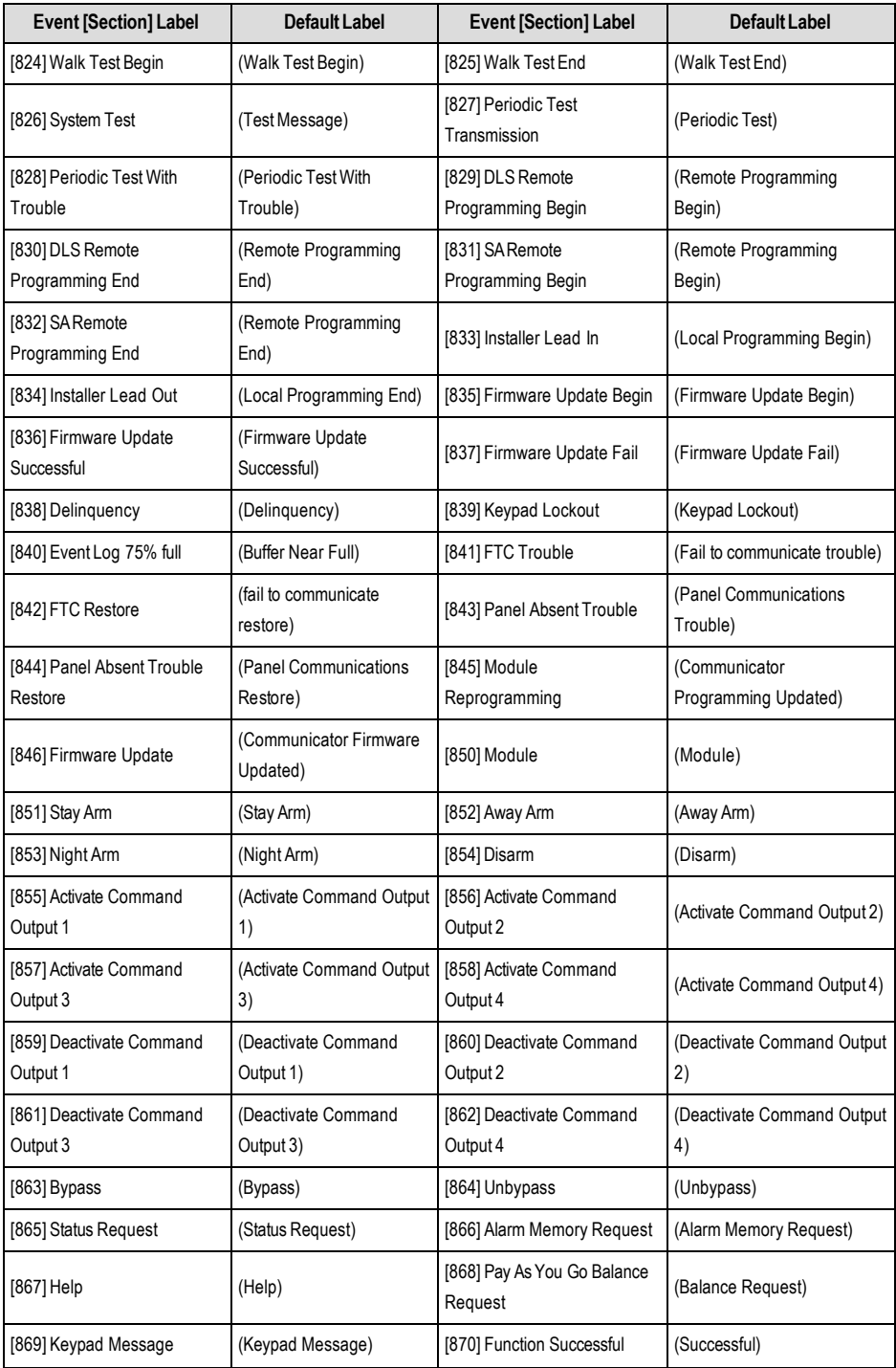

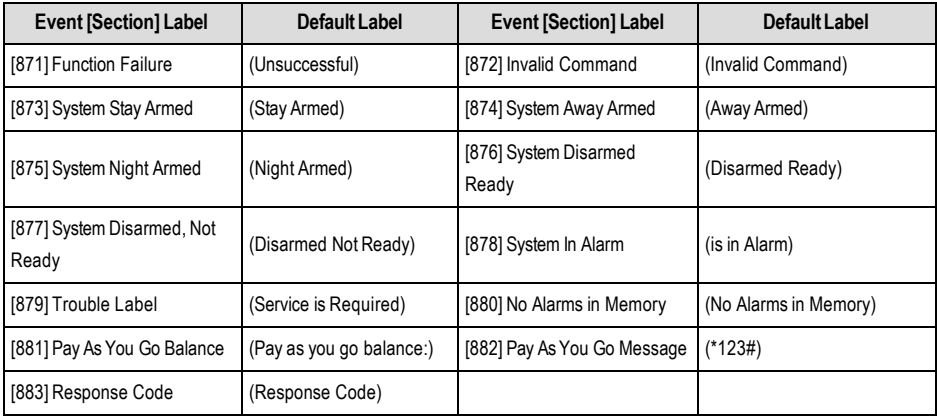

## <span id="page-45-0"></span>**Receiver Diagnostic Testing**

### **[901] Diagnostic Test Transmission**

- **[1] Ethernet 1** Default(OFF).
- **[2] Ethernet 2** Default(OFF).
- **[3] Cellular1** Default(OFF).
- **[4] Cellular2** Default(OFF).

### **[5],[6],[7],[8]Reserved**(OFF).

This section may be used by the installer to force the communicator to send an immediate test transmission to specific receivers, to verify that the communications paths are available. Diagnostic test transmission failure will indicate as FTC trouble (yellow LED = 9 flashes). If an FTC error occurs when testing all receivers, select only one receiver and repeat test to isolate the receiver that is not communicating.

**NOTE:** Sending a test transmission to a receiver that is not programmed generates an FTC trouble.

### **[961] Cellular Inactivity Timeout**

<span id="page-45-1"></span>Default(41) Valid entries are 00 - FF.

## **System Information (Read Only)**

**NOTE:** Sections [971] - [998] are provided for information (read-only). Values in these sections cannot be modified by the **installer** 

- **[971] - EEPROM Map Version**
- **[972] - Virtual Keypad Language Version**
- **[976] - Radio Configuration File Version**
- **[977] - Cellular Network Provider - MCC/MNC Code**
- **[978] - Cellular Network Type**

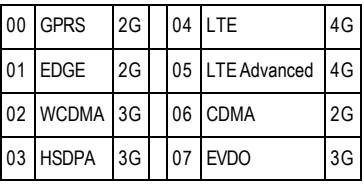

### **[979] - Cellular Network CSQ**

- **[980] - Radio Reset Codes**
- **[981] - Radio Type**
- **[982] - Radio Firmware Version**
- **[983] - Firmware Update Diagnostics Section**

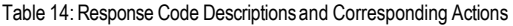

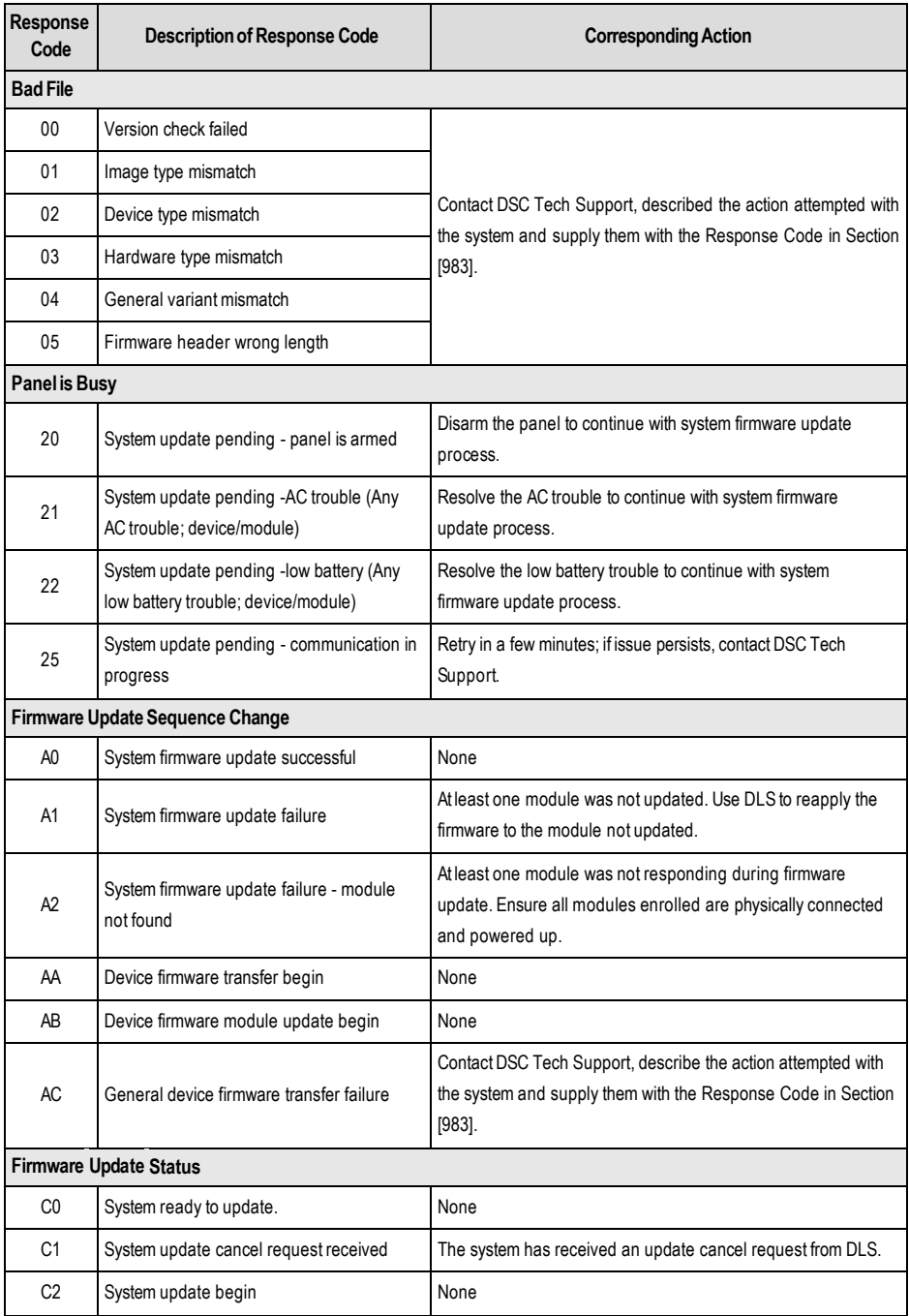

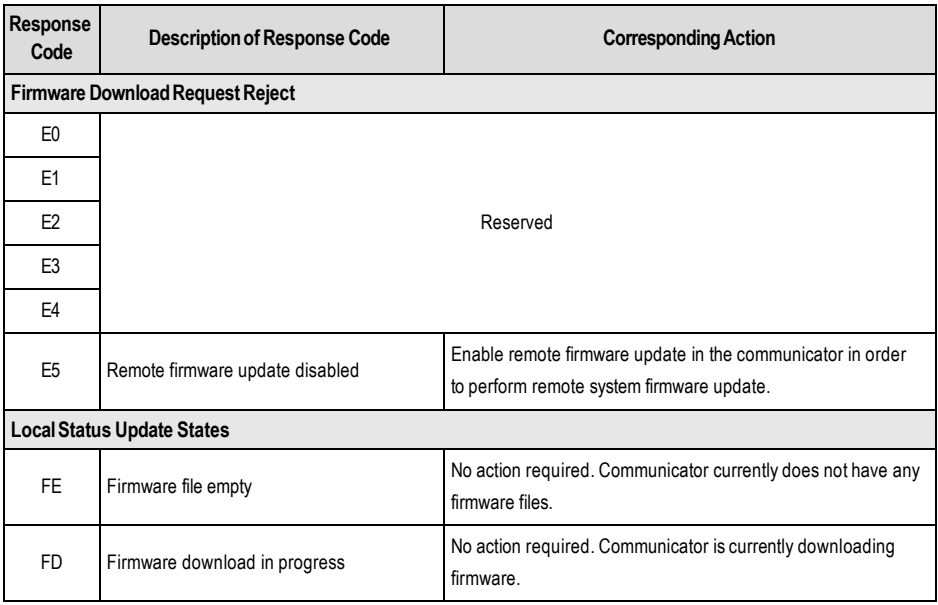

The table above displays firmware update indicator codes and meaning of each code. The updates can be made from communicator. The communicator can update firmware of the panel and also of the communicator itself. This section does not provide specific details such as if the image is still stored or erased due to the cancellation code.

### **[984] Communicator Status**

The communicator status sections provide the installer with the status of the communicator's functionality, operational readiness, and failures.

The communicator status is displayed as a 6-digit hexadecimal code. The code ranges between 00000F and 2220CF, though not all numbers in this range are assigned. Each of the 6 digits represents a status or trouble indicator as below:

- 1. Digits 1 and 2: Signal strength indicators display the presence/strength of cellular radio.
- 2. Digit 3: Network Indicator, indicates the operational status of the network.
- 3. Digits 4 and 5: Trouble Indicator displays the type of issue on the communicator or modules associated with and connected to the communicator. See Table 8 on page 17 for a listing of possible values.
- 4. Digit 6: Reserved, displays as 'F' or '-'.

For example, a value of 11002F means:

11- Signal strength is excellent

0 - No network issues

02 - Panel supervision trouble with the communicator

The status code for the radio signal strength, its typical troubles, possible causes and troubleshooting instructions is displayed in the following table.

| Signal<br><b>Strength</b> | <b>CSQ</b><br>Level | Signal<br>Indicator | Signal<br>Indicator<br>2 | Signal Level<br>[dBm] | Signal<br>Level<br><b>Status</b> | <b>Action Required</b>                                                                                                    |  |
|---------------------------|---------------------|---------------------|--------------------------|-----------------------|----------------------------------|----------------------------------------------------------------------------------------------------|--|
| No Signal                 | 0                   | 0                   | 0                        | $-108.8$              | bad                              | Check all antenna connections.<br>Confirm cellular service is active in area.<br>Relocate panel or install external antenna. |  |
| 1 Bar                     | $1 - 4$             | 0                   | 2                        | $-108 - 103$          | weak                             | Relocate panel or install external antenna if                                                                                |  |
| 2 Bars                    | $5 - 6$             | $\mathbf{0}$        |                          | $-102 - -99$          | weak                             | vellow trouble LED has 5 flashes.                                                                                            |  |

Table 15: Radio Signal Strength - Digits 1 and 2

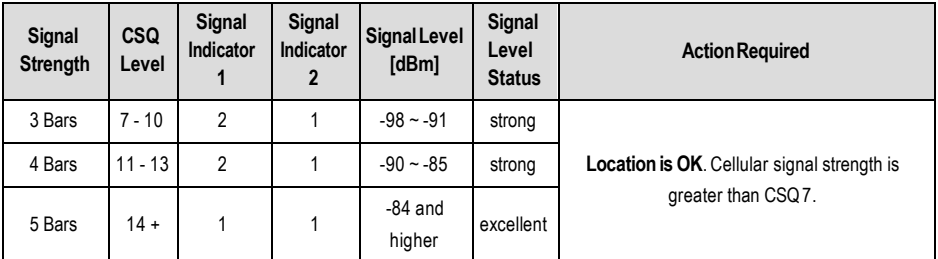

### Table 16: Network Indicator - Digit 3

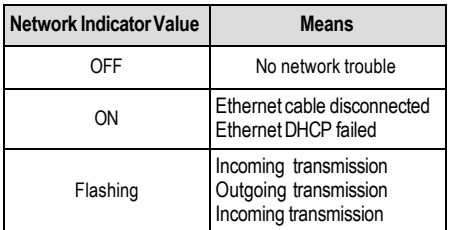

### **[985] Radio Initialization Status**

The radio initialization status provides installers with the status of radio communication. It is displayed as an 8-digit toggle option,with each digit indicating a task in the initialization process.

- 1. Radio power up
- 2. Received the SMSfrom C24 Communications (North America only)
- 3. Radio reset
- 4. Radio attached to network
- 5. Receiver 1 initialized
- 6. Receiver 2 initialized
- 7. Receiver 3 initialized
- 8. Receiver 4 initialized

For example, the radio initialization status code 12-45--- indicates that radio has been powered up, it has received SMS signal from C24 Communications, the radio is attached to the network, and receiver 1 has been initialized. This code would update to 12-45678 when receivers 2, 3, and 4 are initialized.

If the radio initialization status code does not indicate any problems, proceed with installation as per thismanual. If troubles are reported, reset the initialization process. If this does not fix the problem, refer to the troubleshooting section in this manual. The following table shows each digit position in the status code, each digit's value and its assigned meaning in the eight-digit code:

| <b>Bit</b>    |  |  |  |  |
|---------------|--|--|--|--|
| Not Completed |  |  |  |  |
| Completed     |  |  |  |  |

Table 17:Radio Initialization Status - 1-8 bits completion

### **[987] Language Version**

This section will display the current language version of the communicator.

### **[988] DNS 1 IP Address**

This section will display the IP address of DNS Server 1. This is useful when the unit is configured for DHCP and the IP address assigned to the device by the DHCP Server is needed. This value is programmed in Section [007] or assigned by DHCP.

### **[989] DNS 2 IP Address**

This section will display the IP address of DNS Server 2. This is useful when the unit is configured for DHCP and the IP address assigned to the device by the DHCP Server is needed. This value is programmed in section [008] or assigned by DHCP.

### **[990] Boot Loader Version**

This section will display the current boot loader version of the communicator.

### **[991] Communicator Firmware Version**

This section will display the current firmware version of the device. Update worksheets with new version after a flash update is completed.

### **[992] Ethernet IP Address**

This section will display the IP address of the Ethernet connection. This value is programmed in section [001] or assigned by DHCP.

### **[993] Ethernet Gateway Address**

This section will display the IP address of the Ethernet gateway.This value is programmed in section [003] or assigned by DHCP.

### **[994] Cellular IP Address**

This section will display the current dynamic IP address assigned by DHCP to the cellular connection.

**NOTE:** Cellular usesDHCP (dynamic IP) only. The cellular IP address is always provided by the cellular network (i.e., not programmable).

### **[995] SIM Number**

This section will display the Subscriber IdentityModule (SIM) number of the SIMcard installed in the communicator. Format is: Major Industry Identifier (2 digits); Mobile Country Code (2 or 3 digits); Mobile Network Code (2 - 3 digits); Unique Number (10 - 12 digits); and Checksum (1 digit). Valid SIM numbers range is: 18 - 21 numbers. This number is printed on the SIMand the outside of the communicator carton.

**NOTE:** The checksum digit is omitted on 19-digit SIM card numbers.

### **[996] Cellular Telephone Number**

**NOTE:** This section will display the cellular telephone number of the SIM. This telephone number is required by the Installer for DLS and remote firmware (flash) update. User can access this telephone number by entering [\*] [6] < > "Cellular Phone No." to display the phone number.

### **[997] IMEI Number**

This section will display the unique 15-digit International Mobile Equipment Identity (IMEI) of the radio. Format is: Reporting Body Identifier (2 digits), Allocation Number (4 digits); Final Assembly Code (2 digits); Serial Number (6 digits); and a check digit.

### **[998] MAC Address**

<span id="page-49-0"></span>This section will display the unique12-digit, hexadecimal number assigned as the Media AccessControl (MAC) address of the device.

### **System Reset Defaults**

### **[999] Software Default**

Default (99):

The software default allows the installer to refresh the unit after changes and also returns the communicator to the default state.

**00: Default Module.** All programming sections in the module revert to factory settings. This will erase all existing programming of the unit.

**55: Reset.** The communicator is reset. This option is equivalent to power cycling the communicator.

## <span id="page-51-0"></span>**Communicator Programming Worksheets**

# <span id="page-51-1"></span>**System Options [001] Ethernet IP Address** Default(000.000.000.000) **[002] Ethernet IP Subnet Mask** Default(255.255.255.000) **[003] Ethernet Gateway IP Address** Default(000.000.000.000) **[005] System Toggle Options**  $\blacksquare$  $\mathbf{I}$ [3] Supervision Type (OFF). [4] Primary Communications Path. [OFF]TL2803G(R)E;TL280LE(R) [ON]3G2080(R)E; LE2080(R). Future Use [6] Remote Firmware Upgrade (ON) [7] Alternate Test Transmission (OF [8] Cellular Low Signal Trouble (OF **[006] System Toggle Options 2** [7] DLS Over Cellular (ON). [8] Network Trouble Suppression (O **[007] Primary Ethernet DNS IP** Default(000.000.000.000) **[008] Backup Ethernet DNS IP** Default(000.000.000.000)

## **[009] Language**

Default (01); Program label language 01-29

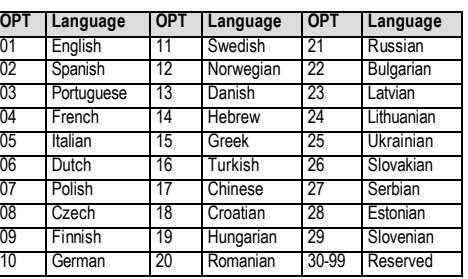

## <span id="page-51-2"></span>**Programming Options**

### **[010] System Toggle Options 3**

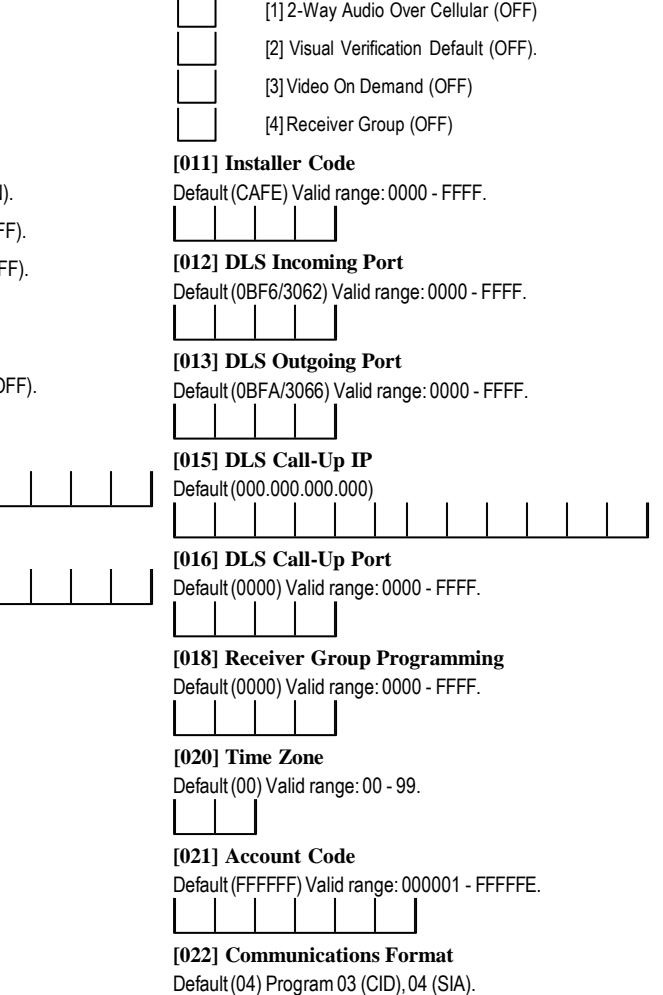

### **[023] Panel Absent Trouble**

Default (FF); Program 00 disable or FF enable.

## **[024] Panel Absent Trouble Restore**

Default (FF) Program 00 disable or FF enable.

**[025] Radio Activation Restore** Default (FF) Program 00 disable or FF enable.

## <span id="page-52-0"></span>**System Test Options**

### **[026] Ethernet 1 Test Transmission**

Default (FF) Program 00 disable or FF enable.

**[027] Ethernet 2 Test Transmission** Default (00) Program 00 disable or FF enable.

**[028] Cellular 1 Test Transmission**

Default (FF) Program 00 disable or FF enable.

## **[029] Cellular 2 Test Transmission** Default (00) Program 00 disable or FF enable.

## **[030] FTC Restore**

Default (FF) Program 00 disable or FF enable.

**[033] Communicator Firmware Update Begin** Default (FF) Program 00 disable or FF enable.

**[034] Communicator Firmware Update Success** Default (FF) Program 00 disable or FF enable.

### **[095] SA Incoming Local Port**

Default(0C14/3092) Valid range: 0000 - FFFF.

**[096] SA Outgoing Local Port** Default(0C15/3093) Valid range: 0000 - FFFF.

## **[097] SA User Call Up IP**

Default(000.000.000.000)

## **[098] SA User Call Up Port**

Default(0000) Valid range: 0000 - FFFF.

# **[099] SA Password**

Default(FFFFFFFF) Valid range: 00000000 - FFFFFFFF.

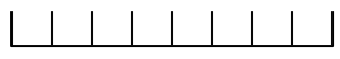

## <span id="page-52-1"></span>**Ethernet Receiver 1 Options**

### **[100] Ethernet Receiver 1 Options**

[1] – Ethernet Receiver 1 Enable (Default On)

[2] - Ethernet Receiver 1 Supervision Enable (Default Off)

## **[101] Ethernet Receiver 1 Account Code** Default (000000000)

Valid range: 0000000001 - FFFFFFFFFE.

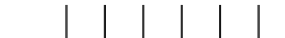

**[102] Ethernet Receiver 1 DNIS** Default(000000) Valid range: 000000 - FFFFFF.

**[103] Ethernet Receiver 1 Address** Default(127.000.000.001)

**[104] Ethernet Receiver 1 UDP Remote Port** Default(0BF5/3061) Valid range: 0000 - FFFF.

**[105] Ethernet Receiver 1 UDP Local Port** Default(0BF4/3060)Valid range: 0000 - FFFF.

## **[106] Ethernet Receiver 1 Domain Name** Default( ) 32 ASCII characters.

**[107] Ethernet Receiver 1 Supervision Interval** Default(0087/135 seconds) Valid Range 000A-FFFF

## <span id="page-52-2"></span> $\overline{\phantom{a}}$  , and the set of the set of the set of the set of the set of the set of the set of the set of the set of the set of the set of the set of the set of the set of the set of the set of the set of the set of the s **Ethernet Receiver 2 Options**

### **[110] Ethernet Receiver 2 Options**

[1] – Ethernet Receiver 2 Enable (Default On)

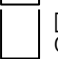

## [2] - Ethernet Receiver 2 Supervision Enable (Default Off)

### **[111] Ethernet Receiver 2 Account Code** Default (000000000)

Valid range: 0000000001 - FFFFFFFFFE.

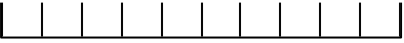

**[112] Ethernet Receiver 2 DNIS**

Default(000000) Valid range: 000000 - 0FFFFF.

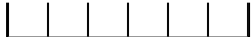

### **[113] Ethernet Receiver 2 Address** Default(000.000.000.000)

**[114] Ethernet Receiver 2 UDP Remote Port** Default(0BF5/3061) Valid range: 0000 - FFFF.

<span id="page-53-3"></span><span id="page-53-2"></span><span id="page-53-1"></span><span id="page-53-0"></span>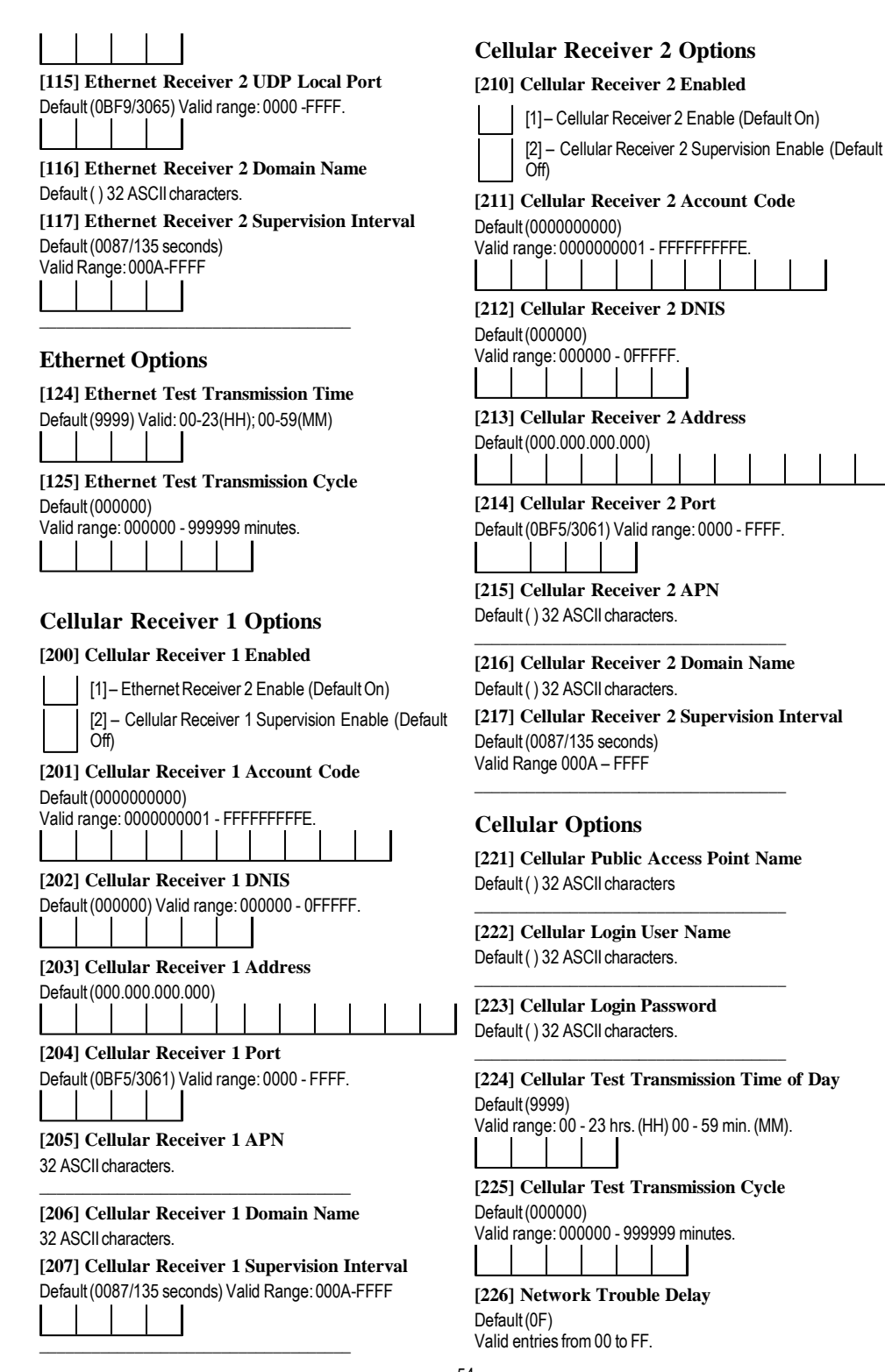

<span id="page-54-0"></span>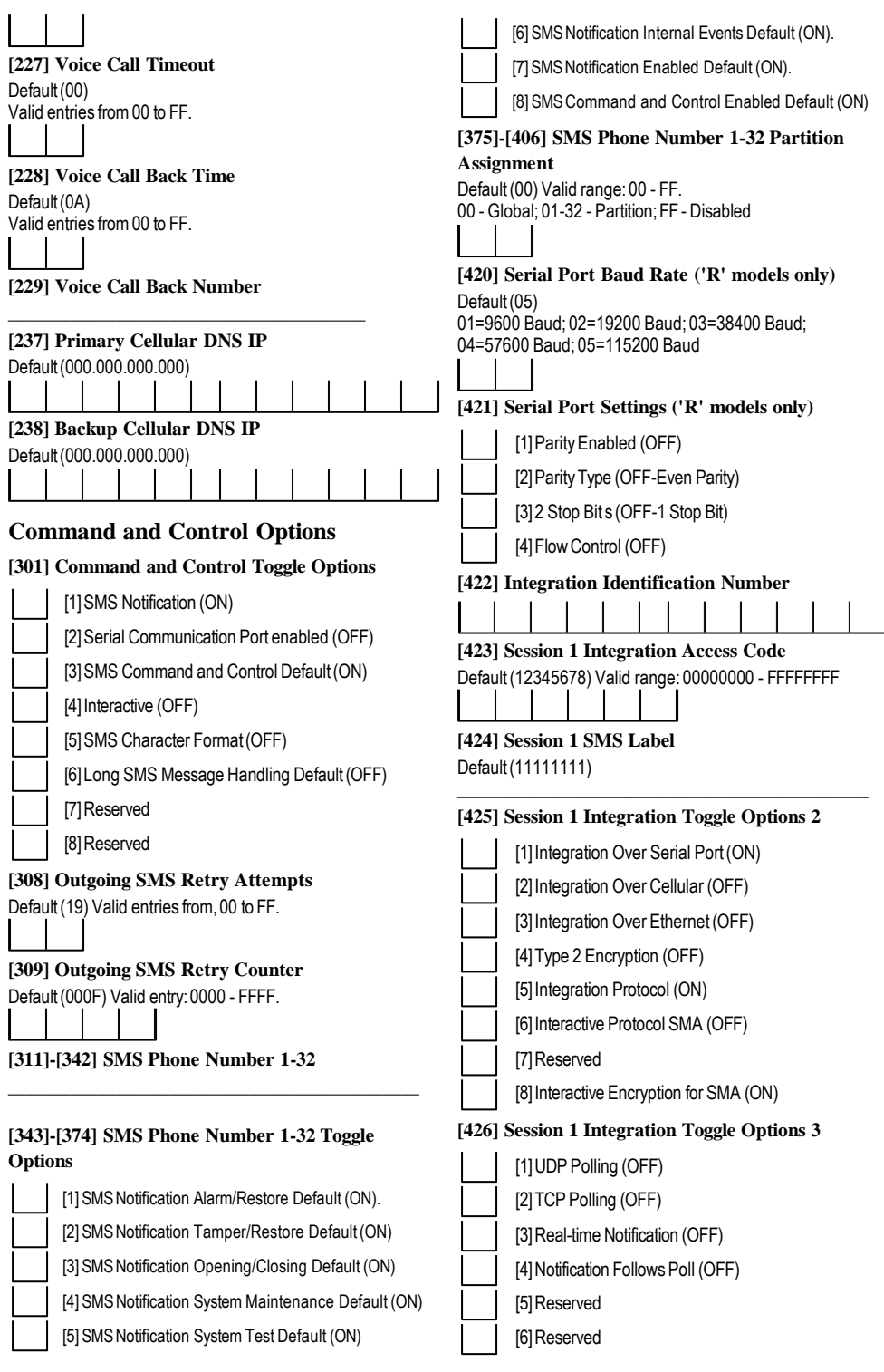

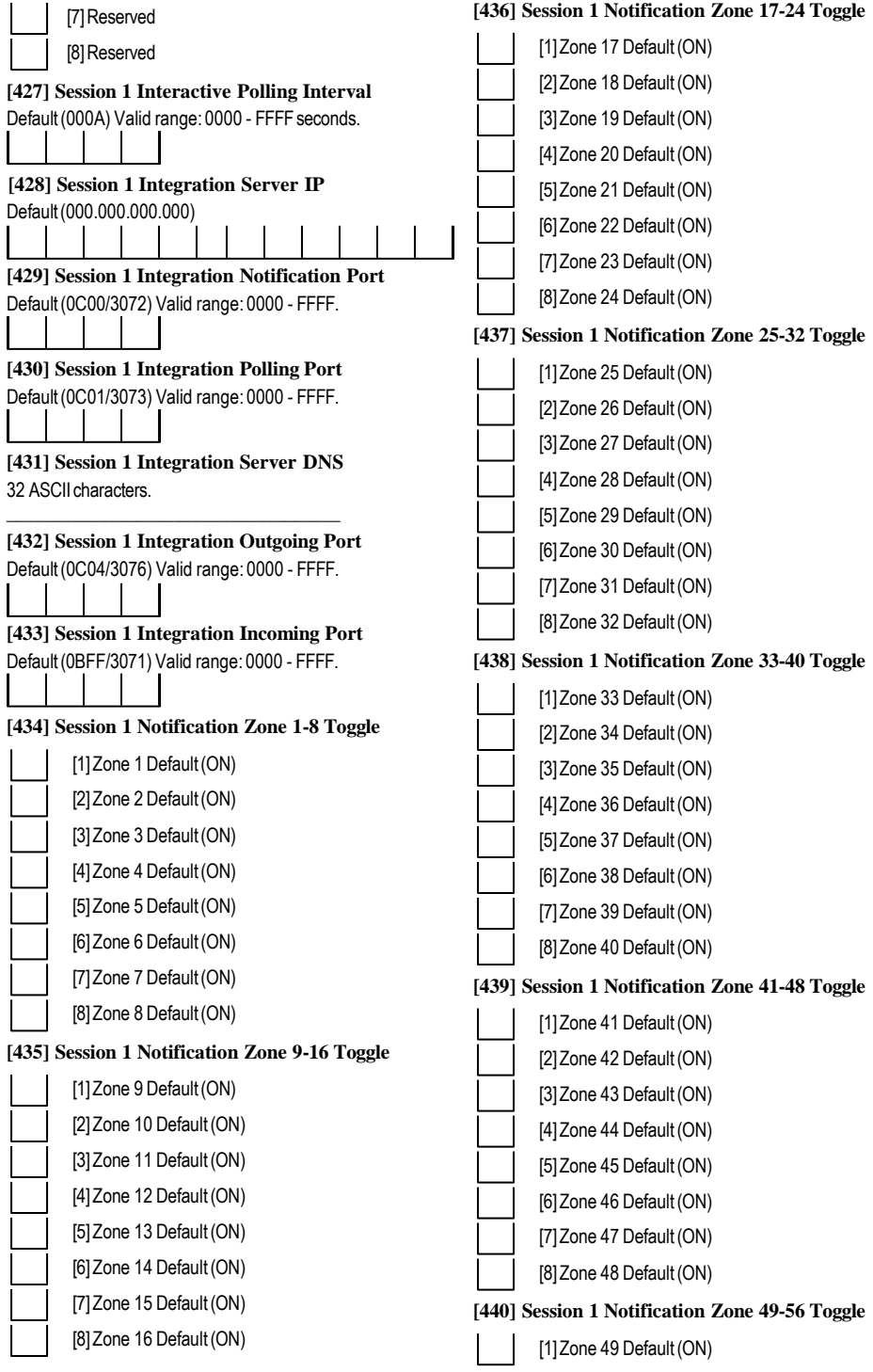

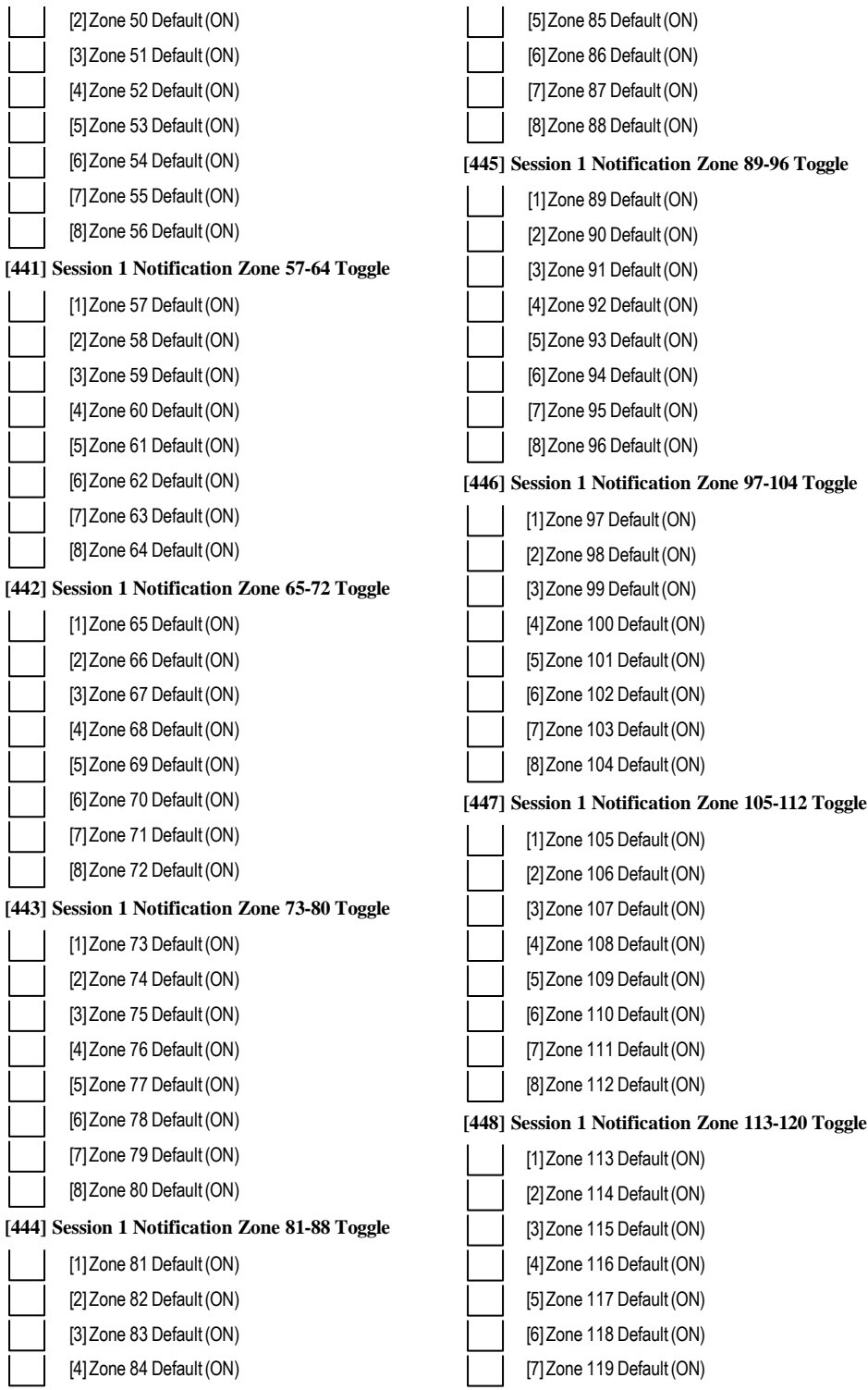

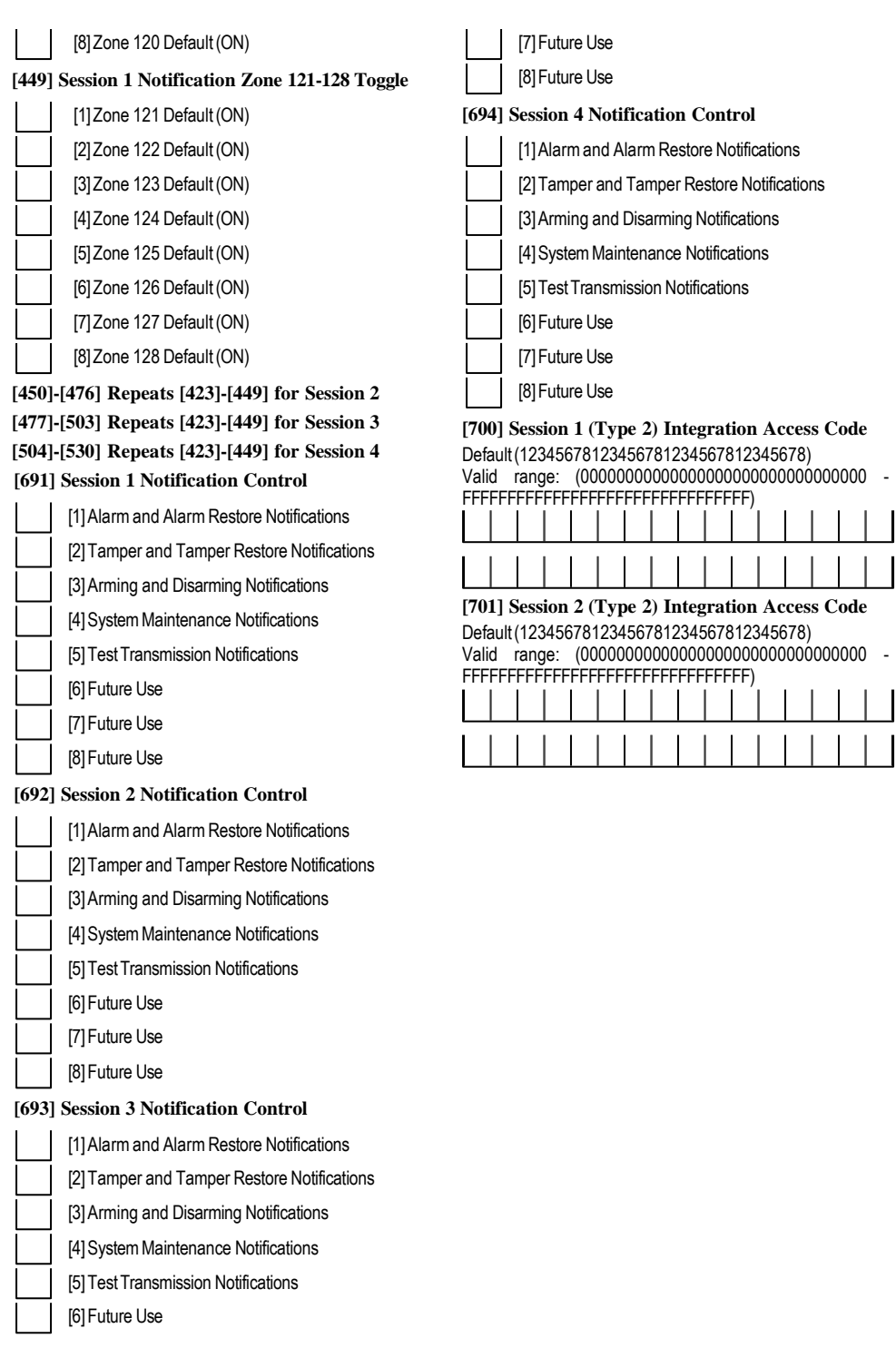

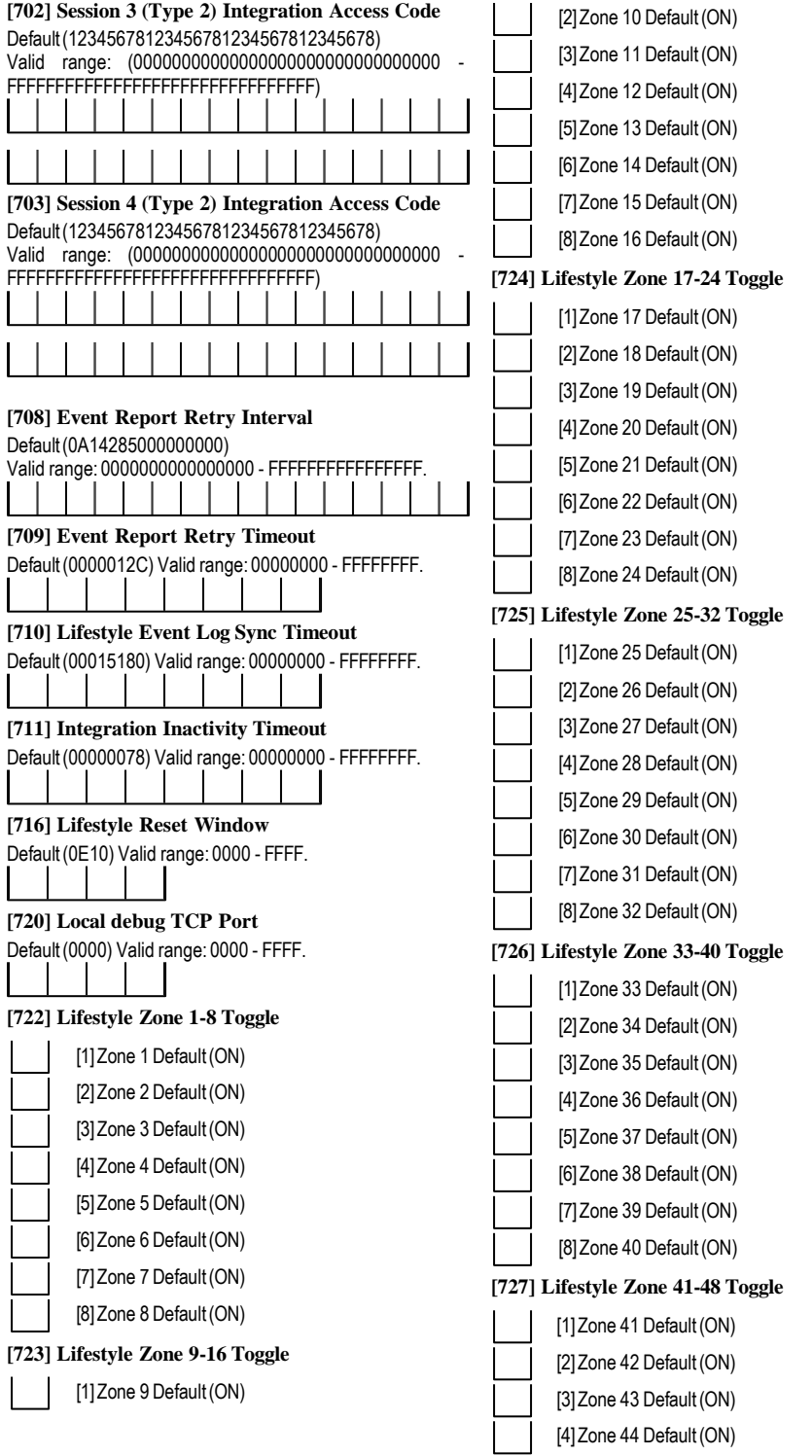

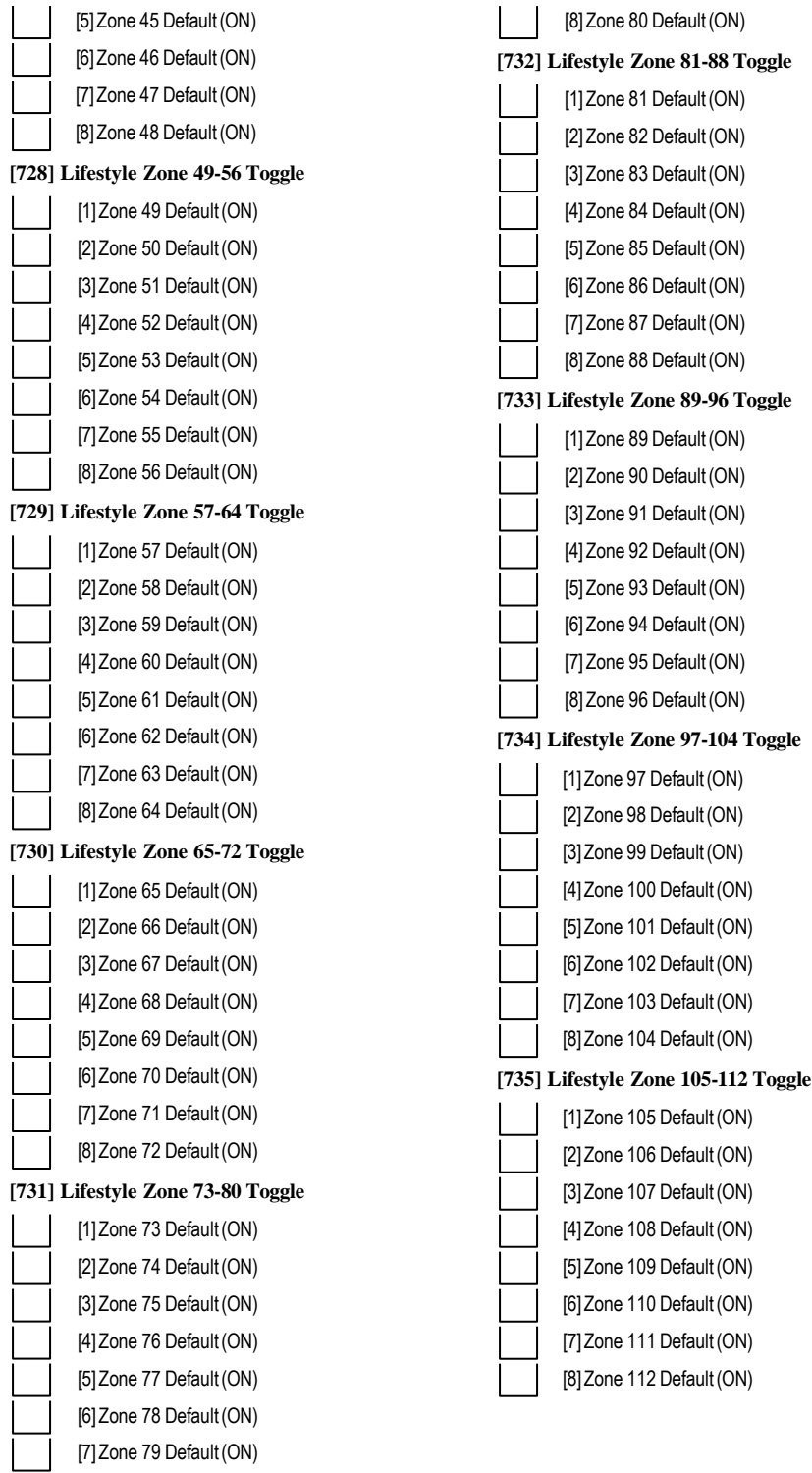

### **[736] Lifestyle Zone 113-120 Toggle**

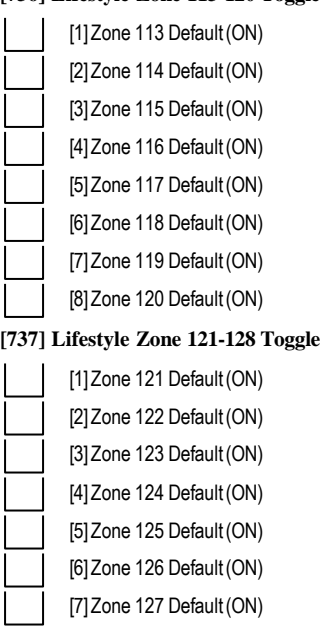

[8] Zone 128 Default (ON)

## <span id="page-60-0"></span>**External Event Label Programming**

**[738] Burglary Alarm** Default (Burglary Alarm) \_\_\_\_\_\_\_\_\_\_\_\_\_\_\_\_\_\_\_\_\_\_\_\_\_\_\_\_\_\_\_\_\_\_\_\_\_\_

**[739] Burglary Alarm Restore** Default (Burglary Alarm Restore) \_\_\_\_\_\_\_\_\_\_\_\_\_\_\_\_\_\_\_\_\_\_\_\_\_\_\_\_\_\_\_\_\_\_\_\_\_\_

**[740] Fire Alarm** Default(Fire Alarm) \_\_\_\_\_\_\_\_\_\_\_\_\_\_\_\_\_\_\_\_\_\_\_\_\_\_\_\_\_\_\_\_\_\_\_\_\_\_

**[741] Fire Alarm Restore** Default (Fire Alarm Restore)

\_\_\_\_\_\_\_\_\_\_\_\_\_\_\_\_\_\_\_\_\_\_\_\_\_\_\_\_\_\_\_\_\_\_\_\_\_\_

\_\_\_\_\_\_\_\_\_\_\_\_\_\_\_\_\_\_\_\_\_\_\_\_\_\_\_\_\_\_\_\_\_\_\_\_\_\_

\_\_\_\_\_\_\_\_\_\_\_\_\_\_\_\_\_\_\_\_\_\_\_\_\_\_\_\_\_\_\_\_\_\_\_\_\_\_

\_\_\_\_\_\_\_\_\_\_\_\_\_\_\_\_\_\_\_\_\_\_\_\_\_\_\_\_\_\_\_\_\_\_\_\_\_\_

**[742] 24 Hour Alarm** Default(24 Hour Alarm)

**[743] 24 Hour Alarm Restore** Default (24 Hour Alarm Restore) \_\_\_\_\_\_\_\_\_\_\_\_\_\_\_\_\_\_\_\_\_\_\_\_\_\_\_\_\_\_\_\_\_\_\_\_\_\_

**[744] Holdup Alarm** Default(Holdup Alarm)

**[745] Holdup Alarm Restore** Default (Holdup Alarm Restore) \_\_\_\_\_\_\_\_\_\_\_\_\_\_\_\_\_\_\_\_\_\_\_\_\_\_\_\_\_\_\_\_\_\_\_\_\_\_

**[746] Gas Alarm** Default(GasAlarm) **[747] Gas Alarm Restore** Default (Gas Alarm Restore)

**[748] High Temperature Alarm** Default(High Temperature Alarm)

\_\_\_\_\_\_\_\_\_\_\_\_\_\_\_\_\_\_\_\_\_\_\_\_\_\_\_\_\_\_\_\_\_\_\_\_\_\_\_ **[749] High Temperature Alarm Restore** Default (High Temperature Alarm Restore) \_\_\_\_\_\_\_\_\_\_\_\_\_\_\_\_\_\_\_\_\_\_\_\_\_\_\_\_\_\_\_\_\_\_\_\_\_\_\_

\_\_\_\_\_\_\_\_\_\_\_\_\_\_\_\_\_\_\_\_\_\_\_\_\_\_\_\_\_\_\_\_\_\_\_\_\_\_

\_\_\_\_\_\_\_\_\_\_\_\_\_\_\_\_\_\_\_\_\_\_\_\_\_\_\_\_\_\_\_\_\_\_\_\_\_\_

\_\_\_\_\_\_\_\_\_\_\_\_\_\_\_\_\_\_\_\_\_\_\_\_\_\_\_\_\_\_\_\_\_\_\_\_\_\_

\_\_\_\_\_\_\_\_\_\_\_\_\_\_\_\_\_\_\_\_\_\_\_\_\_\_\_\_\_\_\_\_\_\_\_\_\_\_

\_\_\_\_\_\_\_\_\_\_\_\_\_\_\_\_\_\_\_\_\_\_\_\_\_\_\_\_\_\_\_\_\_\_\_\_\_\_\_

\_\_\_\_\_\_\_\_\_\_\_\_\_\_\_\_\_\_\_\_\_\_\_\_\_\_\_\_\_\_\_\_\_\_\_\_\_\_

\_\_\_\_\_\_\_\_\_\_\_\_\_\_\_\_\_\_\_\_\_\_\_\_\_\_\_\_\_\_\_\_\_\_\_\_\_\_\_

\_\_\_\_\_\_\_\_\_\_\_\_\_\_\_\_\_\_\_\_\_\_\_\_\_\_\_\_\_\_\_\_\_\_\_\_\_\_\_

\_\_\_\_\_\_\_\_\_\_\_\_\_\_\_\_\_\_\_\_\_\_\_\_\_\_\_\_\_\_\_\_\_\_\_\_\_\_\_

\_\_\_\_\_\_\_\_\_\_\_\_\_\_\_\_\_\_\_\_\_\_\_\_\_\_\_\_\_\_\_\_\_\_\_\_\_\_\_

\_\_\_\_\_\_\_\_\_\_\_\_\_\_\_\_\_\_\_\_\_\_\_\_\_\_\_\_\_\_\_\_\_\_\_\_\_\_

**[750] Medical Alarm** Default(Medical Alarm)

**[751] Medical Alarm Restore** Default (Medical Alarm Restore)

**[752] Panic Alarm** Default(PanicAlarm)

**[753] Panic Alarm Restore** Default (Panic Alarm Restore)

**[754] Emergency Alarm** Default(EmergencyAlarm)

**[755] Emergency Alarm Restore** Default (Emergency Alarm Restore)

**[756] Sprinkler Alarm** Default(Sprinkler Alarm)

**[757] Sprinkler Alarm Restore** Default (Sprinkler Alarm Restore)

**[758] Water Level Alarm** Default(Water Level Alarm)

**[759] Water Level Alarm Restore** Default (Water Level Alarm Restore)

**[760] Low Temperature Alarm** Default(LowTemperature Alarm)

\_\_\_\_\_\_\_\_\_\_\_\_\_\_\_\_\_\_\_\_\_\_\_\_\_\_\_\_\_\_\_\_\_\_\_\_\_\_\_ **[761] Low Temperature Alarm Restore** Default (Low Temperature Alarm Restore) \_\_\_\_\_\_\_\_\_\_\_\_\_\_\_\_\_\_\_\_\_\_\_\_\_\_\_\_\_\_\_\_\_\_\_\_\_\_\_

\_\_\_\_\_\_\_\_\_\_\_\_\_\_\_\_\_\_\_\_\_\_\_\_\_\_\_\_\_\_\_\_\_\_\_\_\_\_\_

\_\_\_\_\_\_\_\_\_\_\_\_\_\_\_\_\_\_\_\_\_\_\_\_\_\_\_\_\_\_\_\_\_\_\_\_\_\_\_

**[762] Fire Supervisory** Default(Fire Supervisory)

**[763] Fire Supervisory Restore** Default (Fire Supervisory Restore)

**[764] CO Alarm** Default(CO Alarm)

**[765] CO Alarm Restore** Default (CO Alarm Restore)

 $\overline{\phantom{a}}$  , and the set of the set of the set of the set of the set of the set of the set of the set of the set of the set of the set of the set of the set of the set of the set of the set of the set of the set of the s

 $\overline{\phantom{a}}$  , and the set of the set of the set of the set of the set of the set of the set of the set of the set of the set of the set of the set of the set of the set of the set of the set of the set of the set of the s

\_\_\_\_\_\_\_\_\_\_\_\_\_\_\_\_\_\_\_\_\_\_\_\_\_\_\_\_\_\_\_\_\_\_\_\_\_\_\_

 $\overline{\phantom{a}}$  , and the set of the set of the set of the set of the set of the set of the set of the set of the set of the set of the set of the set of the set of the set of the set of the set of the set of the set of the s

\_\_\_\_\_\_\_\_\_\_\_\_\_\_\_\_\_\_\_\_\_\_\_\_\_\_\_\_\_\_\_\_\_\_\_\_\_\_\_

 $\overline{\phantom{a}}$  , and the set of the set of the set of the set of the set of the set of the set of the set of the set of the set of the set of the set of the set of the set of the set of the set of the set of the set of the s

**[766] Water Alarm** Default(Flood Alarm)

**[767] Water Alarm Restore** Default (Flood Alarm Restore)

**[768] Quick Bypass Alarm** Default (Quick Bypass Alarm)

**[769] Quick Bypass Alarm Restore** Default (Quick Bypass Alarm Restore)

**[770] Aux Alarm** Default (Aux Alarm)  $\overline{\phantom{a}}$  , and the set of the set of the set of the set of the set of the set of the set of the set of the set of the set of the set of the set of the set of the set of the set of the set of the set of the set of the s

**[771] Aux Alarm Restore** Default (Aux Alarm Restore)

\_\_\_\_\_\_\_\_\_\_\_\_\_\_\_\_\_\_\_\_\_\_\_\_\_\_\_\_\_\_\_\_\_\_\_\_\_\_\_ **[772] Zone Expander Supervisory Alarm** Default (Zone Expander Supervisory Alarm)  $\overline{\phantom{a}}$  , and the set of the set of the set of the set of the set of the set of the set of the set of the set of the set of the set of the set of the set of the set of the set of the set of the set of the set of the s

 $\overline{\phantom{a}}$  , and the set of the set of the set of the set of the set of the set of the set of the set of the set of the set of the set of the set of the set of the set of the set of the set of the set of the set of the s

 $\overline{\phantom{a}}$  , and the set of the set of the set of the set of the set of the set of the set of the set of the set of the set of the set of the set of the set of the set of the set of the set of the set of the set of the s

 $\overline{\phantom{a}}$  , and the set of the set of the set of the set of the set of the set of the set of the set of the set of the set of the set of the set of the set of the set of the set of the set of the set of the set of the s

\_\_\_\_\_\_\_\_\_\_\_\_\_\_\_\_\_\_\_\_\_\_\_\_\_\_\_\_\_\_\_\_\_\_\_\_\_\_\_

\_\_\_\_\_\_\_\_\_\_\_\_\_\_\_\_\_\_\_\_\_\_\_\_\_\_\_\_\_\_\_\_\_\_\_\_\_\_\_

 $\overline{\phantom{a}}$  , and the set of the set of the set of the set of the set of the set of the set of the set of the set of the set of the set of the set of the set of the set of the set of the set of the set of the set of the s

\_\_\_\_\_\_\_\_\_\_\_\_\_\_\_\_\_\_\_\_\_\_\_\_\_\_\_\_\_\_\_\_\_\_\_\_\_\_\_

\_\_\_\_\_\_\_\_\_\_\_\_\_\_\_\_\_\_\_\_\_\_\_\_\_\_\_\_\_\_\_\_\_\_\_\_\_\_\_

 $\overline{\phantom{a}}$  , and the set of the set of the set of the set of the set of the set of the set of the set of the set of the set of the set of the set of the set of the set of the set of the set of the set of the set of the s

**[773] Zone Expander Supervisory Alarm Restore** Default (Zone Expander Supervisory Alarm Restore)

**[774] Duress Alarm** Default(DuressAlarm)

**[775] Account Label** Default (Security System)

**[776] General System Tamper** Default(General SystemTamper)

**[777] General System Tamper Restore** Default(General SystemTamper Restore)

**[778] General System Trouble** Default (General System Trouble)

**[779] General System Restore** Default (General System Restore)

**[780] Panel AC Power Trouble Label** Default (AC Power Trouble)

**[781] Panel AC Power Restore Label** Default (AC Power Restore)

**[782] Panel Auxiliary Power Trouble** Default (Auxiliary Power Trouble) \_\_\_\_\_\_\_\_\_\_\_\_\_\_\_\_\_\_\_\_\_\_\_\_\_\_\_\_\_\_\_\_\_\_\_\_\_\_

**[783] Panel Auxiliary Power Restore** Default (Auxiliary Power Restore)

\_\_\_\_\_\_\_\_\_\_\_\_\_\_\_\_\_\_\_\_\_\_\_\_\_\_\_\_\_\_\_\_\_\_\_\_\_\_\_

\_\_\_\_\_\_\_\_\_\_\_\_\_\_\_\_\_\_\_\_\_\_\_\_\_\_\_\_\_\_\_\_\_\_\_\_\_\_\_

\_\_\_\_\_\_\_\_\_\_\_\_\_\_\_\_\_\_\_\_\_\_\_\_\_\_\_\_\_\_\_\_\_\_\_\_\_\_\_

\_\_\_\_\_\_\_\_\_\_\_\_\_\_\_\_\_\_\_\_\_\_\_\_\_\_\_\_\_\_\_\_\_\_\_\_\_\_\_

\_\_\_\_\_\_\_\_\_\_\_\_\_\_\_\_\_\_\_\_\_\_\_\_\_\_\_\_\_\_\_\_\_\_\_\_\_\_\_

\_\_\_\_\_\_\_\_\_\_\_\_\_\_\_\_\_\_\_\_\_\_\_\_\_\_\_\_\_\_\_\_\_\_\_\_\_\_\_

\_\_\_\_\_\_\_\_\_\_\_\_\_\_\_\_\_\_\_\_\_\_\_\_\_\_\_\_\_\_\_\_\_\_\_\_\_\_\_

\_\_\_\_\_\_\_\_\_\_\_\_\_\_\_\_\_\_\_\_\_\_\_\_\_\_\_\_\_\_\_\_\_\_\_\_\_\_\_

\_\_\_\_\_\_\_\_\_\_\_\_\_\_\_\_\_\_\_\_\_\_\_\_\_\_\_\_\_\_\_\_\_\_\_\_\_\_\_

\_\_\_\_\_\_\_\_\_\_\_\_\_\_\_\_\_\_\_\_\_\_\_\_\_\_\_\_\_\_\_\_\_\_\_\_\_\_\_

\_\_\_\_\_\_\_\_\_\_\_\_\_\_\_\_\_\_\_\_\_\_\_\_\_\_\_\_\_\_\_\_\_\_\_\_\_\_\_

\_\_\_\_\_\_\_\_\_\_\_\_\_\_\_\_\_\_\_\_\_\_\_\_\_\_\_\_\_\_\_\_\_\_\_\_\_\_\_

\_\_\_\_\_\_\_\_\_\_\_\_\_\_\_\_\_\_\_\_\_\_\_\_\_\_\_\_\_\_\_\_\_\_\_\_\_\_\_

**[784] Panel Battery Trouble** Default (Battery Trouble)

**[785] Panel Battery Restore** Default (Battery Trouble Restore)

**[786] Panel Bell Circuit Trouble** Default (Bell Circuit Trouble)

**[787] Panel Bell Circuit Restore** Default (Bell Circuit Restore)

**[788] Panel Telephone Line Trouble** Default(Telephone Line Failure)

**[789] Panel Telephone Line Restore** Default(Telephone Line Restore)

**[790] Fail to Communicate Trouble** Default(Fail to Communicate Trouble)

**[791] Fail to Communicate Restore** Default(Fail to Communicate Restore)

**[792] Fire Trouble** Default(Fire Trouble)

**[793] Fire Trouble Restore** Default(Fire Trouble Restore)

**[794] Zone Tamper** Default(Zone Tamper)

**795] Zone Tamper Restore** Default(Zone Tamper Restore) \_\_\_\_\_\_\_\_\_\_\_\_\_\_\_\_\_\_\_\_\_\_\_\_\_\_\_\_\_\_\_\_\_\_\_\_\_\_\_

**[796] Zone Fault** Default(Zone Fault)

**[797] Zone Fault Restore** Default (Zone Fault Restore)

\_\_\_\_\_\_\_\_\_\_\_\_\_\_\_\_\_\_\_\_\_\_\_\_\_\_\_\_\_\_\_\_\_\_\_\_\_\_\_ **[798] Alternate Communicator Trouble** Default(Alternate Communicator Trouble) \_\_\_\_\_\_\_\_\_\_\_\_\_\_\_\_\_\_\_\_\_\_\_\_\_\_\_\_\_\_\_\_\_\_\_\_\_\_\_

**[799] Alternate Communicator Restore** Default(Alternate Communicator Restore)

**[800] Module Trouble**

Default(Module Trouble) \_\_\_\_\_\_\_\_\_\_\_\_\_\_\_\_\_\_\_\_\_\_\_\_\_\_\_\_\_\_\_\_\_\_\_\_\_\_

**[801] Module Trouble Restore** Default(Module Trouble Restore)

**[802] Wireless/AML Device Trouble** Default(Device Trouble)

\_\_\_\_\_\_\_\_\_\_\_\_\_\_\_\_\_\_\_\_\_\_\_\_\_\_\_\_\_\_\_\_\_\_\_\_\_\_\_

 $\overline{\phantom{a}}$  , and the set of the set of the set of the set of the set of the set of the set of the set of the set of the set of the set of the set of the set of the set of the set of the set of the set of the set of the s

 $\overline{\phantom{a}}$  , and the set of the set of the set of the set of the set of the set of the set of the set of the set of the set of the set of the set of the set of the set of the set of the set of the set of the set of the s

 $\overline{\phantom{a}}$  , and the set of the set of the set of the set of the set of the set of the set of the set of the set of the set of the set of the set of the set of the set of the set of the set of the set of the set of the s

 $\overline{\phantom{a}}$  , and the set of the set of the set of the set of the set of the set of the set of the set of the set of the set of the set of the set of the set of the set of the set of the set of the set of the set of the s

 $\overline{\phantom{a}}$  , and the set of the set of the set of the set of the set of the set of the set of the set of the set of the set of the set of the set of the set of the set of the set of the set of the set of the set of the s

 $\overline{\phantom{a}}$  , and the set of the set of the set of the set of the set of the set of the set of the set of the set of the set of the set of the set of the set of the set of the set of the set of the set of the set of the s

**[803] Wireless/AML Device Restore** Default(Device Trouble Restore) \_\_\_\_\_\_\_\_\_\_\_\_\_\_\_\_\_\_\_\_\_\_\_\_\_\_\_\_\_\_\_\_\_\_\_\_\_\_\_

**[804] Disarmed By** Default(Disarmed By)

**[805] Armed By** Default(Armed By)

**[806] Disarmed** Default(Disarmed)

**[807] Armed** Default(Armed)

**[808] Automatic Disarming** Default (Automatic Disarming)  $\overline{\phantom{a}}$  , and the set of the set of the set of the set of the set of the set of the set of the set of the set of the set of the set of the set of the set of the set of the set of the set of the set of the set of the s

**[809] Automatic Arming** Default(AutomaticArming)  $\overline{\phantom{a}}$  , and the set of the set of the set of the set of the set of the set of the set of the set of the set of the set of the set of the set of the set of the set of the set of the set of the set of the set of the s

**[810] Automatic Arming Cancelled** Default(AutomaticArming Cancelled)

 $\overline{\phantom{a}}$  , and the set of the set of the set of the set of the set of the set of the set of the set of the set of the set of the set of the set of the set of the set of the set of the set of the set of the set of the s

 $\overline{\phantom{a}}$  , and the set of the set of the set of the set of the set of the set of the set of the set of the set of the set of the set of the set of the set of the set of the set of the set of the set of the set of the s

 $\overline{\phantom{a}}$  , and the set of the set of the set of the set of the set of the set of the set of the set of the set of the set of the set of the set of the set of the set of the set of the set of the set of the set of the s

 $\overline{\phantom{a}}$  , and the set of the set of the set of the set of the set of the set of the set of the set of the set of the set of the set of the set of the set of the set of the set of the set of the set of the set of the s

 $\overline{\phantom{a}}$  , and the set of the set of the set of the set of the set of the set of the set of the set of the set of the set of the set of the set of the set of the set of the set of the set of the set of the set of the s

 $\overline{\phantom{a}}$  , and the set of the set of the set of the set of the set of the set of the set of the set of the set of the set of the set of the set of the set of the set of the set of the set of the set of the set of the s

 $\overline{\phantom{a}}$  , and the set of the set of the set of the set of the set of the set of the set of the set of the set of the set of the set of the set of the set of the set of the set of the set of the set of the set of the s

**[811] Late to Open** Default(Late to Open)

**[812] Late to Close** Default(Late to Close)

**[813] Disarmed After Alarm** Default(Disarmed After Alarm)

**[814] Alarm Ocurred After Arming** Default(AlarmOcurred After Arming)

**[815] Exit Fault** Default (Exit Fault)

**[816] Cold Start** Default(Cold Start)

**[817] Armed With Zones Bypassed** Default (Armed With Zones Bypassed) \_\_\_\_\_\_\_\_\_\_\_\_\_\_\_\_\_\_\_\_\_\_\_\_\_\_\_\_\_\_\_\_\_\_\_\_\_\_\_

\_\_\_\_\_\_\_\_\_\_\_\_\_\_\_\_\_\_\_\_\_\_\_\_\_\_\_\_\_\_\_\_\_\_\_\_\_\_\_

\_\_\_\_\_\_\_\_\_\_\_\_\_\_\_\_\_\_\_\_\_\_\_\_\_\_\_\_\_\_\_\_\_\_\_\_\_\_\_

\_\_\_\_\_\_\_\_\_\_\_\_\_\_\_\_\_\_\_\_\_\_\_\_\_\_\_\_\_\_\_\_\_\_\_\_\_\_\_

\_\_\_\_\_\_\_\_\_\_\_\_\_\_\_\_\_\_\_\_\_\_\_\_\_\_\_\_\_\_\_\_\_\_\_\_\_\_\_

\_\_\_\_\_\_\_\_\_\_\_\_\_\_\_\_\_\_\_\_\_\_\_\_\_\_\_\_\_\_\_\_\_\_\_\_\_\_\_

\_\_\_\_\_\_\_\_\_\_\_\_\_\_\_\_\_\_\_\_\_\_\_\_\_\_\_\_\_\_\_\_\_\_\_\_\_\_\_

\_\_\_\_\_\_\_\_\_\_\_\_\_\_\_\_\_\_\_\_\_\_\_\_\_\_\_\_\_\_\_\_\_\_\_\_\_\_\_

\_\_\_\_\_\_\_\_\_\_\_\_\_\_\_\_\_\_\_\_\_\_\_\_\_\_\_\_\_\_\_\_\_\_\_\_\_\_\_

\_\_\_\_\_\_\_\_\_\_\_\_\_\_\_\_\_\_\_\_\_\_\_\_\_\_\_\_\_\_\_\_\_\_\_\_\_\_\_

**[818] Zone Bypassed** Default(Zone Bypassed) \_\_\_\_\_\_\_\_\_\_\_\_\_\_\_\_\_\_\_\_\_\_\_\_\_\_\_\_\_\_\_\_\_\_\_\_\_\_\_

**[819] Zone Unbypassed** Default(Zone Unbypassed)

**[820] Burglary Verified** Default (Burglary Verified)

**[821] Burglary Not Verified** Default (Burglary Not Verified)

**[822] Alarm Cancelled** Default (Alarm Cancelled)

**[823] Holdup Verified** Default(Holdup Verified)

**[824] Walk Test Begin** Default (Walk Test Begin)

**[825] Walk Test End** Default(Walk TestEnd)

**[826] System Test** Default(TestMessage)

**[827] Periodic Test Transmission** Default(Periodic Test)

**[828] Periodic Test With Trouble** Default(Periodic TestWith Trouble)

\_\_\_\_\_\_\_\_\_\_\_\_\_\_\_\_\_\_\_\_\_\_\_\_\_\_\_\_\_\_\_\_\_\_\_\_\_\_\_ **[829] DLS Remote Programming Begin** Default(Remote Programming Begin) \_\_\_\_\_\_\_\_\_\_\_\_\_\_\_\_\_\_\_\_\_\_\_\_\_\_\_\_\_\_\_\_\_\_\_\_\_\_\_

**[830] DLS Remote Programming End** Default(Remote Programming End)

\_\_\_\_\_\_\_\_\_\_\_\_\_\_\_\_\_\_\_\_\_\_\_\_\_\_\_\_\_\_\_\_\_\_\_\_\_\_\_

\_\_\_\_\_\_\_\_\_\_\_\_\_\_\_\_\_\_\_\_\_\_\_\_\_\_\_\_\_\_\_\_\_\_\_\_\_\_\_

\_\_\_\_\_\_\_\_\_\_\_\_\_\_\_\_\_\_\_\_\_\_\_\_\_\_\_\_\_\_\_\_\_\_\_\_\_\_\_

\_\_\_\_\_\_\_\_\_\_\_\_\_\_\_\_\_\_\_\_\_\_\_\_\_\_\_\_\_\_\_\_\_\_\_\_\_\_\_

**[831] SA Remote Programming Begin** Default(Remote Programming Begin)

**[832] SA Remote Programming End** Default(Remote Programming End)

**[833] Installer Lead In** Default(Local Programming Begin)

**[834] Installer Lead Out** Default(Local Programming End) **[835] Firmware Update Begin**

Default(Firmware Update Begin)

**[836] Firmware Update Successful** Default(Firmware Update Successful)

 $\overline{\phantom{a}}$  , and the set of the set of the set of the set of the set of the set of the set of the set of the set of the set of the set of the set of the set of the set of the set of the set of the set of the set of the s

 $\overline{\phantom{a}}$  , and the set of the set of the set of the set of the set of the set of the set of the set of the set of the set of the set of the set of the set of the set of the set of the set of the set of the set of the s

\_\_\_\_\_\_\_\_\_\_\_\_\_\_\_\_\_\_\_\_\_\_\_\_\_\_\_\_\_\_\_\_\_\_\_\_\_\_\_

 $\overline{\phantom{a}}$  , and the set of the set of the set of the set of the set of the set of the set of the set of the set of the set of the set of the set of the set of the set of the set of the set of the set of the set of the s

\_\_\_\_\_\_\_\_\_\_\_\_\_\_\_\_\_\_\_\_\_\_\_\_\_\_\_\_\_\_\_\_\_\_\_\_\_\_\_

 $\overline{\phantom{a}}$  , and the set of the set of the set of the set of the set of the set of the set of the set of the set of the set of the set of the set of the set of the set of the set of the set of the set of the set of the s

 $\overline{\phantom{a}}$  , and the set of the set of the set of the set of the set of the set of the set of the set of the set of the set of the set of the set of the set of the set of the set of the set of the set of the set of the s

 $\overline{\phantom{a}}$  , and the set of the set of the set of the set of the set of the set of the set of the set of the set of the set of the set of the set of the set of the set of the set of the set of the set of the set of the s

 $\overline{\phantom{a}}$  , and the set of the set of the set of the set of the set of the set of the set of the set of the set of the set of the set of the set of the set of the set of the set of the set of the set of the set of the s

 $\overline{\phantom{a}}$  , and the set of the set of the set of the set of the set of the set of the set of the set of the set of the set of the set of the set of the set of the set of the set of the set of the set of the set of the s

**[837] Firmware Update Fail** Default(Firmware Update Fail)

**[838] Delinquency** Default(Delinquency)

**[839] Keypad Lockout** Default(Keypad Lockout)

**[840] Event Log 75% full** Default(Event Log Near Full)

**[841] FTC Trouble** Default (fail to communicate trouble)

**[842] FTC Restore** Default(fail to communicate restore)

**[843] Panel Absent Trouble** Default(Panel CommunicationsTrouble)

**[844] Panel Absent Trouble Restore** Default (Panel Communications Restore)

 $\overline{\phantom{a}}$  , and the set of the set of the set of the set of the set of the set of the set of the set of the set of the set of the set of the set of the set of the set of the set of the set of the set of the set of the s **[845] Module Reprogramming** Default(Communicator Programming Updated)  $\overline{\phantom{a}}$  , and the set of the set of the set of the set of the set of the set of the set of the set of the set of the set of the set of the set of the set of the set of the set of the set of the set of the set of the s

**[846] Firmware Update** Default(Communicator Programming Updated)  $\overline{\phantom{a}}$  , and the set of the set of the set of the set of the set of the set of the set of the set of the set of the set of the set of the set of the set of the set of the set of the set of the set of the set of the s

\_\_\_\_\_\_\_\_\_\_\_\_\_\_\_\_\_\_\_\_\_\_\_\_\_\_\_\_\_\_\_\_\_\_\_\_\_\_\_

\_\_\_\_\_\_\_\_\_\_\_\_\_\_\_\_\_\_\_\_\_\_\_\_\_\_\_\_\_\_\_\_\_\_\_\_\_\_\_

\_\_\_\_\_\_\_\_\_\_\_\_\_\_\_\_\_\_\_\_\_\_\_\_\_\_\_\_\_\_\_\_\_\_\_\_\_\_\_

\_\_\_\_\_\_\_\_\_\_\_\_\_\_\_\_\_\_\_\_\_\_\_\_\_\_\_\_\_\_\_\_\_\_\_\_\_\_\_

**[850] Module** Default(Module)

**[851] Stay Arm** Default(StayArm)

**[852] Away Arm** Default(AwayArm) \_\_\_\_\_\_\_\_\_\_\_\_\_\_\_\_\_\_\_\_\_\_\_\_\_\_\_\_\_\_\_\_\_\_\_\_\_\_\_

**[853] Night Arm** Default(NightArm)

**[854] Disarm**

Default(Disarm)

**[855] Activate Command Output 1** Default(Activate Command Output 1)

\_\_\_\_\_\_\_\_\_\_\_\_\_\_\_\_\_\_\_\_\_\_\_\_\_\_\_\_\_\_\_\_\_\_\_\_\_\_\_

\_\_\_\_\_\_\_\_\_\_\_\_\_\_\_\_\_\_\_\_\_\_\_\_\_\_\_\_\_\_\_\_\_\_\_\_\_\_\_

\_\_\_\_\_\_\_\_\_\_\_\_\_\_\_\_\_\_\_\_\_\_\_\_\_\_\_\_\_\_\_\_\_\_\_\_\_\_\_

\_\_\_\_\_\_\_\_\_\_\_\_\_\_\_\_\_\_\_\_\_\_\_\_\_\_\_\_\_\_\_\_\_\_\_\_\_\_\_

\_\_\_\_\_\_\_\_\_\_\_\_\_\_\_\_\_\_\_\_\_\_\_\_\_\_\_\_\_\_\_\_\_\_\_\_\_\_\_

\_\_\_\_\_\_\_\_\_\_\_\_\_\_\_\_\_\_\_\_\_\_\_\_\_\_\_\_\_\_\_\_\_\_\_\_\_\_\_

\_\_\_\_\_\_\_\_\_\_\_\_\_\_\_\_\_\_\_\_\_\_\_\_\_\_\_\_\_\_\_\_\_\_\_\_\_\_\_

\_\_\_\_\_\_\_\_\_\_\_\_\_\_\_\_\_\_\_\_\_\_\_\_\_\_\_\_\_\_\_\_\_\_\_\_\_\_\_

\_\_\_\_\_\_\_\_\_\_\_\_\_\_\_\_\_\_\_\_\_\_\_\_\_\_\_\_\_\_\_\_\_\_\_\_\_\_\_

\_\_\_\_\_\_\_\_\_\_\_\_\_\_\_\_\_\_\_\_\_\_\_\_\_\_\_\_\_\_\_\_\_\_\_\_\_\_\_

\_\_\_\_\_\_\_\_\_\_\_\_\_\_\_\_\_\_\_\_\_\_\_\_\_\_\_\_\_\_\_\_\_\_\_\_\_\_\_

\_\_\_\_\_\_\_\_\_\_\_\_\_\_\_\_\_\_\_\_\_\_\_\_\_\_\_\_\_\_\_\_\_\_\_\_\_\_\_

\_\_\_\_\_\_\_\_\_\_\_\_\_\_\_\_\_\_\_\_\_\_\_\_\_\_\_\_\_\_\_\_\_\_\_\_\_\_\_

\_\_\_\_\_\_\_\_\_\_\_\_\_\_\_\_\_\_\_\_\_\_\_\_\_\_\_\_\_\_\_\_\_\_\_\_\_\_\_

\_\_\_\_\_\_\_\_\_\_\_\_\_\_\_\_\_\_\_\_\_\_\_\_\_\_\_\_\_\_\_\_\_\_\_\_\_\_\_

\_\_\_\_\_\_\_\_\_\_\_\_\_\_\_\_\_\_\_\_\_\_\_\_\_\_\_\_\_\_\_\_\_\_\_\_\_\_\_

\_\_\_\_\_\_\_\_\_\_\_\_\_\_\_\_\_\_\_\_\_\_\_\_\_\_\_\_\_\_\_\_\_\_\_\_\_\_\_

**[856] Activate Command Output 2** Default(Activate Command Output 2)

**[857] Activate Command Output 3** Default(Activate Command Output 3)

**[858] Activate Command Output 4** Default(Activate Command Output 4)

**[859] Deactivate Command Output 1** Default(Deactivate Command Output 1)

**[860] Deactivate Command Output 2** Default(Deactivate Command Output 2)

**[861] Deactivate Command Output 3** Default(Deactivate Command Output 3)

**[862] Deactivate Command Output 4** Default(Deactivate Command Output 4)

**[863] Bypass** Default(Bypass)

**[864] Unbypass** Default(Unbypass)

**[865] Status Request** Default (Status Request)

**[866] Alarm Memory Request** Default (Alarm Memory Request)

**[867] Help** Default(Help)

**[868] Pay As You Go Balance Request** Default(Balance Request)

**[869] Keypad Message** Default(Keypad Message)

**[870] Function Successful** Default(Successful)

**[871] Function Failure** Default(Unsuccessful)

**[872] Invalid Command** Default (Invalid Command)

**[873] System Stay Armed**

\_\_\_\_\_\_\_\_\_\_\_\_\_\_\_\_\_\_\_\_\_\_\_\_\_\_\_\_\_\_\_\_\_\_\_\_\_\_\_

\_\_\_\_\_\_\_\_\_\_\_\_\_\_\_\_\_\_\_\_\_\_\_\_\_\_\_\_\_\_\_\_\_\_\_\_\_\_\_

\_\_\_\_\_\_\_\_\_\_\_\_\_\_\_\_\_\_\_\_\_\_\_\_\_\_\_\_\_\_\_\_\_\_\_\_\_\_\_

 $\overline{\phantom{a}}$  , and the set of the set of the set of the set of the set of the set of the set of the set of the set of the set of the set of the set of the set of the set of the set of the set of the set of the set of the s

 $\overline{\phantom{a}}$  , and the set of the set of the set of the set of the set of the set of the set of the set of the set of the set of the set of the set of the set of the set of the set of the set of the set of the set of the s

 $\overline{\phantom{a}}$  , and the set of the set of the set of the set of the set of the set of the set of the set of the set of the set of the set of the set of the set of the set of the set of the set of the set of the set of the s

 $\overline{\phantom{a}}$  , and the set of the set of the set of the set of the set of the set of the set of the set of the set of the set of the set of the set of the set of the set of the set of the set of the set of the set of the s

Default(StayArmed)  $\overline{\phantom{a}}$  , and the set of the set of the set of the set of the set of the set of the set of the set of the set of the set of the set of the set of the set of the set of the set of the set of the set of the set of the s

**[874] System Away Armed** Default(AwayArmed) \_\_\_\_\_\_\_\_\_\_\_\_\_\_\_\_\_\_\_\_\_\_\_\_\_\_\_\_\_\_\_\_\_\_\_\_\_\_\_

**[875] System Night Armed** Default (Night Armed)

**[876] System Disarmed Ready** Default(Disarmed Ready) \_\_\_\_\_\_\_\_\_\_\_\_\_\_\_\_\_\_\_\_\_\_\_\_\_\_\_\_\_\_\_\_\_\_\_\_\_\_\_

**[877] System Disarmed, Not Ready** Default (Disarmed Not Ready)  $\overline{\phantom{a}}$  , and the set of the set of the set of the set of the set of the set of the set of the set of the set of the set of the set of the set of the set of the set of the set of the set of the set of the set of the s

**[878] System In Alarm** Default (is in Alarm)  $\overline{\phantom{a}}$  , and the set of the set of the set of the set of the set of the set of the set of the set of the set of the set of the set of the set of the set of the set of the set of the set of the set of the set of the s

**[879] Trouble Label** Default (Service is Required)

**[880] No Alarms in Memory** Default(No Alarms in Memory)

**[881] Pay As You Go Balance** Default(Pay as you go balance:)

**[882] Pay As You Go Message** Default(\*123#)

<span id="page-64-0"></span>**[883] Response Code** Default(Response Code)

## **Receiver Diagnostic Testing**

### **[901] Diagnostic Test Transmission**

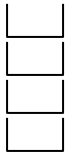

[1] Ethemet 1 Default (OFF). [2]Ethernet 2 Default(OFF).

[3] Cellular 1 Default (OFF).

[4] Cellular 2 Default (OFF).

### **[961] Cellular Inactivity Timeout** Default(41)

Valid entries from, 00 to FF.

## <span id="page-64-1"></span>**System Information (Read Only)**

### **[971] EEPROM version** Default(05400402)

**[972] Virtual Keypad Language Version**

**[976] Radio Configuration File Version**

**[977] Cellular NetworkProvider - MCC/MNCCode**

**[978] Cellular Network Type**

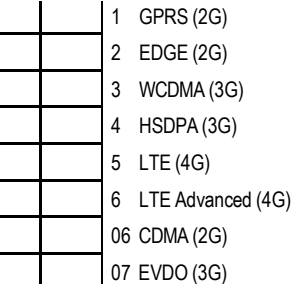

**[979] Cellular Network CSQ**

**[980] Radio Reset Codes**

**[981] Radio Type**

**[982] Radio Firmware Version**

**[983] Firmware Update Diagnostics Section**

**[984] Communicator Status**

**[985] Radio Initialization Status**

**[986] System Toggle Options 4**

[1]Remote Shutdown Enable Default(OFF).

[2] - [8] Reserved

**[987] Language Version**

**[988] DNS 1 IP Address**

**[989] DNS 2 IP Address**

**[990] Boot Loader Version**

**[991] Communicator Firmware Version**

**[992] Ethernet IP Address**

**[993] Ethernet Gateway Address**

**[994] Cellular IP Address**

### **[995] SIM Number** \_\_\_\_\_\_\_\_\_\_\_\_\_\_\_\_\_\_\_\_\_\_\_\_\_\_\_\_\_\_\_\_\_\_\_\_

**[996] Cellular Telephone Number**

\_\_\_\_\_\_\_\_\_\_\_\_\_\_\_\_\_\_\_\_\_\_\_\_\_\_\_\_\_\_\_\_\_\_\_\_

Thisnumber is required for DLS and Firmware upgrades.

### **[997] IMEI Number**

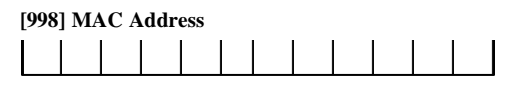

## <span id="page-65-0"></span>**System Reset Defaults**

## **[999] Software Default**

Default (99); Valid entries are 00-Default or 55-Reset

\_\_\_\_\_\_\_\_\_\_\_\_\_\_\_\_\_\_\_\_\_\_\_\_\_\_\_\_\_\_\_\_\_\_\_\_

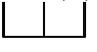

## **Limited Warranty**

<span id="page-66-0"></span>DigitalSecurityControlswarrantsthe originalpurchaserthat fora period of twelve monthsfromthe date of purchase, the product shallbe free of defects in materialsand workmanship undernormaluse. During the warrantyperiod, DigitalSecurity Controlsshall, at itsoption, repair orreplace any defective product upon return of the product to its factory, at no charge for labour and materials. Anyreplacement and/orrepaired partsare warranted for the remainderof the originalwarranty orninety(90) days, whicheverislonger. The original purchasermust promptlynotify DigitalSecurity Controlsin writing that there is defect in materialorworkmanship, such written notice to be received in allevents prior to expiration of the warrantyperiod. There is absolutelyno warrantyon software and allsoftware productsare sold asa userlicense underthe termsof the software license agreement included with the product. The Customer assumes all responsibility for the proper selection, installation, operation and maintenance of any products purchased from DSC. Customproductsare onlywarranted to the extent that theydo not function upon delivery. In such cases, DSC can replace orcredit at itsoption.

### **International Warranty**

The warrantyforinternational customersisthe same asfor anycustomerwithin Canada and the United States, with the exception that Digital Security Controlsshallnot be responsible foranycustomsfees, taxes, or VAT that maybe due.

### **Warranty Procedure**

To obtain service under thiswarranty, please return the item(s) in question to the point of purchase. Allauthorized distributorsand dealershave a warrantyprogram. Anyone returning goodsto DigitalSecurity Controlsmust first obtain an authorization number. DigitalSecurity Controlswillnot accept any shipmentwhatsoeverforwhich priorauthorization hasnot been obtained.

### **Conditionsto Void Warranty**

Thiswarrantyappliesonlyto defectsin partsand workmanship relating to normaluse. It doesnot cover:

- 
- l damageincurredinshippingorhandling; <sup>l</sup>damage causedbydisastersuch asfire,flood,wind,earthquake orlightning;
- damage due to causesbeyond the controlof DigitalSecurity Controlssuch asexcessive voltage, mechanicalshockorwaterdamage;
- damage caused by unauthorized attachment, alterations, modifications or foreign objects;
- damagecausedbyperipherals(unlesssuchperipheralsweresuppliedbyDigitalSecurityControls);
- defectscaused byfailure to provide a suitable installation environment for the products; damage caused byuse of the productsforpurposes other than those for which it was designed;
- damage fromimpropermaintenance;
- damage arising out of any other abuse, mishandling or improperapplication of the products.

### **Items Not Covered by Warranty**

In addition to the items which void the Warranty, the following items shall not be covered by Warranty: (i)freight cost to the repaircentre; (ii) products which are not identified with DSC'sproduct labeland lot numberorserialnumber; (iii) productsdisassembled orrepaired in such a mannerasto adversely affect performance orprevent adequate inspection ortesting to verifyanywarrantyclaim. Accesscardsortagsreturned for replacement underwarranty willbe credited orreplaced at DSC's option. Productsnot covered bythis warranty, orotherwise out of warrantydue to age, misuse, ordamage shall be evaluated, and a repair estimate shall be provided. No repairwork willbe performed until a valid purchase orderis received from the Customer and a Return Merchandise Authorisation number(RMA) is issued by DSC's Customer Service.

DigitalSecurity Controls'sliability for failure to repair the product underthis warrantyafter a reasonable numberof attemptswill be limited to a replacement of the product, asthe exclusive remedyforbreach of warranty. Underno circumstancesshallDigitalSecurity Controlsbe liable foranyspecial, incidental, or consequential damages based upon breach of warranty, breach of contract, negligence, strict liability, or any other legal theory. Such damagesinclude, but are not limited to, lossof profits, lossof the product oranyassociated equipment, cost of capital, cost of substitute or replacement equipment, facilitiesor services, down time, purchaser'stime, the claimsof third parties, including customers, and injuryto property. The lawsof some jurisdictionslimit ordo not allow the disclaimerof consequentialdamages. If the lawsof such a jurisdiction applyto anyclaimbyoragainst DSC, the limitations and disclaimerscontained here shall be to the greatest extent permitted bylaw. Some statesdo not allow the exclusion or limitation of incidentalor consequentialdamages, so that the above maynot applyto you.

### **Disclaimer of Warranties**

This warranty contains the entire warranty and shall be in lieu of any and all other warranties, whether expressed or implied (including all implied warranties of merchantability or fitness for a particular purpose) And of all other obligations or liabilities on the part of Digital Security Controls Digital Security Controls neither assumes responsibility for, nor authorizes any other person purporting to act on its behalf to modify or to change this warranty, nor to assume for it any other warranty or liability concerning this product. This disclaimer of warranties and limited warranty are governed by the laws of the province of Ontario, Canada.

DigitalSecurityControlsrecommendsthat the entire systembe completelytested on a regularbasis.However, despite frequent testing, and due to, but not limited to, criminaltampering orelectricaldisruption, itispossible forthisproduct to failto performasexpected.

### **Installer's Lockout**

Anyproductsreturned to DSCwhich have the Installer'sLockout option enabled and exhibit no otherproblemswillbe subject to a service charge.

### **Out of Warranty Repairs**

DigitalSecurity Controlswillat itsoption repair orreplace out-of-warrantyproductswhich are returned to its factoryaccording to the following conditions. Anyone returning goodsto DigitalSecurity Controlsmust first obtain an authorization number. DigitalSecurity Controlswillnot accept anyshipment whatsoeverforwhich priorauthorization hasnot been obtained.

Productswhich Digital Security Controlsdetermines to be repairable will be repaired and returned. A set fee which Digital Security Controls has predetermined and which maybe revised fromtime to time, willbe charged foreach unit repaired.

<span id="page-66-1"></span>Productswhich DigitalSecurity Controlsdeterminesnot to be repairable willbe replaced bythe nearest equivalent product available at that time. The current market price of the replacement product will be charged foreach replacement unit.

### **EULA**

IMPORTANT - READ CAREFULLY: DSC Software purchased with orwithout Productsand Componentsiscopyrighted and ispurchased underthe following license terms:

ThisEnd-User License Agreement ("EULA") is a legalagreement between You (the company, individualor entitywho acquired the Software and any related Hardware) and DigitalSecurity Controls, a division of Tyco Safety Products Canada Ltd. ("DSC"), the manufacturerof the integrated securitysystemsand the developerof the software and anyrelated productsorcomponents("HARDWARE")which You acquired.

If the DSC software product ("SOFTWAREPRODUCT" or SOFTWARE") is intended to be accompanied by HARDWARE, and is NOT accompanied by new HARDWARE, You maynot use, copy or install the SOFTWARE PRODUCT. The SOFTWARE PRODUCT includescomputer software, and may include associated media, printed materials, and "online" orelectronicdocumentation.

Anysoftware provided along with the SOFTWAREPRODUCT that isassociated with a separate end-userlicense agreement is licensed to You under the termsof that license agreement.

Byinstalling, copying, downloading, storing, accessing orotherwise using the SOFTWAREPRODUCT, You agree unconditionallyto be bound bythe termsof thisEULA, even if thisEULA isdeemed to be a modification of any previousarrangement orcontract. If You do not agree to the terms of this EULA,DSC is unwilling to license the SOFTWAREPRODUCT to You, and You have no right to use it.

### **SOFTWAREPRODUCT LICENSE**

The SOFTWARE PRODUCT is protected by copyright laws and international copyright treaties, aswell asother intellectualproperty lawsand treaties. The SOFTWAREPRODUCTislicensed, not sold.

### **1. GRANT OF LICENSE This EULA grants You the following rights:**

Software Installation and Use - Foreach license You acquire, You mayhave onlyone copyof the SOFTWAREPRODUCT installed.

**Storage/Network Use -** The SOFTWAREPRODUCT may not be installed, accessed, displayed, run, shared orused concurrentlyon orfromdifferent computers, including a workstation, terminalorotherdigitalelectronicdevice ("Device"). In otherwords, if You have severalworkstations, You willhave to acquire a license foreach workstation where the SOFTWAREwillbe used.

**Backup Copy -** You maymake back-up copiesof the SOFTWAREPRODUCT, but You may onlyhave one copyperlicense installed at any given time. You mayuse the back- up copy solely forarchival purposes. Except as expressly provided in this EULA, You may not otherwise make copiesof the SOFTWARE PRODUCT, including the printed materialsaccompanying the SOFTWARE.

### 2.DESCRIPTIONOFOTHERRIGHTSANDLIMITATIONS

**Limitations on Reverse Engineering, Decompilation and Disassembly -** You maynot reverse engineer, decompile, ordisassemble the SOFTWARE PRODUCT, except and onlyto the extent that such activity is expresslypermitted by applicable law notwithstanding this limitation. You may not make any changesor modificationsto the Software, without the written permission of an officer of DSC. You may not remove anyproprietary notices, marks or labels fromthe Software Product. You shallinstitute reasonable measuresto ensure compliancewith the termsand conditionsof thisEULA.

**Separation of Components -** The SOFTWAREPRODUCT is licensed as a single product. Itscomponent partsmaynot be separated foruse on more than oneHARDWAREunit.

**Single INTEGRATED PRODUCT -** If You acquired thisSOFTWAREwith HARDWARE, then the SOFTWAREPRODUCT islicensed with the HARDWARE as a single integrated product. In thiscase, the SOFTWAREPRODUCT mayonlybe used with the HARDWAREasset forth in this EULA.

**Rental -**Youmaynot rent, lease orlend the SOFTWAREPRODUCT.Youmaynotmake itavailable to othersorpost iton a serverorweb site.

**Software Product Transfer** - You maytransfer allof Your rightsunderthis EULAonlyaspart of a permanent sale ortransfer of the HARDWARE, provided<br>You retain no copies, You transfer allof the SOFTWAREPRODUCT (including allco EULA), and provided the recipient agrees to the terms of thisEULA. If the SOFTWARE PRODUCT isan upgrade, anytransfer must also include allprior versionsofthe SOFTWAREPRODUCT.

**Termination -** Without prejudice to any other rights, DSC mayterminate this EULAif You fail to complywith the terms and conditionsof this EULA. In such<br>event, You mustdestroyallcopiesof the SOFTWAREPRODUCT and allof itsco

**Trademarks -**ThisEULAdoesnot grantYou anyrightsin connection with anytrademarksorservice marksofDSCoritssuppliers.

### **3. COPYRIGHT**

Alltitle and intellectual propertyrightsin and to the SOFTWAREPRODUCT (including but not limited to anyimages, photographs, and text incorporated into the SOFTWARE PRODUCT), the accompanying printed materials, and any copiesof the SOFTWARE PRODUCT, are owned by DSC or its suppliers. You maynot copy the printed materials accompanying the SOFTWARE PRODUCT. All title and intellectualproperty rights in and to the content which may be accessed through use of the SOFTWAREPRODUCT are the propertyof the respective content ownerand maybe protected byapplicable copyright orother intellectualpropertylaws and treaties. This EULAgrants You no rightsto use such content. Allrightsnot expresslygranted underthis EULA are reserved by DSC and its suppliers.

EXPORT RESTRICTIONS- You agree that You willnot export orre-export the SOFTWARE PRODUCT to anycountry, person, orentitysubject to Canadian export restrictions.

CHOICEOF LAW-This Software License Agreement isgoverned by the lawsof the Province of Ontario, Canada.

ARBITRATION - Alldisputes arising in connection with this Agreement shall be determined byfinaland binding arbitration in accordance with the Arbitration Act, and the partiesagree to be bound by the arbitrator's decision. The place of arbitration shall be Toronto, Canada, and the language of the arbitration shallbe English.

### **LIMITED WARRANTY**

**NO WARRANTY -**DSC PROVIDES THE SOFTWARE "ASIS" WITHOUT WARRANTY. DSC DOES NOTWARRANT THAT THE SOFTWARE WILL MEET YOURREQUIREMENTSORTHATOPERATIONOFTHESOFTWAREWILLBEUNINTERRUPTEDORERROR-FREE.

**CHANGES IN OPERATING ENVIRONMENT -** DSC shall not be responsible for problems caused by changes in the operating characteristics of the HARDWARE,orforproblemsin the interaction ofthe SOFTWAREPRODUCTwithnon-DSC-SOFTWAREorHARDWAREPRODUCTS.

**LIMITATION OF LIABILITY; WARRANTY REFLECTS ALLOCATION OF RISK -** IN ANY EVENT, IF ANY STATUTE IMPLIES WARRANTIES OR CONDITIONSNOT STATED IN THISLICENSEAGREEMENT, DSC'SENTIRE LIABILITYUNDER ANYPROVISION OF THISLICENSEAGREEMENT SHALL BELIMITED TOTHE GREATER OF THEAMOUNT ACTUALLYPAID BY YOU TO LICENSETHE SOFTWAREPRODUCT AND FIVE CANADIAN DOLLARS (CAD\$5.00). BECAUSE SOME JURISDICTIONS DO NOT ALLOW THE EXCLUSION OR LIMITATION OF LIABILITY FOR CONSEQUENTIAL OR INCIDENTALDAMAGES,THEABOVELIMITATIONMAYNOTAPPLYTOYOU.

**DISCLAIMER OF WARRANTIES -** THIS WARRANTY CONTAINS THE ENTIRE WARRANTY AND SHALL BE IN LIEU OF ANY AND ALL OTHER WARRANTIES, WHETHER EXPRESSED OR IMPLIED (INCLUDING ALL IMPLIED WARRANTIES OF MERCHANTABILITY OR FITNESS FOR A PARTICULAR PURPOSE) AND OF ALL OTHER OBLIGATIONS OR LIABILITIES ON THE PART OF DSC. DSC MAKES NO OTHER WARRANTIES. DSC NEITHER ASSUMESNOR AUTHORIZESANYOTHER PERSON PURPORTINGTOACT ON ITSBEHALF TOMOD8IFYOR TOCHANGETHIS WARRANTY, NORTOASSUMEFORITANYOTHERWARRANTYORLIABILITYCONCERNINGTHISSOFTWAREPRODUCT.

**EXCLUSIVE REMEDY AND LIMITATION OF WARRANTY -** UNDER NO CIRCUMSTANCESSHALL DSC BE LIABLEFOR ANYSPECIAL, INCIDENTAL, CONSEQUENTIAL OR INDIRECT DAMAGESBASED UPON BREACH OF WARRANTY, BREACH OF CONTRACT, NEGLIGENCE, STRICT LIABILITY, OR ANYOTHER LEGAL THEORY. SUCH DAMAGESINCLUDE, BUT ARE NOT LIMITED TO, LOSSOF PROFITS, LOSSOF THESOFTWARE PRODUCT OR ANYASSOCIATED EQUIPMENT, COST OF CAPITAL, COSTOF SUBSTITUTEOR REPLACEMENT EQUIPMENT, FACILITIESOR SERVICES, DOWN TIME, PURCHASERSTIME,THECLAIMSOFTHIRDPARTIES,INCLUDINGCUSTOMERS,ANDINJURYTOPROPERTY.

<span id="page-67-0"></span>DSC recommends that the entire systembe completelytested on a regular basis. However, despite frequent testing, and due to, but not limited to, criminal tampering orelectricaldisruption, itispossible for this SOFTWAREPRODUCT to failto performasexpected.

### **Regulatory Information**

### **Modification Statement**

DigitalSecurity Controlshasnot approved anychangesormodificationsto thisdevice bythe user. Anychangesormodificationscould void the user's authority<br>to operate the equipment. *Digital Security* Controls n'approuve *aucune m changement ou modification peuvent annulerle droit d'utilisation de l'appareilparl'utilisateur.*

### **Interference Statement**

Thisdevice complies with Part 15 of the FCC Rules and Industry Canada licence-exempt RSS standard (s). Operation is subject to the following two conditions: (1) thisdevice maynot cause interference, and (2) thisdevice must accept anyinterference, including interference that may cause undesired operation of the device.

Le présent appareil est conforme aux CNR d'Industrie Canada applicables aux appareilsradio exempts de licence. L'exploitation est autorisée aux deuxconditions suivantes: (1) l'appareil ne doit pasproduire de brouillage, et (2) l'utilisateur de l'appareildoit acceptertout brouillage radioélectrique *subi,même sile brouillage est susceptible d'en compromettre le fonctionnement.*

### **Wireless Notice**

Thisequipment complieswith FCC and IC radiation exposure limitsset forth foran uncontrolled environment. The antenna should be installed and operated with minimumdistance of 20 cm between the radiator and yourbody. Thistransmittermust not be co- located oroperating in conjunction with any otherantenna ortransmitter.

Cet appareilest conforme auxlimitesd'exposition auxrayonnementsde la IC pourun environnement non contrôlé. L'antenne doit être installé de façon à garderune distance minimale de 20 centimètresentre la source de rayonnementset votre corps. L'émetteurne doit pasêtre colocalisé ni fonctionner *conjointement avecà autre antenne ou autre émetteur.*

Antenna gain must be below / Gain de l'antenne doit être ci-dessous:

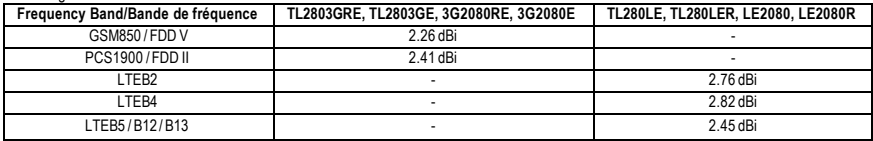

### **FCC Class B digital device notice**

Thisequipment has been tested and found to complywith the limits fora Class Bdigital device, pursuant to part 15 of the FCC Rules. These limits are designed to provide reasonable protection against harmfulinterference in a residential installation. Thisequipment generates usesand can radiate radio frequency energy and, if not installed and used in accordance with the instructions, may cause harmful interference to radio communications. However, there is no guarantee that interference willnot occurin a particular installation. If thisequipment does cause harmfulinterference to radio or television reception, which can be determined byturning the equipment off and on, the userisencouraged to try to correct the interference byone or more of the following measures:

-Reorient orrelocate the receiving antenna.

-Increase the separation between the equipment and receiver.

-Connect the equipment into an outlet on a circuitdifferent fromthat towhich the receiverisconnected.

-Consult the dealeroran experienced radio/TVtechnician forhelp

### **CAN ICES-3 (B) / NMB-3 (B)**

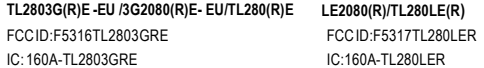

### **Notes for EN50131-1:2006/A1:2009 Compliant installations:**

Models TL2803G(R)E-EU/3G2080(R)E-EU/TL280(R)Eare an SPT Type Y- the module ismounted within CIEor PShousing and itreceivespower from the compatible CIE or Power Supply source that are in compliance with EN50131-6:2008 Type A requirementsfora Grade 2, Class II application. This product hasno replacement partsand software programmable optionsare accessible at level3 (installermode), section [851].

The TL2803G(R)E- EU/3G2080(R)E-EU/TL280 (R)Econnects to compatible DSC alarm controlpanels using the DSC proprietary serialinterface and protocolPC-Link(converted also to RS- 422). The module operatesin pass-through mode and it doesacknowledge the alarmto the compatible control panelafteran acknowledgement hasbeen received fromthe compatible alarmreceiver.

- 1. The TL2803G(R)E-EU/3G2080(R)E-EU/TL280(R)Emodule ismonitored bythe controlpaneland itisprogrammed viathe programmingmenu
- . ts, section [851] in the controlpanel. The interface isconnected to the PC-Linkbusasshown in the diagramincluded in thismanual. (1891) the HSPA3GCellularpath isimmune to conducted and radiated RF fieldswith levelsup to 1
- 
- 3. The TL2803G(R)E-EU/3G2080(R)E-EU/TL280(R)Emodule conformswith radiated emissionslevelsforClassBequipment asperstandards EN61000-6-3/EN55022/CISPR22.
- 4. The TL2803G(R)E-EU/3G2080(R)E-EU/TL280(R)Emodule usesAES128 encryption and heartbeat supervision forHSPA3GCellularcommunication pathsand itmeetssecuritylevelsS2 asper EN50136-2:2013. Italso usesauthentication foreachmessage exchanged with the compatible receiverequipment at ARC and itmeetslevelI2 forinformation security.
- 5. The 3G2080(R)E-EUmodule hasonlyone communication path: HSPA3GCellularcommunication path using 900/1800/2100MHzPublicCellularNetwork. The HSPA3GCellularcommunication path that can be used in a standalone mode in conjunction with aDSC alarmsystem(compatible DSC alarmcontrolpanelmodels: HS2128/064/032/016). The supported ATSconfiguration is: customcategory C.
- 6. The TL280(R)Emodule hasonlyone communication path: Ethernet communication path using Internet. The communication path that can be used ina standalone mode in conjunction with a DSC alarmsystem(compatible DSC alarmcontrolpanelmodels: HS2128/064/032/016). The supported ATSconfiguration is:customcategoryC.
- 7. The TL2803G(R)E-EUmodule hastwo communication paths:HSPA3GCellularcommunication path using 900/1800/2100MHzPublicCellular Networkand Ethernet communication path using Internet. The communication pathscan be used ina standalone mode in conjunction with a DSCalarmsystem(compatible DSC alarmcontrolpanelmodels: HS2128/064/032/016). The supported ATSconfiguration is:customcategory
- C.<br>8. TL2803G(R)E-EU/3G2080(R)E-EU/TL280(R)Ehasbeen tested forcompliance in conjunction with the following applicable standards:<br>EN50136-1:2012, EN50136-2:2013, EN50131-10:2014, ATSconfiguration: C.

ForEN50131- 1:2006/A1:2009 compliant installations, the following programming optionsshallbe setasdescribed.

### Supervision Heartbeat: shallbe set to 180 seconds

**NOTE:** The compatible receiver at ARC location shall have supervision window programmed for 180 seconds. TL2803G(R)E- EU/3G2080 (R) E-EU/TL280(R)E hasbeen certified by TELEFICATION in accordance with EN50131-1:2006/A1:2009, EN50131-10:2014 requirementsfor Grade 2, ClassII and EN50136-2:2013 Configuration:C

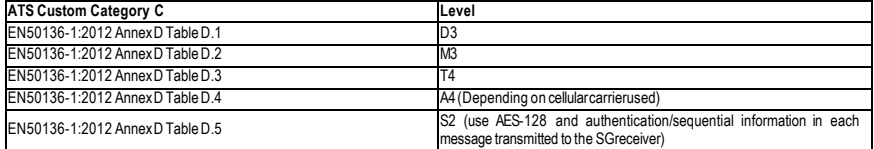

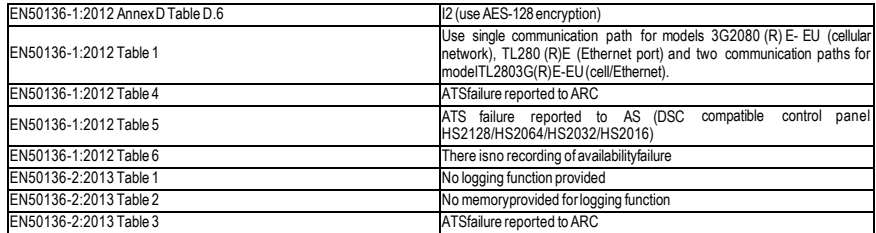

### **SIMPLIFIED EU DECLARATION OF CONFORMITY**

Hereby, Tyco Safety Products Canada Ltd declaresthat the radio equipment type isin compliance with Directive 2014/53/EU. The fulltext of the EU declarationsof conformityforthe modelsmentioned below are available at the following internet addresses:

TL2803G(R)E-EU[-http://dsc.com/pdf/1605003](http://dsc.com/pdf/1605003) 3G2080(R)E-EU[-http://dsc.com/pdf/1605004](http://dsc.com/pdf/1605004)

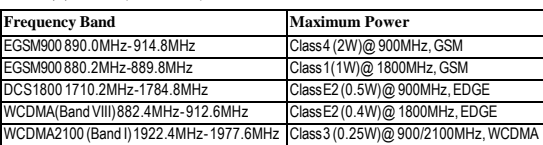

OnlymodelsTL2803GRE-EU, TL2803GE-EU, 3G2080RE-EU,3G2080E-EUareCEcompliant.

European single point of contact: Tyco Safety Products, Voltaweg 20, 6101 XKEcht, Netherlands

### **UL/ULC Installation Requirements**

**NOTE**: Forequipment used at the protected premisesand intended to facilitate IPcommunications(hubs, routers, NIDs, DigitalSubscriber Line (DSL), cable modems), 24 hourbackup powerisrequired. Where such cannot be facilitated, a secondary(back-up)communication channelisrequired. **Domain Name Service (DNS) programming is not permitted in UL1610 listed systems.**

### **Technical Specifications**

The input voltage to the Communicatorcan be drawn fromthe Underwriters Laboratories/Underwriters Laboratories Canada (UL/ULC) listed controlpanel.

### **Notes for using Private, Corporate, and High Speed Data Networks:**

Networkaccessand domain access policiesshall be set to restrict unauthorized network access, and spoofing or Denialof Service (DoS) attacks. Select an Internet Service Provider (ISP) that has redundant servers/systems, back-up power, routers with firewalls enabled, and methods to identify and protect againstDoSattacks(e.g., viaspoofing).

### **Notes for using Public Switched and Cellular Data Networks:**

Communication channels shall be facilitated such that the communicator willrestrict unauthorized access, which could otherwise compromise security. The communicatorshallbe located in a secured area.

• For **ULC Residential Fire and Burglary** applicationsthe **TL2803G(R)E/3G2080(R)E/TL280(R)E/LE2080(R)/TL280LE(R)** can be used asprimary communication channel via either cellular or Ethernet or as a back-up in conjunction with the Digital AlarmCommunicator Transmitter(DACT). Test transmission every24 hoursshallbe enabled on each channel.

• For **ULC Commercial Fire and Burglary** applicationsthe **TL2803G(R)E/3G2080(R) E/TL280(R)E/LE2080(R)/TL280LE(R)** can be used asa passive communication module with the following securitylevels:

P1 (each channelcellularor Ethernet isindependent)

P2 (cellularand Ethernet inback-up configuration, panelsection [851][005] toggle option [5] OFF)

P3 (cellularand Ethernetinredundant configuration, panelsection [851][005] toggle option [5]ON).

The communicator can also be used as an active communication systemwith the security levels A1-A4 (each channelcellular or Ethernet independent or togetherin a back-up/redundant configuration). For active line security systems AES128 bit encryption shallbe enabled (at the monitoring station receiver) and the supervision heartbeat rate shallbe set as 90 seconds(panel section [851][004] = 005A/90). The supervision window at the SignalReceiver Center (SRC)'sreceivershallbe programmed asmaximumof 180 (00B4/180) seconds.

**NOTE**:ForULC commercialfire passive communication, encryption shallbe enabled,

• For **UL Residential Fire and Burglary** applications the **TL2803G(R)E/3G2080R/TL280(R)E/LE2080(R)/TL280LE(R)** can be used asthe primary communication channelvia eithercellularorEthernet, orasa back-up in conjunction with the DACT(30 daytest transmission isrequired on each channel).

•For **UL Commercial Burglary** applicationsthe **TL2803G(R)E/ 3G2080R / TL280(R)E / LE2080(R) / TL280LE(R)** can be used as dualsignalling line communication system(cellularand Ethernet channelsused in redundant configuration), standard line securityand asencrypted line security.

• The supervision heartbeat shall be enabled (panelsection [851][005] toggle option [1] (Ethernet) and/ortoggle option [2] (cellular) shallbe ON), toggle option [3] (supervision type) shallbe ON and the supervision heartbeat rate shallbe selected as 135 (0087/135) seconds. Option [004] = 0087. The supervision window at the supervising station shallbe maximum200 (00C8/200) seconds. Forencrypted line security systemsthe encryption AES128 bit shall be enabled at the monitoring station receiver.

• For **UL Commercial Burglary** installations, the **TL2803G(R) E/3G2080 (R) E/TL280(R) E/LE2080 (R)/TL280LE(R)** is listed as a primary (sole) communication means (heartbeat must be enabled) orfor supplementary (back-up) use in conjunction with a Plain Old Telephone Service (POTS) line dialer. When the heartbeat transmission over the Ethernet orcellular networkisenabled, using the TL2803G(R)E/3G2080(R)E/TL280(R) Ewith a compatible controlunit listed forstandard/encrypted line security, itcan provide line securityforthe alarmsystemoverthe primaryline.

• The **TL2803G(R)E/3G2080 (R)E/TL280(R)E/LE2080 (R)/TL280LE(R)** isalso suitable to be used with a compatible control unit listed fordual line security transmission when used in conjunction with a DACT ora Public Switched Data Network (PSDN)transmitter, where the PSDN providesthe line securityand is the primaryline. In thismode, alarmsignalsare required to be sent simultaneouslyoverboth communicationmethods.

© 2018 Tyco Security Products. All Rights Reserved. Tech Support: 1-800-387-3630 (Canada & U.S.) or 905-760-3000 [www.dsc.com](http://www.dsc.com/)

The trademarks, logos, and service marks displayed on this document are registered in the United States [or other countries]. Any misuse of the trademarks is strictly prohibited and Tyco will aggressively enforce its intellectual property rights to the fullest extent of the law, including pursuit of criminal prosecution wherever necessary. All trademarks not owned by Tyco are the property of their respective owners, and are used with permission or allowed under applicable laws.

Product offerings and specifications are subject to change without notice. Actual products may vary from photos. Not all products include all features. Availability varies by region; contact your sales representative.

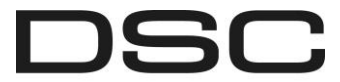

From Tyco Security Products

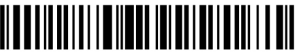

29010685B001